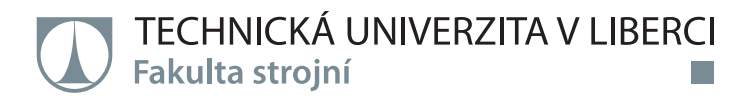

# **Výzkum a optimalizace v oblasti uživatelských parametrů 3D tisku písku na stroji ExOne S-Max**

**Diplomová práce**

*Studijní program:* N2301 – Strojní inženýrství *Studijní obor:* 2301T049 – Výrobní systémy a procesy

*Autor práce:* **Michal Ševčík, Bc.** *Vedoucí práce:* Ing. Jiří Šafka, Ph.D.

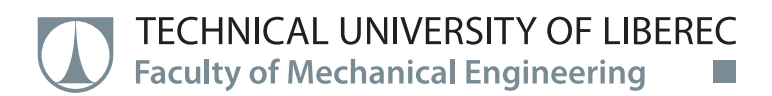

# **Research and optimization of user parameters 3D printing of sand on the machine ExOne S-Max**

**Master thesis**

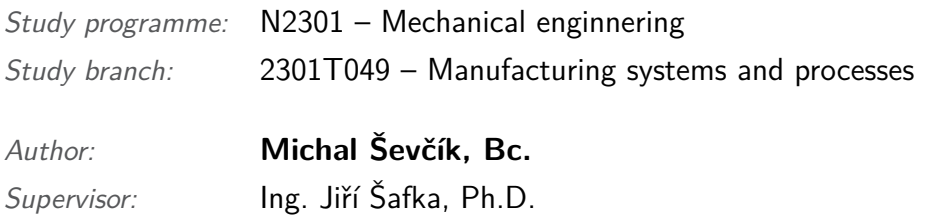

#### TECHNICKÁ UNIVERZITA V LIBERCI Fakulta strojní Akademický rok: 2015/2016

# ZADÁNÍ DIPLOMOVÉ PRÁCE

(PROJEKTU, UMĚLECKÉHO DÍLA, UMĚLECKÉHO VÝKONU)

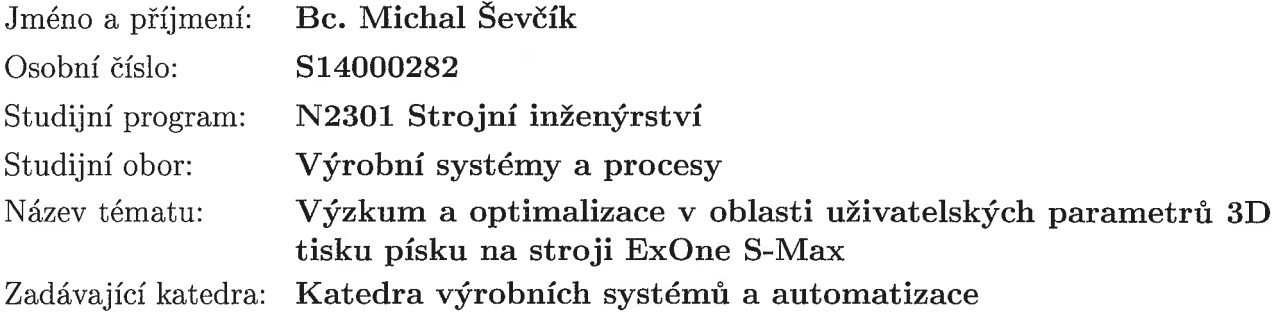

#### Zásady pro vypracování:

Cílem práce je provést rešerši stávajících postupů výroby forem u této technologii, optimalizovat uživatelské parametry, které mají vliv na výslednou kvalitu tisku forem (prodyšnost, geometrická a rozměrová přesnost). Hlavní důraz bude kladen na optimalizaci stávajících postupů výroby jednoduchých, ale i tvarově složitých modelů určených k odlévání z hliníku. Výsledky budou validovány bezkontaktním měřením.

1. Provést rešerši stávajících postupů 3D tisku z písku. Popsání uživatelské rozhraní 3Dtiskárny ExOne - S-Max.

2. Identifikovat parametry, které ovlivňují geometrickou a rozměrovou přesnost tisku, prodyšnost dílce.

- 3. Pro zvolené 3D modely optimalizovat identifikované parametry.
- 4. Provést zkušební tisky testovacích součástí.
- 5. Verifikovat výsledky testovacích součástí pomocí bezkontaktního měření.

Rozsah grafických prací:

dle potřeby

Rozsah pracovní zprávy:

60 stran textu včetně příloh

Forma zpracování diplomové práce: tištěná/elektronická

Seznam odborné literatury:

[1] VENUVINOD, P. K. a W. Ma. Rapid Prototyping: Laser-based and Other Technologies. Boston: Springer, 2004. ISBN 978-1-4757-6361-4.

[2] GIBSON, I., D. W. ROSEN a B. STUCKER. Additive manufacturing technologies: rapid prototyping to direct digital manufacturing. New York: Springer, 2010. ISBN 978-1-4419-1119-3.

[3] NOORANI, R. Rapid prototyping: principles and applications. Hoboken: John Wiley and Sons, 2006. ISBN 9780471730019.

[4] EXONE GmbH. S-MAX Documentation. Germany: ExOne GmbH, 2013.

Vedoucí diplomové práce:

Konzultant diplomové práce:

Datum zadání diplomové práce: Termín odevzdání diplomové práce: Ing. Jiří Šafka, Ph.D. Katedra výrobních systémů a automatizace Ing. Libor Horáček Modelárna Liaz s.r.o.

15. listopadu 2015 15. února 2017

prof. Dr. Ing. Petr Lenfeld děkan

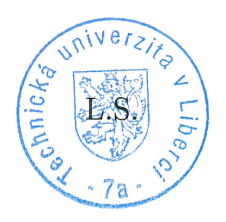

Ing. Petr Zeleny, Ph.D. vedoucí katedry

V Liberci dne 15. listopadu 2015

### **Prohlášení**

Byl jsem seznámen s tím, že na mou diplomovou práci se plně vztahuje zákon č. 121/2000 Sb., o právu autorském, zejména § 60 – školní dílo.

Beru na vědomí, že Technická univerzita v Liberci (TUL) nezasahuje do mých autorských práv užitím mé diplomové práce pro vnitřní potřebu TUL.

Užiji-li diplomovou práci nebo poskytnu-li licenci k jejímu využití, jsem si vědom povinnosti informovat o této skutečnosti TUL; v tomto případě má TUL právo ode mne požadovat úhradu nákladů, které vynaložila na vytvoření díla, až do jejich skutečné výše.

Diplomovou práci jsem vypracoval samostatně s použitím uvedené literatury a na základě konzultací s vedoucím mé diplomové práce a konzultantem.

Současně čestně prohlašuji, že tištěná verze práce se shoduje s elektronickou verzí, vloženou do IS STAG.

Datum:

Podpis:

#### **Abstrakt**

#### **TÉMA: Výzkum a optimalizace v oblasti uživatelských parametrů 3D tisku písku na stroji ExOne S-Max**

Diplomová práce se zabývá nastavením hlavních technologických parametrů pro technologii SandPrint na stroji S-max (3D tisk z pískového materiálu). Hlavním cílem práce je stanovení technologických parametrů, které ovlivňují výslednou kvalitu tištěných dílců. Bylo provedeno několik testovacích 3D tisků s různým poměrem přidávaného pojiva s cílem otestovat vliv pojiva na mechanické vlastnosti a prodyšnost výsledného dílce. Dále byla provedena v rámci praktické části diplomové práce série měření v oblasti prodyšnosti písku a také zkoušek pevnosti v ohybu. Kontrola rozměrové přesnosti vytištěných zkušebních dílců v četně vyhodnocení bylo provedeno s využitím bezkontaktního měřícího přístroje Leica.

**Klíčová slova:** 3D Tisk, prodyšnost, Sandprint

#### **Abstract**

#### **THEME: Research and optimization of user parameters 3D printing of sand on the machine ExOne S-Max**

This master thesis deals with evaluation and adjusting of technological parameters for SandPrint technology (3D print from sand material). Goal of the thesis is determination of major technological parameters which influence final mechanical and visual properties of printed models. For the testing, several sets of specimens with different amount of binder solution and with different orientation in building chamber were printed. On these specimens, mechanical properties and permeability were evaluated. Finally, specially designed specimens were used to determine shape and size accuracy of the output models with use of contactless 3D scanner Leica.

**Keywords**: 3D print, permeability, Sandprint

#### **Poděkování**

Rád bych chtěl poděkoval nejprve panu Ing. Jiřímu Šafkovi, Ph.D. za pečlivé vedení diplomové práce za jeho připomínky v oblasti 3D tisku. Dále velké patří díky konzultantu Ing. Michalu Ackermannovi, Ph.D. za cenné rady a jeho čas věnovaný v oblasti vyhodnocování pevnosti písku v ohybu. Následně si velmi vážím kolektivu lidí z firmy Modelárna Liaz s.r.o, kteří přispěli svými cennými zkušenostmi a silným zázemím firmy a zasloužili se o vznik této diplomové práce. Na závěr bych chtěl nejvíce poděkovat své rodině, blízkým a přátelům za podporu během několika let studia na Technické univerzitě v Liberci.

## <span id="page-9-0"></span>**Obsah**

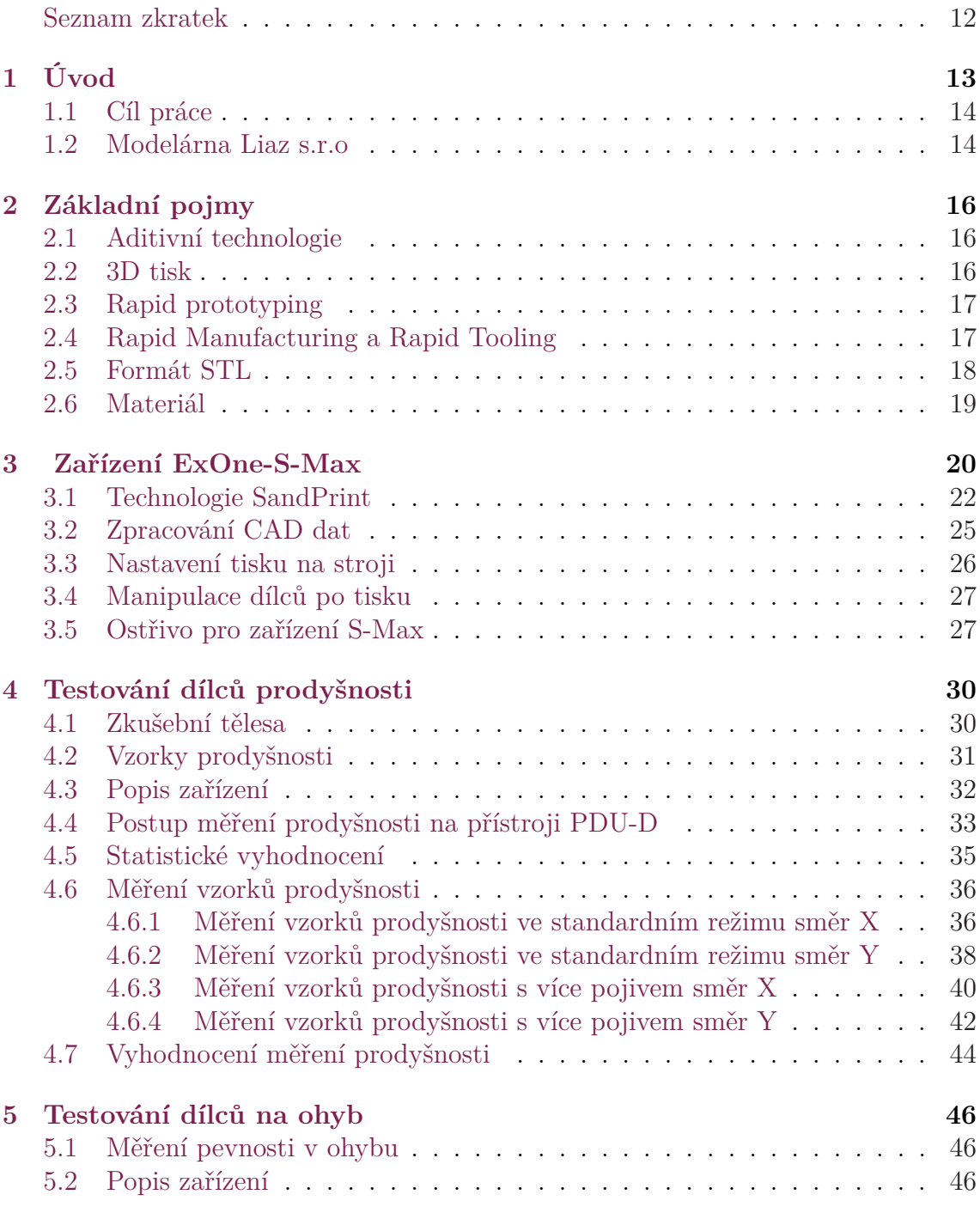

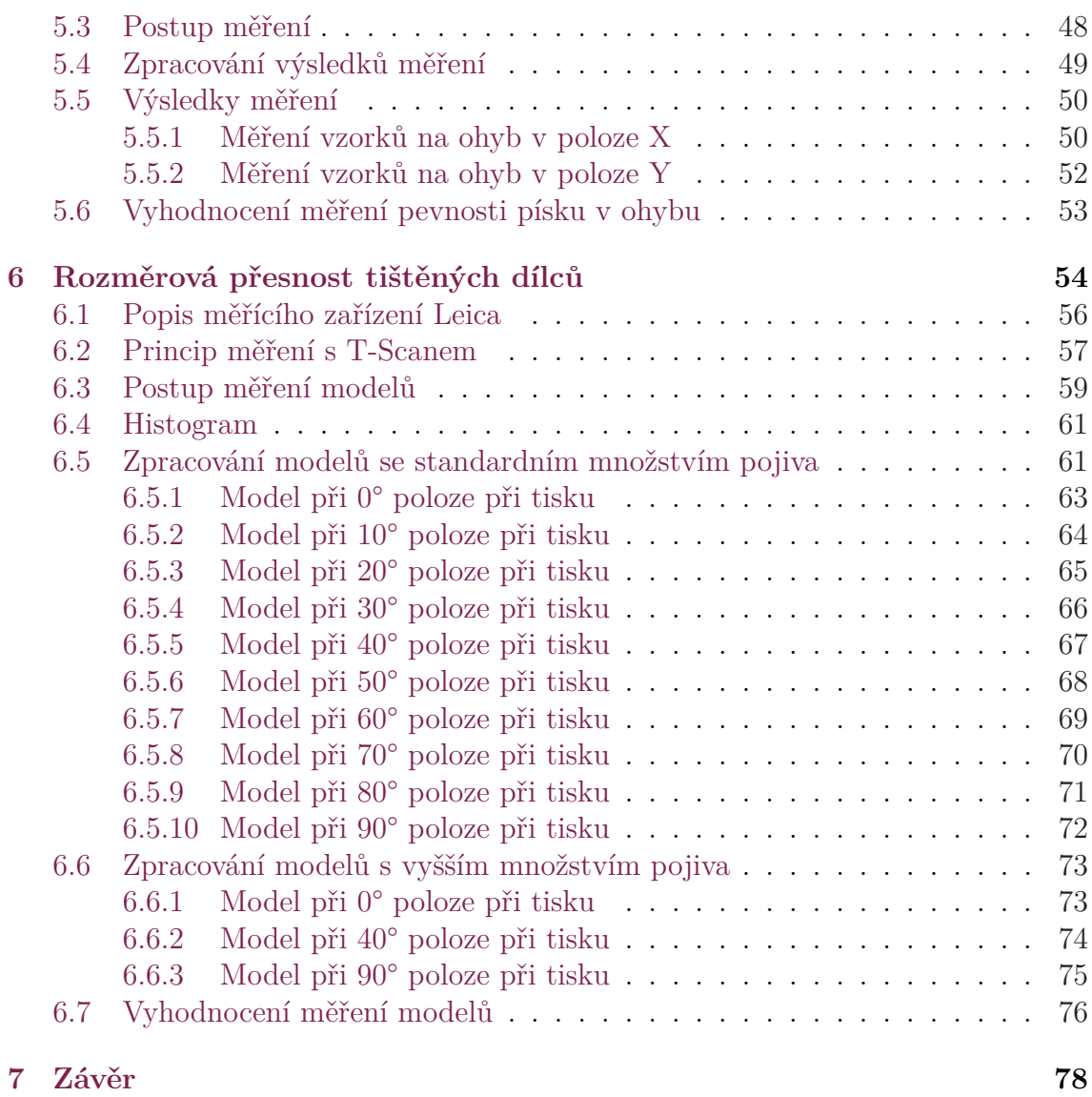

## **Seznam zkratek**

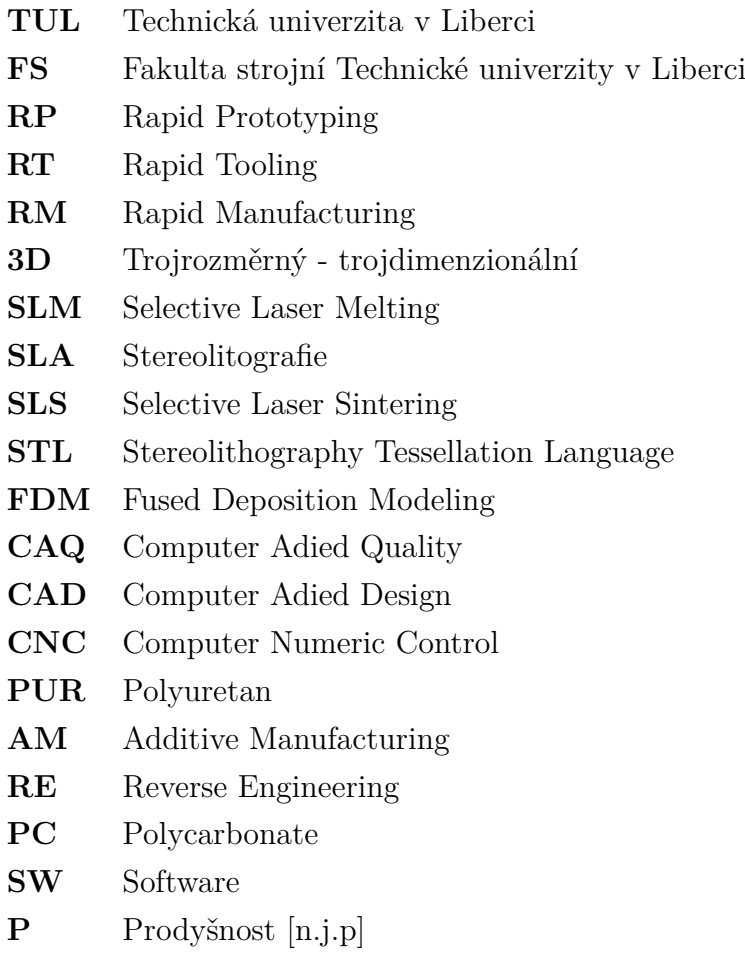

## <span id="page-12-0"></span>**1 Úvod**

Současný trend ve strojírenské výrobě je ve snižování výrobních nákladů a časů určených k výrobě dílů. Tímto přístupem se zabývá i proces s označením Průmysl 4.0. Tento směr se snaží minimalizovat dopad 3D tisku na enviromentální prostředí s ohledem na minimalizaci finančních prostředků. Jednou z možností je optimalizace, která umožní urychlit určitou etapu výrobního procesu a přispívá ke zkrácení dodací lhůty, ta je v dnešní výrobě velkým protihráčem každého výrobce a dodavatelem. Vývoj výroby jde neustále kupředu a je potřeba být konkurence schopný z ohledu výroby a kvality pro zákazníka. Jedním z mnoha pilířů přispívající ke zrychlení výroby může být 3D tiskárna či jiné podobné výrobní zařízení. V Současné době je k dispozici velká škála různých zařízení a 3D tiskáren sloužící pro jednotlivá výrobní odvětví. Jedním z možných výhodných zařízení může být 3D tiskárna na výrobu pískových forem a jaderníků od německého výrobce ExOne GmbH. Tato diplomová práce se zabývá technologií 3D tisku písku ve firmě Modelárna Liaz, s.r.o. (dále jen Modelárna), která toto zařízení vlastní a používá nejen převážně pro vlastní účely ale nabízí i tyto služby zákazníkům. V prostorách modelárny se nachází vlastní slévárna na odlévání hliníkových odlitků. Zavedení 3D tiskárny do výrobního procesu v modelárně došlo k výraznému zkrácení doby pro zhotovení odlitku. Byla eliminována složitá konstrukce modelového zařízení (negativ odlévaného tvaru) následné CNC programování a finální výroba modelového zařízení na obráběcích strojích. K dosažení co nejlepší kvality a jakosti výrobků je nutné optimalizovat uživatelské parametry 3D tiskárny - SandPrint Jelikož se jedná o zařízení s technologií, které je stále dynamicky rozvíjející se, množstvím nových použitelných materiálu a využívaných cílových produktů. Tuto diplomovou práci jsem si vybral z důvodu, že téma 3D tisku je mi velice blízké. V modelárně pracuji na pozici konstruktéra a velmi často přicházím do situace, kdy je potřeba řešit různé modely, nijak tvarově složité, ale převážně nestejnorodé plochy modelů mající vliv na další manipulaci s vytištěnými dílci. Je tedy dobré znát možnosti 3D tisku a případné optimalizační procesy. Tato diplomová práce je zaměřena na mechanické vlastnosti a rozměrovou přesnost vytištěných vzorků. Veškeré postupy a metody výzkumu parametru jsou v této práci popsány.

### **1.1 Cíl práce**

<span id="page-13-0"></span>Cílem této práce je vyhledat optimální uživatelské parametry pro SandPrint. Otestovat použití různých poměrů aktivátorů na tištěné dílce. Výpočet mechanických vlastností jednotlivých vytištěných dílců v závislosti na jejich orientaci v pracovním prostoru 3D tiskárny. Nalézt geometrické limity a rozměrovou přesnost tiskárny na připraveném testovacím modelu.

Cíle práce lze na po sobě navazujících bodů:

- 1. Provést rešerši stávajících postupů 3D tisku z písku. Popsání uživatelské rozhraní 3Dtiskárny ExOne - S-Max
- 2. Identifikovat parametry, které ovlivňují geometrickou a rozměrovou přesnost tisku, prodyšnost dílce
- 3. Pro zvolené 3D modely optimalizovat identifikované parametry.
- 4. Provést zkušební tisky testovacích součástí.
- 5. Verifikovat výsledky testovacích součástí pomocí bezkontaktního měření.

#### **1.2 Modelárna Liaz s.r.o**

<span id="page-13-1"></span>Historie Modelárny Liaz má velkou historickou minulost a dlouholetou tradici, kde první zmínky sahají k počátku automobilovém průmyslu. Historie je velmi spjata s prvním vyrobeným Libereckým automobilem značky RAF (Reichenberg automobile fabrik). V poválečném období historie je Modelárna Liaz součástí AZNP Mladá Boleslav. Následně byla začleněná do komplexu firmy Liaz. V roce 1996 se novým vlastníkem stává doc. Ing. Vojtěch Pražma, CSc. Jednalo se o malý podnik zhruba s 10 zaměstnanci. Provedl kompletní restruktualizaci firmy, avšak se snažil zachovat původní název a tak vzniká firma Modelárna - Liaz (Obrázek 1.1).

Díky bohatým zkušenostem doc. Pražma firmu opět k růstu se zavedením nejmodernějších systému CAD a potřebných obráběcích strojů pro výrobu. Firma Modelárna Liaz je především orientovaná na prototypovou výrobu v o[blast](#page-14-0)i automobilového

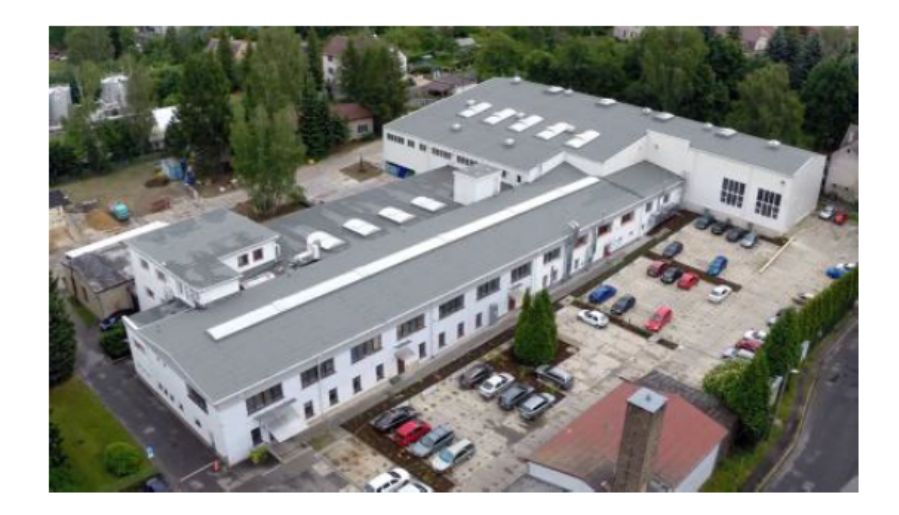

Obrázek 1.1: Modelarna-Liaz spol. s.r.o

<span id="page-14-0"></span>průmyslu.V dnešní době patří Modelárna Liaz k nejmodernějším podnikům s vyspělými výrobními technologiemi. Mezi hlavní oblasti prototypové výroby ve firmě patří výroba nástrojů na PUR pěny pro výrobu sedaček do aut. Následně lisovací a enkapsulační nástroje, cubingové přípravky na měření dílů aut. Dalším odvětvím kterým se firma zabývá jsou díly pro letecký a energetickým průmysl. Modelárna Liaz jakožto zakázková výroba s vysokými high-tech technologiemi vyrábí také často složitá a sofistikovaná umělecká díla, za zmínku stojí Zlatá Slza od Federica Diáze na výstavě Expo v Šanghaji. Modelárna Liaz má přes 110 kvalifikovaných zaměstnanců tvořící plně funkční a konkurenčně schopný komplex s určitým postavením na trhu.

## <span id="page-15-0"></span>**2 Základní pojmy**

#### **2.1 Aditivní technologie**

<span id="page-15-1"></span>Aditivní modelování neboli také Additive manufacturing (AM) je výraz pro technologií z anglického slova add (přidat). Additive manufacturing je proces, kde za pomocí postupného přidávání jednotlivých vrstev daného materiálu vzniká reálný trojrozměrný objekt podle elektronické CAD (Computer Aided Design – počítačem podporované navrhování) předlohy nebo formou RE (Reverse Engineering – reverzní inženýrství). Metodou AM nevzniká žádný odpad jako je to u konvenčních způsobů výroby avšak AM našlo své uplatnění v základních oblastech strojírenské technologie jako je tváření a obrábění. Aditivní technologie se dále dělí na RP (Rapid Prototyping) a RM (Rapid Manufacturing). RP a RM mají o proti konvenčním metodám velkou úsporu času při získávání prvotního prototypového produktu.[10], [1]

#### **2.2 3D tisk**

<span id="page-15-3"></span><span id="page-15-2"></span>3D tisk je proces, při kterém lze zajisti výrobu fyzického modelu pomocí aditivních technologií. Jedná se o aditivní technologie, kde je materiál postupně přidávánvrstven až do požadovaného tvaru. Naproti tomu je u obráběcích strojů materiál odebírán a vzniká odpad nejčastěji v podobě třísek. Pro jednoduchou demonstraci principu 3D tisku si představme klasickou inkoustovou tiskárnu. U 3D tiskáren je tisková hlava, která se pohybuje v osách XY definující plochu pracovního prostoru. U inkoustové tiskárny se tiskne na papír, ale u 3D tiskáren je to obvykle stůl či základní deska, která se pohybuje v ose Z a z pravidla určuje výšku pracovního prostoru. Pohybem do všech tří os XYZ je možné stavět prostorově objemové 3D modely.

## **2.3 Rapid prototyping**

Rapid prototyping je ekvivalentním pojmem pro 3D tisk. Je to jedna ze dvou aplikací AM. Jedná se o výrobu prototypů za pomocí různých 3D tiskáren a zařízení. Z názvu prototyping vyplývá, že se jedná převážně o díly prototypové. Vytištěné součásti by neměly být použity jako výsledný produkt k používání, pokud se neprovedou dostatečná měření a testování[7], [9]. U vyrobených prototypů se nejčastěji hledí na tyto oblasti:

- Zrealizování modelu sl[ou](#page-80-0)ž[í p](#page-80-1)ouze k účelům ověření vzhledu, nebo kontrole rozměrů a tvaru,
- Funkční prototypy výstupem jsou funkční sestavy demonstrující část mechanismu, nebo to můžou být jednotlivé komponenty s následným sestavením do sestavy,
- Předvýrobní prototypy jedná se o modely s velmi složitou geometrií a právě tyto prototypy slouží k ověření zhotovených dílů zda vyhovují, po případně může nastat jejich úprava před zavedením daného dílu do sériové výroby např.: výroba frézované formy pro vstřikování,
- Prezentace zákazníkům pro marketingový trh,
- Hmotný model pro změny ve vývoji
- Studie vzhledu a ergonomie tvaru.

### **2.4 Rapid Manufacturing a Rapid Tooling**

<span id="page-16-0"></span>Rapid Manufacturing je proces vycházející z RP, který je upraven na sériovou výrobu a nabízí tak rychlejší zpracování zakázky. Rapid Tooling je kombinovaný proces RP s běžnými metodami zpracování, kdy je celý proces značně rychlejší. Jedná se o procesy postupného nanášení jednotlivých vrstev jakož je to u RP. Produkty mohou být použity jako finální produkt a neslouží pouze k testování. U těchto metod je proces optimalizován a dochází k hromadné výrobě finálních modelů za pomocí 3D tisku. Zhotovené modely mohou být povrchově upraveny (lakovány, barveny aj.), nebo mohou být na nich provedeny dokončovací operace (vyřezání závitů, zhotovení přesných děr atd.) Rapid Tooling nachází velké uplatnění ke zhotovování forem pro odlévání. Tuto metodu RT lze ještě rozdělit na dvě části, podle způsobu jak forma vzniká a to na přímé a nepřímé. Přímá metoda představuje realizaci hotové protototypové formy pro odlévání kovů s nízkou teplotou tavení dle technologie 3D tisku např.: technologie SandPrint, SLM. Nepřímá metoda je typem výroby měkké formy nejčastěji vyrobené ze silikonu nebo jinou technologií 3D tisku (FDM-Fused Deposition Modelling, PolyJet) [11][6].

### **2.5 Formát STL**

<span id="page-17-0"></span>Datový typ ve formátu STL je už dnes standardizovaný pro většinu výrobců CAD software např.:(CATIA,Creo,ProE,Siemens-NX,aj.). Tyto software umožňují na základě vytvořených CAD modelů v jejich uživatelském prostředí export do formátu \*.STL (Stereolithography Tessellation Language). Formát tohoto typu představuje zápis trojdimenzionálních objektů a skládá se z jednoduchých polygonů rovinných trojúhelníků tvořící síť (viz. Obrázek 2.1)[2]

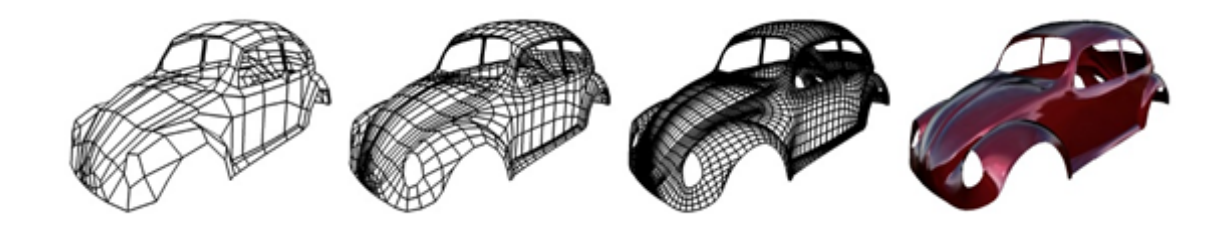

Obrázek 2.1: Příklad objektu polygonální sítě[2]

Formát STL popisuje pouze povrchovou geometrii 3D modelu. Každý trojúhelník v síti je jednoznačně definován vrcholovými body a normál[ov](#page-80-2)ým vektorem jenž určuje vnější povrch modelu a aproximuje původní plochy. S větší hustotou STL sítě je popis modelu přesnější ovšem roste i jeho velikost datového souboru, který může být pro další zpracování problematický.(Obrázek 2.2)

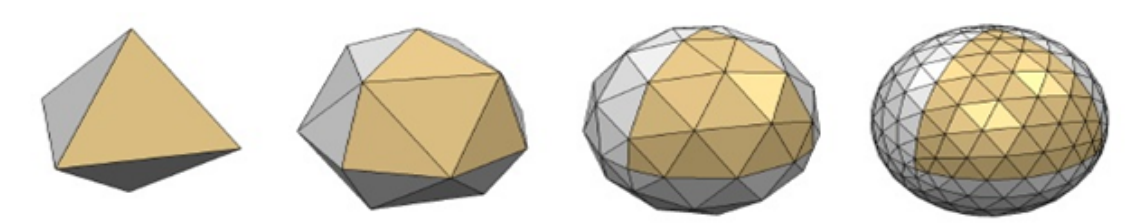

Obrázek 2.2: Kvalita povrchu polygonální sítě [2]

## <span id="page-18-0"></span>**2.6 Materiál**

3D tisk s více než 30 letou historií prošel za dobu svého existence v aditivních technologií velkým vývojem a s ním i materiál. Každá technologie 3D tisku potřebuje vlastní specifický materiál. V současné době je na trhu opravdu velké množství materiálů s kterými tiskárny umí pracovat. Například americká firma Stratasys, která patří k předním výrobcům 3D tiskáren s technologiemi FDM a Polyjet nabízí ve svém katalogovém listu pomocí vícekompozitního tisku více než 1000 materiálů. Škála materiálu je opravdu vysoká přes termoplasty s vysokým koeficientem mechanického namáhání až po materiály zdravotně nezávadné tzn. vhodné pro zdravotní průmysl. Hlavní rozdělení nespočívá v typu a množství materiálu tiskárnou zpracovávané, ale především v jejich fyzikálních vlastnostech.

Materiály do 3D tiskáren lze rozlišovat podle:

- Tekuté fotopolymery technologie PolyJet,SLA Stereolitografie
- Pevné ve formě vlákna ABS,Nylon, PC, technologie FDM Fused Deposition Modeling, RepRap
- Pevné ve formě prášku Nástrojová ocel H13, PA3200 polyamid pro technologii SLS - Selective Laser Sintering

Materiálem pro metodu SandPrint, kterou se tato DP zabývá je speciální ostřivo (písek) s vetší frakcí zrn o proti materiálům pro technologii SLM - Selective Laser Melting.

## <span id="page-19-0"></span>**3 Zařízení ExOne-S-Max**

3D tiskárna na výrobu pískových jader a forem dává dnes nový směr ve slévárenství. Po ohlédnutí do historie bylo vždy potřeba formovací směs, forma nebo zhotovené modelové zařízení. Modelové zařízení - jedná se o originální model, kde je kladen velký důraz na rozměrovou přesnost. Odlitky zhotovené modelového zařízení jsou kopie originálu a rozměrové nepřesnosti modelového zařízení mají vliv na výsledné rozměry odlitku. Počet kopií zhotovených pomocí modelového zařízení záleží na jeho životnosti. Zde je potřeba zdůraznit, že výroba modelového zařízení se promítne do celkových finančních nákladů, na výrobu odlitku. V současné době je technologicky možné zhotovit odlitek bez použití modelového zařízení a každý odlitek je zároveň originál. Díky tištěným formám lze minimalizovat přídavky na obrábění činných ploch a tím snížit množství litého kovu a následně i obráběcí čas včetně opotřebení nástrojů. Velkou výhodou tištěných forem je jednoduchá konstrukce a optimalizace vtokové soustavy, popř. struskováku, nálitků nebo míst ve formě pro keramická chladítka, to vše vzniká při konstruování formy jako celek. Po odborné konzultaci se slévačem či formířem je snadná modifikace vtokové soustavy či přidání nebo odebrání nálitků apod. Dále není třeba se zabývat problematika úkosů, odformování či skládání více dílné formy a jader (Obrázek 3.1)[1].

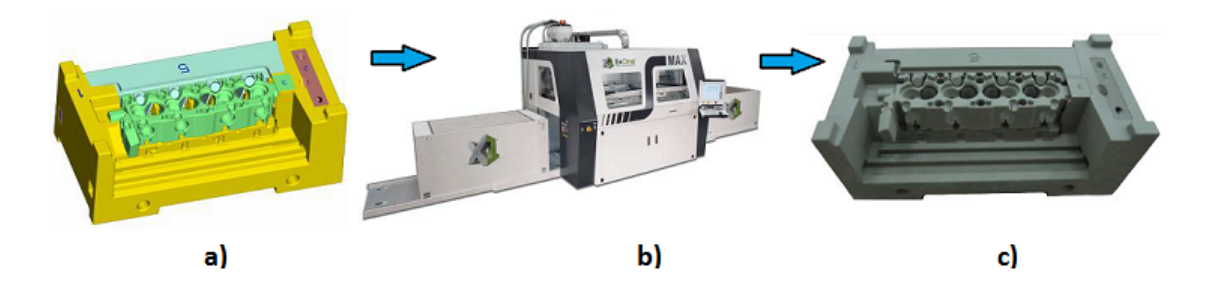

Obrázek 3.1: ukázka výroby pískové formy: **a)** model ve formátu STL **b)** 3D tiskárna ExOne S-Max **c)** vytištěný fyzický model

Zařízení S-Max vyrábí německá firma ExOne GmBh, toto zařízení patří do střední třídy katalogu výrobce. V roce 2001 jako první na světě tato firma vyrobila zařízení pro výrobu pískových odlitků a jader. V roce 2004 byla představena tiskárna, která byla schopná zpracovávat různé materiály a pojiva. S výrobou zařízení roku 2010 s označením S-Max se firma ExOne pouští do výroby 3D tiskárny zaměřenou na flexibilitu výroby. V modelárně se používá zařízení S-Max s výrobním označením 2JB (Job box), výhodou této varianty jsou dva pracovní boxy, které slouží pro plynulý tisk bez nutnosti zastavení tisku modelů z důvodu nedostatku pracovních boxů. V modelárně došlo k výrazné rekonstrukci speciálních prostorů pro pracoviště 3D tisku. Důvodem bylo vytvoření prostorů pro příslušenství k 3D tiskárně např.:rekuperační jednotky pro recyklovaný písek, zásobníky pro čistý písek, nádoby a dopravníky s procesními chemikáliemi včetně průmyslové klimatizace apod. (viz Obrázek 3.2).

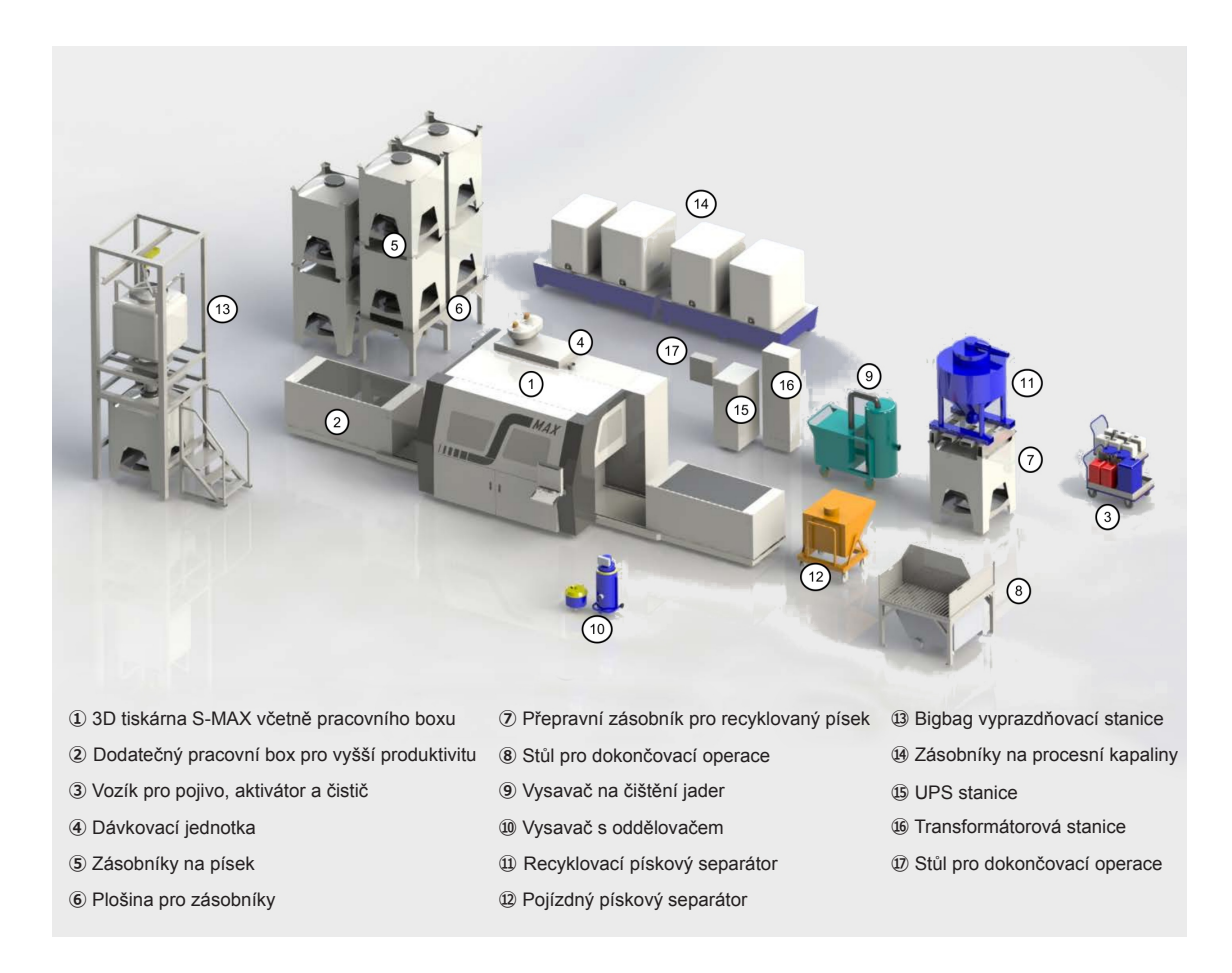

<span id="page-20-0"></span>Obrázek 3.2: Rozmístění pracoviště 3D tiskárny S-Max s dvěma pracovními boxy

Tabulka 3.1: Technické parametry zařízení S-Max s výrobním označením 2JB

pevnost tištěného písku v ohybu: 180–220 N.cm*−*2 prodyšnost: 180–300 GP (n.j.p) resp. 300–500 SI síla tištěné vrstvy: 0,4 mm velikost zrna písku: 0,19 teplotní odolnost tištěného materiálu: 1 200–1 500 °C – lze zvýšit nátěrem měrná hmotnost tištěného písku: 1 500 kg.m-3 pracovní prostor 1 boxu:1000x1800x700ṁm rychlost tisku: 65-85 l/h

#### **3.1 Technologie SandPrint**

Samotná technologie tisku není složitá, ale je zapotřebí mít před samotným tiskem nastavené správné technologické parametry pro kvalitní výstup. Primárním nastavením jsou klimatické podmínky (vlhkost, teplota) uvnitř pracovního prostoru 3D tiskárny. Teplota v pracovním prostředí uvnitř tiskárny udávaná výrobcem je  $+22^{\circ}\text{C}$  -  $+28^{\circ}\text{C}$  a vlhkost  $30\%$ -50%. Sekundárním nastavením je zadání uživatelských hodnot jednotlivých komponentů stroje např.: poměr pojiva a aktivátorů, rychlost recoateru, neboli vozíku, který nanáší předepsanou vrstvu písku. Zvýšený podíl pojiva a aktivátoru má za následek vyšší hmotnost tištěného dílců a to může mít vliv na rozměrovou nepřesnost. Z důvodů propadů jednotlivých vrstev může dojít ke snížení prodyšnosti formy. Tiskárna při opakovaném tisku používá recyklovaný písek s pískem novým v poměru 1:2. Proto by mělo být zaplnění pracovního prostoru boxu tištěnými modely minimálně 70%, aby nedocházelo k poměrnému nárůstu recyklovaného písku v zásobníkách.

Před zahájením tisku se musí přivést ze zásobníku písku za použití Venturiho trubice, která vytváří podtlak v nasávacích hadicích čerstvý písek a recyklovaný písek. Přímo nad tiskárnou se nachází nasávací nádoby pro jednotlivé typy písku. Po ukončení procesu nasávání se otevřou vypouštěcí klapky nasávacích nádob a písek se vysype do mísící komory procesní stanice. Prostřednictvím poklesu hmotnosti v nasávacích nádobách se zjistí přesné množství písku v mísící komoře. Vypouštěcí klapky se zavřou jakmile bude dosažena dávka pro mísení. Následně dochází přidání dávky aktivátoru do mísící komory, kde se provede smíchání písku a ostatních složek. smíchá s pískem. Po smísení se otevře klapka komory a smíchaný písek s aktivátorem vypustí do Recoateru (stírače), jakmile čidlo v trychtýřovém nástavci dá signál k plnění. Písek je transportován rovnoměrně v "Recoateru" (vozíku) pomocí šnekového dopravníku. Nyní je Recoater připraven na nanesení rovnoměrné vrstvy písku na základní desku boxu. Rovnoměrné nanesené písku po celé ploše základní desky dochází pomocí jednotky s vibračními čepelemi(viz Obrázek 3.3) [4].

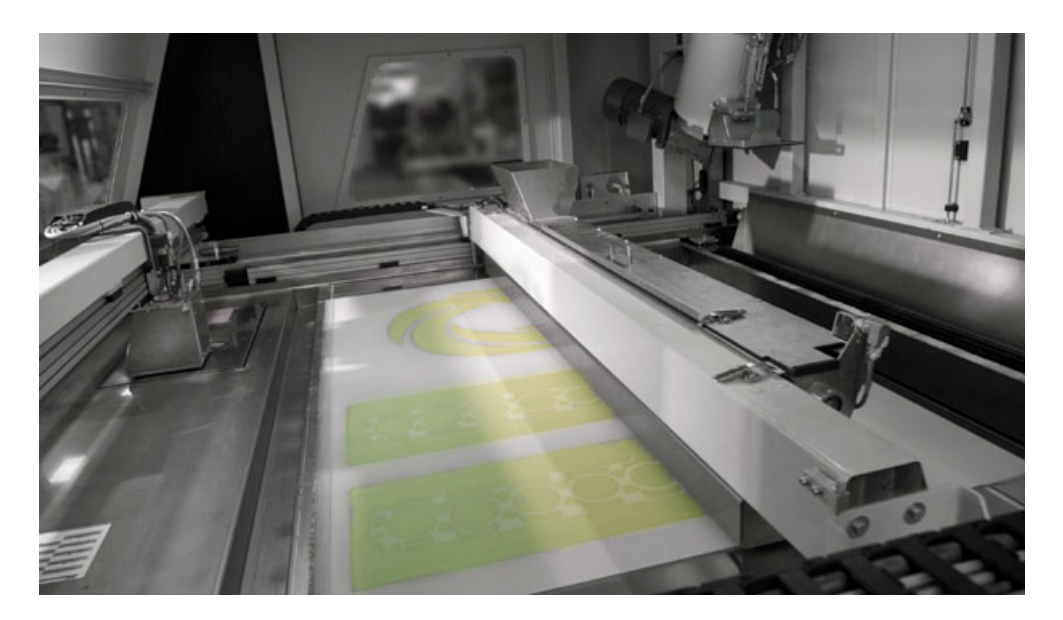

Obrázek 3.3: Pracovní prostor tiskárny-nanášení tištěné vrstvy

Rychlost recoateru je velmi důležitá, protože nízká rychlost může mít za následek vytvoření větších nanášecích vrstev písku a po použití pojiva nemusí dojít ke spojení z předchozí vrstvou tištěného modelu. Naopak velká rychlost má za následek neúplné nanesení vrstvy písku a může při tisku dojít k propadům. Po nanesení pojiva nedochází ke spojení nově nanesené vrstvy písku ,ale pojivo je nanášeno na předchozí vrstvu tištěného modelu.

Na druhé straně v pracovním prostoru je tisková hlava, která vždy nanáší pojivo po nanesení vrstvy písku Recoateru. V tiskové hlavě se nachází celkem 20 tiskových kazet. Každá kazeta obsahuje několik desítek trysek, které nanášejí pojivo jen do potřebného místa podle CAD dat. Před zahájením tisku probíhá proces "Control tisk" je to proces kdy tisková hlava najíždí do testovací pozice. V testovací pozici se nachází faxový papír na kterém tisková hlava provádí tisk jednotlivých trysek. Obsluha ihned vidí stav tiskové hlavy. Při dlouhé nečinnosti tiskárny může dojít k ucpání jednotlivých trysek. Opakovaným čištěním hlavy kde dochází i k proplachu trysek může dojít k jejich průchodnosti. Během tisku cyklicky tisková hlava najíždí do servisní pozice, kde se jednotlivé kazety s tryskami očistí od případných přichycených zrn písku na spodní části tryskové kazety. Po dokonče tisku tisková hlava zajíždí do parkovací pozice, kde jsou trysky ze spodní části chráněné houbou namočenou v etylénglykolu proti vyschnutí (viz. Obrázek 3.4)

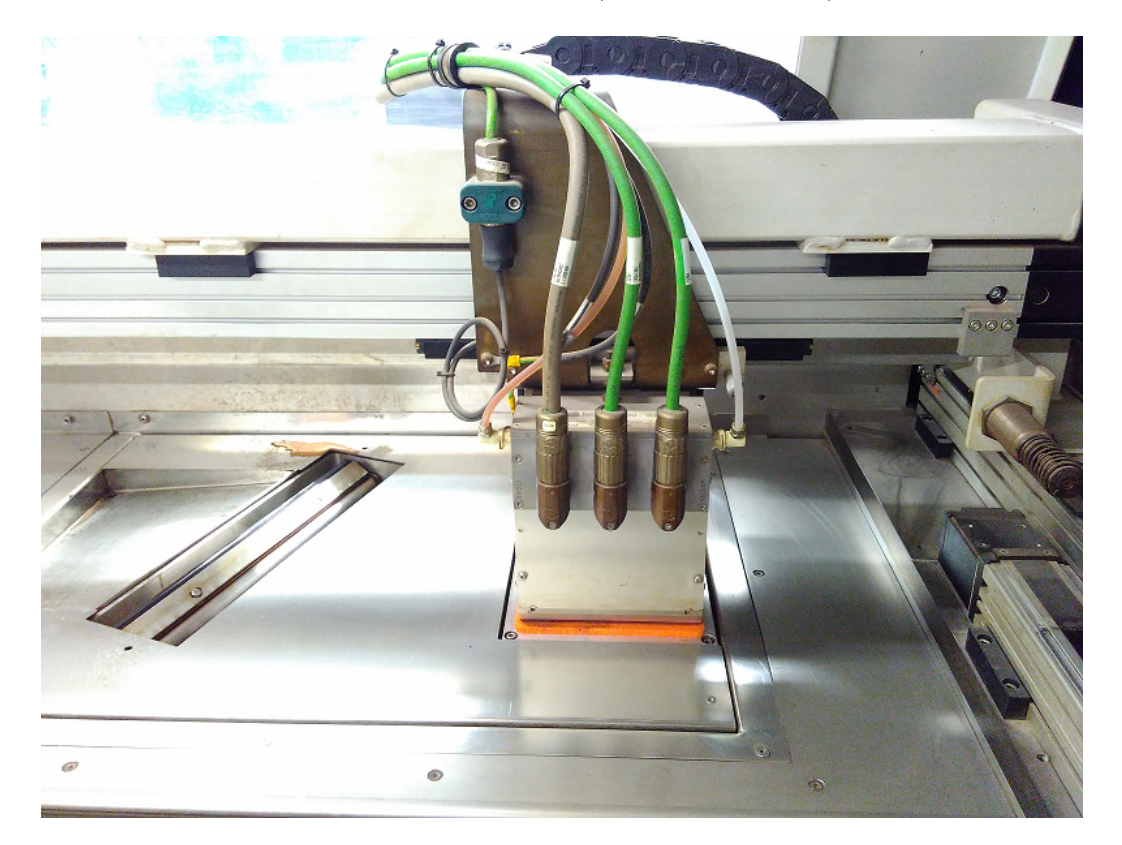

Obrázek 3.4: Pozice tiskové hlavy po dokončení tisku

Aktivátor je cca 65% - roztok kyseliny paratoluensulfonové, jedná se o běžně používané tvrdidlo pro fenolické a furanové pryskyřice, zejména ve formovacích směsích. Furanové pojivo obsahuje jako hlavní složku furfurylakohol, vedlejší složkou je bisfenol A a resorcinol s obsahy do 10%, jako aditivum je použit aminopropyltrietoxysilan, který zvyšuje hydrofobitu směsi a tím snižuje navlhavost jader.[14]

Po každém dokončení tisku je důležitá údržba všech pohyblivých a nepohyblivých [čás](#page-81-0)tí od lineárního vedení až po šnekový dopravník, což je časově náročné. Dále je potřeba promazání kluzných částí a tím eliminování poškození části stroje a zvýšení jeho životnosti.Tiskárna je schopna tisknout v různých režimech, kde se mění poměr pojiva a aktivátoru. Přesné hodnoty jednotlivých poměrů v různých režimech nechce výrobce tiskárny zveřejňovat. Ve svém katalogovém listu uvádí přibližné hodnoty. Při montáži a zprovozňování 3D tiskárny servisní technici nastaví výchozí hodnoty stroje tzv. standardní režim, který výrobce doporučuje z hlediska životnosti stroje a ekonomickým nákladům na jeho provoz. Na požádání zákazníka lze do stroje přidat režimy, které upravují parametry stroje s výsledným navýšením tvrdosti tištěných dílců. Parametry tiskárny nelze snižovat pod standardní hodnoty nastavené výrobcem, z důvodů výsledné kvality tištěných dílců. V této diplomové práci budou testované dílce (na prodyšnost, pevnost v ohybu a rozměrovou přesnost) tištěny ve dvou režimech. Prvním režimem tisku je standardní nastavení výrobcem a druhým režimem je režim s maximální tvrdosti, který výrobce tiskárny povoluje. Výsledné hodnoty z měření ponesou název standardní režim tisku nebo režim s vyšším obsahem pojiva.

| Aktivátor | $ 2,2 - 2,6 $ litrů |
|-----------|---------------------|
| Pojivo    | 14 - 18 litrů       |
| Cistič    | 8 - 12 litrů        |

Tabulka 3.2: Orientační hodnoty aktivačních složek

### **3.2 Zpracování CAD dat**

<span id="page-24-0"></span>Pro ustavení dílů a dalších operací s modelem (zrcadlení, měřítko, řezy, duplikace, konstrukce jednoduchý těles kontrola STL modelu) pro stroj S-Max se používá software **X1-netfab**. Netfab je společnost vyrábějící software pro různé 3D tiskárny na celém světě. Dnes je většina těchto SW plně optimalizována a intuitivní, aby obsluze usnadnila práci při polohování dílů pro tiskovou úlohu. (Obrázek 3.5).

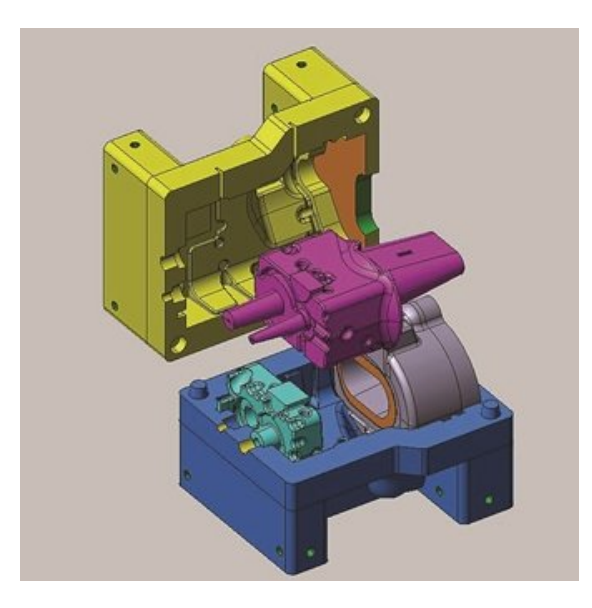

Obrázek 3.5: 3D data převodovky pro Zetor tractors

Po exportování CAD dat ve formátu STL je nabídnuto automatické orientování a pozicování dílů. Zde je pozicování velmi důležité z hlediska využití pracovního prostoru. Bez ohledu na velikost dílce se musí pracovní prostor zastavět do maximální výšky modelu a vzniká "odpad" v podobě recyklovaného písku (viz. Technologie Sandprint). Po automatickém napolohování jsou veškeré modely v plošném kontaktu. Je potřeba mezi jednolivými modely nechat prostor minimálně o hodnotě 5 mm. Písek se pojí s tekutým aktivátorem, který by mohl při tisku prosáknout do okolních modelů. Po ustavení dílců se nesmí zapomenout na kontrolu kolizí mezi jednotlivými modely, která se provádí manuálně. Kolizní stav se provádí až po ustavení všech modelu v pracovním prostoru, bývá časově náročný dle počtu a složitosti STL modelu(viz. Obrázek 3.6).

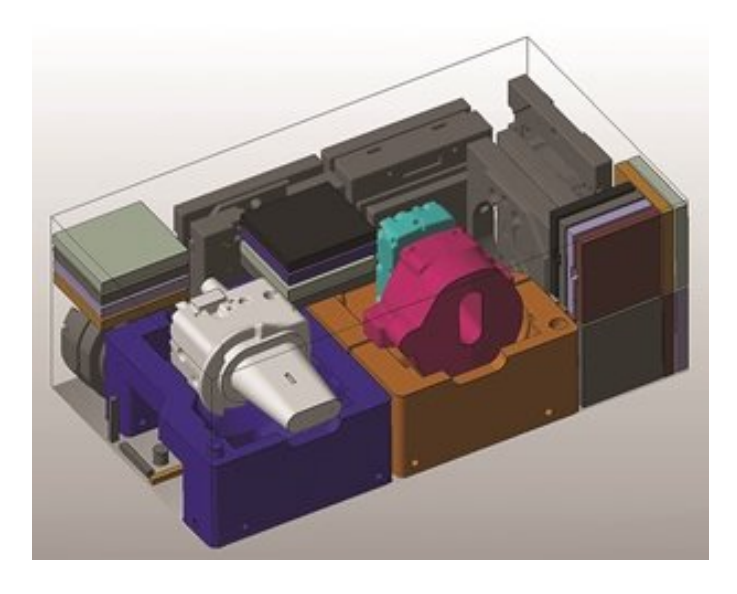

Obrázek 3.6: Pracovní prostor tiskárny v SW netfab

#### **3.3 Nastavení tisku na stroji**

<span id="page-25-0"></span>Data se v Modelárně přenáší pomocí interní ethernetové sítě. Veškeré jednotlivé tiskové úlohy jsou uchovávany na serveru v případě opakované výroby. Zde už k žádné manipulace uspořádání dílů nedochází. Tiskárna má v sobě PC stanici se SW rozhraním pro uživatelský či servisní mod pro údržbu stroje. Obsluha stroje před spuštěním tisku zkontroluje funkčnost tiskárny a dostatečné množství písků v zásobnicích. Pokud by došlo k nějakým nežádoucím procesům mající vliv na tisk např: nedostatek vakua pro nasávání písků vše je uvedeno v chybovém hlášení tiskárny a tiskovou úlohu se nepodaří spustit.

#### <span id="page-26-0"></span>**3.4 Manipulace dílců po tisku**

Po vytištění dílců je zapotřebí před samotným zaformováním a přípravě k odlévání jejich úprava a to tzv.postprocesing. Postprocesing je poslední povýrobní fáze kde u vytištěných modelů dochází k vyjmutí z pracovního prostoru boxu a další opracování. U některých technologií 3D tisku je nejprve nutno odstranit okolní materiál, jako např: odstranění pevných podpor, oplach fotopolymeru, odsátí přebytečného prášku. To vše se odvíjí od technologie 3D tisku, která byla použita na vytváření modelu. U technologie PolyJet po dokončení tisku je možné modely ihned z pracovního stolu vyjmout a odstranit podpory. V případě technologie SandPrint doporučuje výrobce po ukončení procesu tisku nechat modely "odstát" tzn. při tisku vzniká chemická reakce a modely se zahřívají a můžou být křehké, proto se doporučuje nechat teplotu ustálit. U technologie SandPrint je potřeba odsát písek z okolního prostředí za použití průmyslového vysavače. Zde je kladen velký důraz na opatrnost při odsávání aby některé modely nebyly nasáty a neznehodnoceny. Celý proces vyndávání dílů je časově náročný a to hlavně v případě, že se nachází v pracovním boxu tenkostené či designerské modely, v tomto případě se vysavač používá zřídka a veškeré modely se hledají za pomocí ruzných druhů štetců a nářadí, které modely povrchově nepoškodí. Velkou výhodou je tzv. protokol tisku, jedná se o papírově tištěný dokument, kde je názorně několika pohledy vytištěn pracovní prostor a obsluhu informuje o tvaru pozici a typu modelů nacházející se v pracovním boxu. Pokud se v pracovním boxu nachází modely menších rozměrů vyjmou se ručně. U vetších modelů převážne forem se musí v CAD datech udělat průchozí díry do tvaru čtverce pro manipulační tyče, které se používají při vyndávání modelu z boxu. Díry ve formě jsou následně využívány při skládání formy ve slévárně. Modely po vytažení z boxu se musí důkladně vyčisti od písku, hlavně tvarové části formy včetně vtokové soustavy, aby při odlévání nedošlo ke zhoršení kvality odlitku.

### <span id="page-26-1"></span>**3.5 Ostřivo pro zařízení S-Max**

Ostřivo neboli písek je základním žárupevným stavebním materiálem pro tiskárnu S-max. Jedná se o křemičitý písek s rozměrem zrna 0,19mm, který se používá na 3D tiskárně v Modelárně a má označení F003. Aby jednotlivé vrstvy byly spojeny a model vykazoval určité mechanické vlastnosti je potřeba použít pojivo. Pojivo je nanášeno tiskovou hlavou ve formě tekutého furanu. Tiskárna S-Max je kompatibilní i s jinými typy písku o různé velikosti zrna. V katalogu výrobce se nabízí materiál pro zařízení S-Max, kde jsou zrna o velikosti 0,14 mm a 0,28 mm. Přenastavení 3D tiskárny na jiný typ písku je velmi finančně a časově náročné. Musí dojít k odstranění veškerého starého písku ze zařízení, důkladnému chemickému vyčištění stroje a pořízení nové tiskové hlavy. O proti klasickému slévárenskému písku, který se také používá v Modelárně je ostřivo pro zařízení S-Max více zaoblenější a má stálejší rozměry zrna. Ostřivo pro 3D tiskárnu S-Max je dodáváno s certifikátem a garancí kvality přímo od výrobce tiskárny společnosti ExOne. Porovnání klasického slévárenského ostřiva a ostřiva pro 3D zařízení (viz. Obrázek 3.7) a ( viz.Obrázek 3.8).

#### **Výhody metody**

- Obsluha stroje může být pouze proškolená na zařízení S-Max nikoli odborně interesovaná v oboru slévárenství.
- Odpadají náklady na výrobu modelového zařízení.
- Rychlé zhotovování prototypů bez ohledu na podkosy či složité tvary.
- Vysoká přesnost forem, ustálené povrchy, odstranění nepřesností během odformování modelové techniky.
- Menší přídavky na obrábění.
- Vhodné pro prototypovou výrobu.

#### **Nevýhody metody**

- Vysoká pořizovací cena 3D tiskárny a příslušenství 800 000 1 100 000 Eur
- Vysoká cena náhradních komponentů např. tisková hlava.
- Velké náklady na materiál, pojivo, aktivátor nebo čistící prostředky na tiskovou hlavu.
- Specializovaná likvidace odpadů po odlevání zbytky po vytloukání odlitků

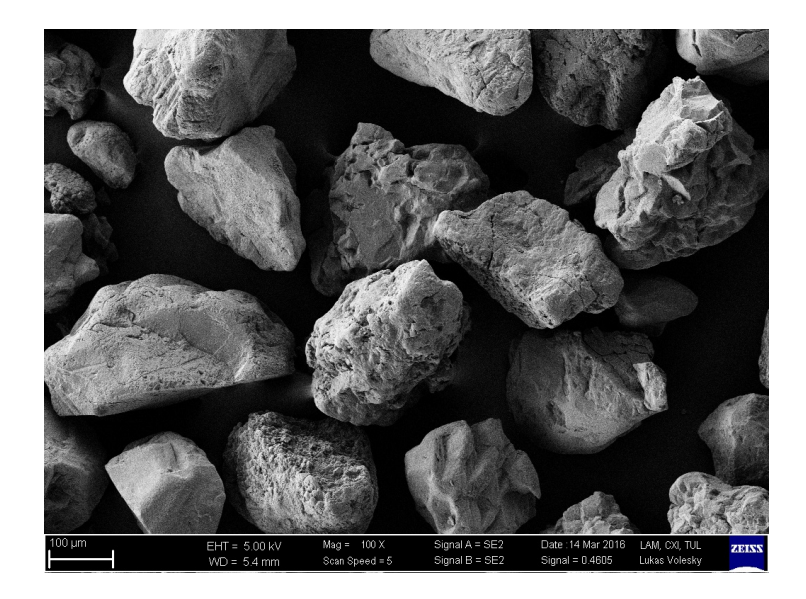

Obrázek 3.7: Ostřivo F003 pro 3D tiskárnu S-max

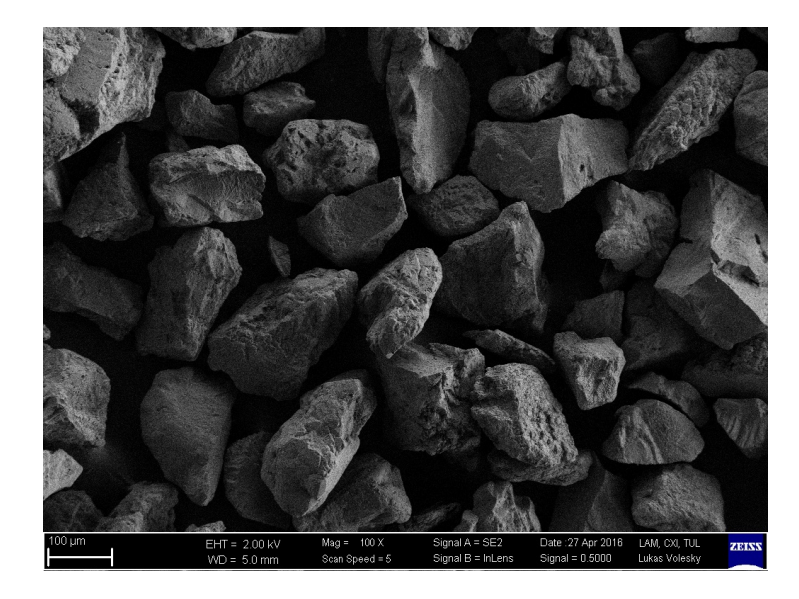

Obrázek 3.8: Slévárenský písek s označením ST 53

Již několikrát v různých souvislostech v této DP je popsána metoda 3D tisku pro výrobu forem (viz kapitola 1) a (viz kapitola 3), že když se zhotovují formy pomocí 3D tisku není zapotřebí obrábět modelová technika. To platí pouze pro prototypovou výrobu nebo pro kusovou výrobu. Pro představu cena 1dm<sup>3</sup> vytištěného modelu technologií SandPrint se ce[no](#page-12-0)vě pohybuje oko[lo](#page-19-0) 6 €. Cena materiálu(Necuron), který je nejčastěji používán na výrobu modelové techniky se pohybuje za  $1dm<sup>3</sup>$  přibližně kolem 6 €. Dále se k modelové technice musí započítat náklady programátora a náklady na obrábění. U opakované výroby tří a více forem je ekonomicky výhodné nechat obrobit modelovou techniku.

## <span id="page-29-0"></span>**4 Testování dílců prodyšnosti**

V této kapitole je popsán postup zhotovení normalizovaných zkušebních těles pro měření prodyšnosti. Otestování zkušebních dílců pro typy měření v různých polohách při tisku a zjištění vlivu polohy na výsledné hodnoty. Porovnání vzorků prodyšnosti po přidání většího množství pojiva do tiskového procesu. Vliv časové osy na výslednou prodyšnost testovaných dílců. V další části je popsán postup měření na zařízení pro vyhodnocování prodyšnosti. Vyhodnocení a verifikování výsledků pomocí statistických metod doplněných o grafy. Stanovení hlavních technologických vlastností slévárenských jílových pojiv z normy ČSN 72 1077. Tato norma již není v platnosti ale většina firem, které vlastní slévárnu se na tuto normu odkazují.

#### <span id="page-29-1"></span>**4.1 Zkušební tělesa**

Při každém tisku se do pracovního prostoru boxu vkládají normalizovaná zkušební tělesa. Pro měření prodyšnosti jsou zhotovovány zkušební válečky o rozměrech 50x50mm a pro měření pevnosti písku v ohybu se používají tělesa tzv. trámečky o rozměrech 22,4x22,4x170 mm. Na základě výsledků z testování těchto zkušebních dílců se vyhodnocují další technologické postupy při odlévání odlitků. V Modelárně je vedená databáze, kde se po každém tisku vyhodnocují zkušební dílce. Naměřená data se zaznamenávají a porovnávají s hodnotami, které udává výrobce. Zaznamenávání do databáze má hned několik důvodů, tím prvním důvodem je sledování parametrů tiskárny aby nedocházelo k neřízenému přidávání pojiva při tisku. Dalším důvodem vedení databáze výsledků měření standardizovaných těles je přehled o vlastnostech vytištěných modelů v boxu. Obsluha 3D tiskárny má ihned přehled a informace jak postupovat a manipulovat při vyndávání dílců z pracovního boxu tiskárny. Pokud by došlo k vytištění formy, která by byla tak křehká a rozměrově byla v toleranci, lze ji použít k odlití v Modelárně. Ovšem obsluha musí tyto informace dále předat pracovníkům slévárny aby upravily pracovní postup zaformování jednotlivých dílů formy .

#### **4.2 Vzorky prodyšnosti**

<span id="page-30-0"></span>V rámci měření prodyšnosti byla vytvořená řada zkušebních těles (viz kapitola 4.1), kde poloha jednotlivých těles je s orientací 10°. Celkový rozsah orientace je od 0°- 90°. Pro lepší vyhodnocení a získání hodnot se celá sada vzorku rozšířila o další čtyři řady. Veškeré vzorky byly vytvořeny v SW CATIA V5-R24, který po[užív](#page-29-1)á oddělení konstrukce v Modelárně. Toto množství vzorku bylo vytvořeno jako jeden model pro lepší orientaci v tiskárně (viz.Obrázek 4.1). Vzorky označené polohou 90°

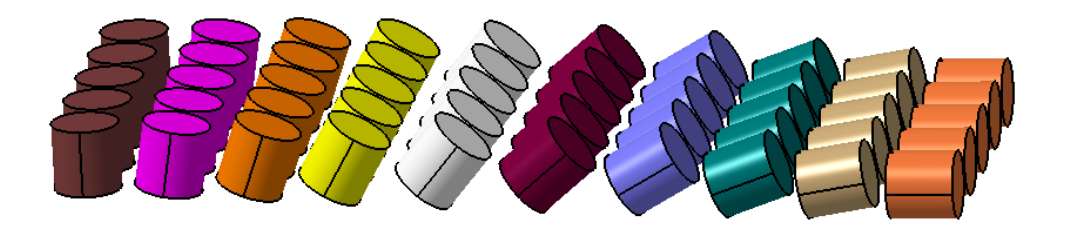

Obrázek 4.1: Měřící tělesa - válečky 50x50mm

mají podstavu rovnoběžnou se základní rovinou rovinou pracovního boxu, vzorky označené polohou 0° mají podstavu kolmou na základní rovinou rovinou pracovního boxu. Toto označení platí pro všechny typy a druhy měření.

Prodyšnost je schopnost vytištěné směsi propouštět plyny a páry. Vyjadřuje se v jednotkách prodyšnosti , tj. počtem kubických centimetrů vzduchu, který se protlačí částí zkušebního tělesa průřezu 1 cm<sup>2</sup> a délky 1 cm při protlaku vzduchu 100 Pa za 1 minutu. Tuto definici popisuje vztah (4.1).

<span id="page-30-1"></span>
$$
P = \frac{Q h}{F p t} \tag{4.1}
$$

#### **Legenda:**

- P = prodyšnost formovací směsi [n.j.p.]
- $Q =$  objem vzduchu  $(2000 \text{ cm}^3)$
- $h =$  velikost zkušebního vzorku  $(5 \text{ cm})$
- $F =$  plocha průřezu zkušebního vzorku  $(19.63 \text{ cm}^2)$
- $p =$  tlak vzduchu  $(g/cm^2)$
- t = doba průchodu vzduchu v minutách

Prodyšnost závisí na obsahu pojiva, druhu písku, zrnitosti a vlhkosti. Přidáním většího množství pojiva prodyšnost klesá. Doporučuje se používat raději ostřiva hrubozrnnější. Na prodyšnost má vliv i stejnoměrná velikost zrn ostřiva. Při různé velikosti zrn ostřiva malá zrna vyplňují mezery mezi většími zrny, ucpávají tak mezery a snižují prodyšnost. Také ostrohranná ostřiva mají při stejné velikosti menší prodyšnost než zrna kulatá. Malá prodyšnost směsi vede k vadám odlitku - bublinám, odvařeninám.

### **4.3 Popis zařízení**

<span id="page-31-0"></span>Veškeré vzorky (válce 50x50 mm) byly vyhodnocovány na měří přístroji PDU-D Digital Permeability Meter od společnosti Simpson technologies, který Modelárna vlastní a používá pro testování(viz.Obrázek 4.2). Tento stroj po rozšíření příslušen-

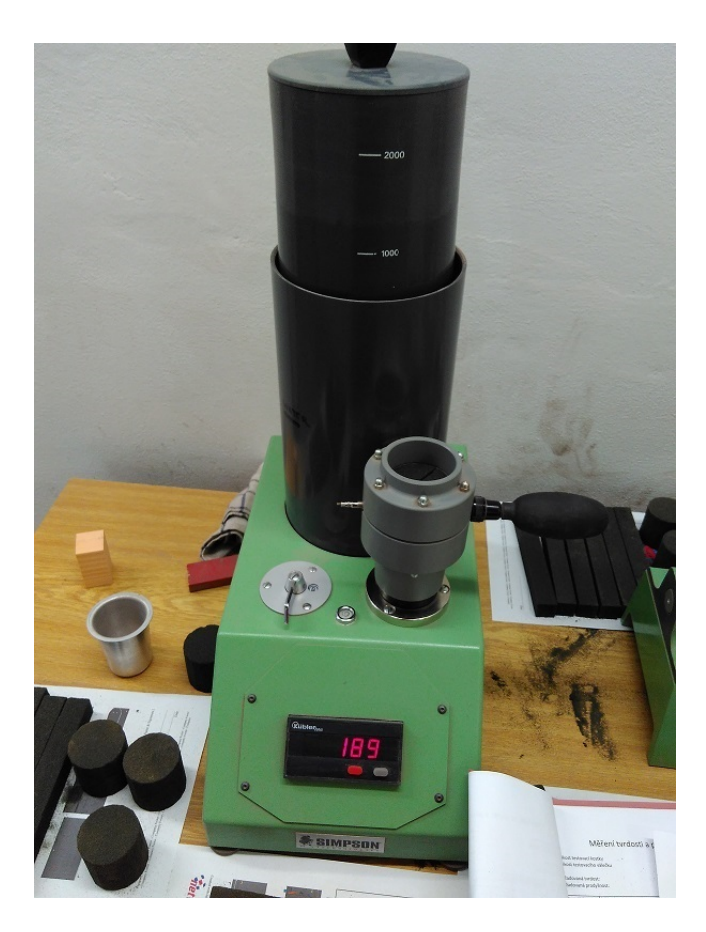

Obrázek 4.2: měří přístroji PDU-D Digital Permeability Meter

ství je schopen měřit prodyšnosti formovacích písků na syrovo, formovacích písků se skořepinou a žáruvzdorných nátěrů používaných ve slévárenství. Zařízení snímá množství vzduchu, které prochází přes měřený vzorek za jednotku času a na základě těchto údajů stroj vypočítá hodnotu prodyšnosti, která se ze stroje odečte. Měřený vzorek se zakládá do měřícího válce, kde se utěsní gumou za pomocí stlačeného vzduchu. Přesnost stroje je *±* 4 až 5 jednotek prodyšnosti. Při opakovaném zakládání je odchylka *±* 3 jednotky prodyšnosti.

### **4.4 Postup měření prodyšnosti na přístroji PDU-D**

<span id="page-32-0"></span>Vytištěný zkušební vzorek (viz.Obrázek 4.3) se zakládá do trubkového držáku, kde za pomocí manuálně stlačeného vzduchu plocha válce obejme pryžovou planžetu. Po utěsnění vzorku se trubkový držák nasadí na zakládací místo na měřícím přístroji. Na měřícím přístroji se nachází manuál[ní př](#page-32-1)epínač, který má celkem tři polohy (A, E, B). Po založení trubkového držáku se poloha přepínače nastaví na pozici **A**, tím dojde k uvolnění přepážky v měřícím přístroji a nádobu lze manuálně zvednout. Nádoba je ponořená v destilované vodě a při jejím vytahování vzniká uvnitř nádoby vzduchová kapsa. Nádobu lze vytáhnout na požadovanou hodnotu stupnice v rozmezí 0-2000 cm<sup>3</sup> , která se nachází na válci. Poté se přepínač přepne do polohy **E**, kde se přepážka uzavře a poloha válce se zaaretuje a válec se už nemusí manuálně držet. V poslední fázi po přepnutí do polohy **B** se aretace uvolní a dochází k měření prodyšnosti. Při měření prodyšnosti nádoba klesá ve válci dolů, a během této doby by se měla na display objevit ustálená hodnota prodyšnosti, která se následně odečte. Během měření se zjistilo, že vkládání zkušebního vzorku do trubkového držáku

<span id="page-32-1"></span>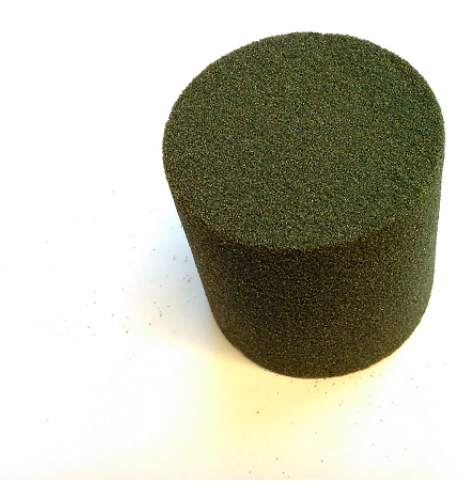

Obrázek 4.3: Vytištěný vzorek na měření prodyšnosti

nemá ustálenou pozici. Plocha pryžové planžety, která vzorek obepíná je mnohem vetší než plocha měřeného vzorku. Při opakovaném zakládání se odečítaly ze stroje různé neustálené hodnoty. Po nahlédnutí do databáze hodnot vzorků prodyšnosti, při běžném provozu v Modelárně se zjistila velká odchylka měřených hodnot. Aby zakládaný vzorek při měření měl stejnou polohu v trubkovém držáku, nechal se vyrobit jednoduchý univerzální doraz(viz.Obrázek 4.4).

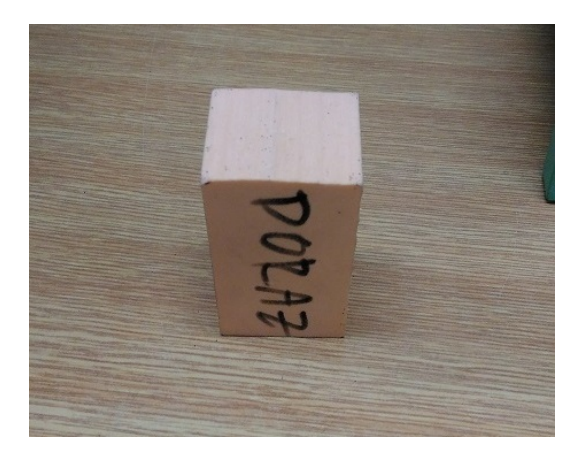

Obrázek 4.4: Univerzální doraz z umělého dřeva (necuron 650)

Tento návrh dorazu byl konzultován s výrobci zařízení z firmy Simpson technologies, kteří návrh dorazu schválili. Novější verze přístroje na měření prodyšnosti je plně automatizovaná bez manuálních úkonů. Po dohodě s obsluhou 3D tiskárny, která měření prodyšnosti provádí a zapisuje se dohodlo, že se doraz bude používat v určité časové periodě pro porovnání stávajících výsledků měření. Veškeré měření prodyšnosti v této diplomové práci bylo prováděno s použitím univerzálního dorazu aby se eliminovala odchylka při zakládání vzorků (Obrázek 4.5).

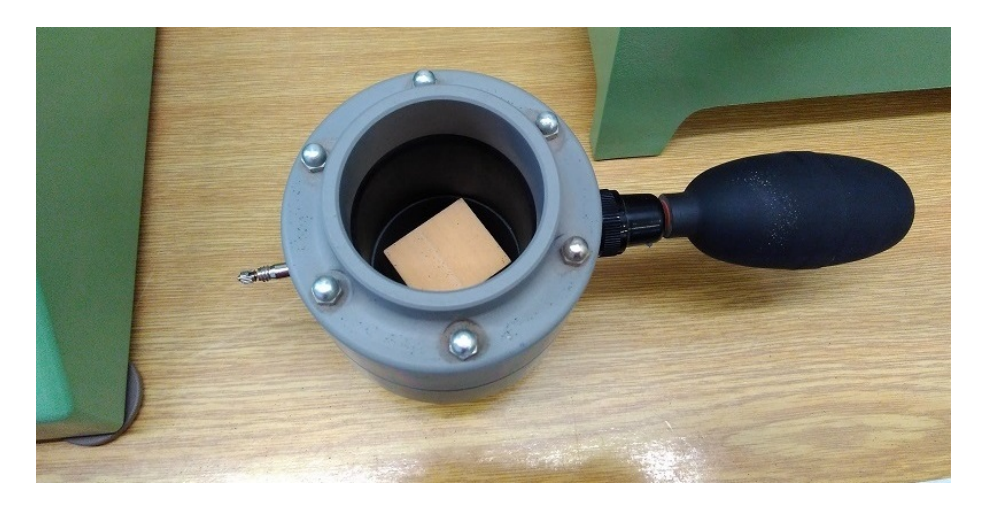

Obrázek 4.5: Trubkový držák s pryžovou planžetou uvnitř vložený doraz

Měření prodyšnosti bylo rozděleno na tři časové periody. Vzorky se měřily den po vytisknutí, následně týden od prvního měření a pak po čtrnácti dnech od prvního měření. Poslední časová perioda byla určená na základě konzultace v Modelárně a je to maximální doba, do které se v Modelárně odlévají odlitky do tištěných pískových forem. Vzorky byly uchovávány za stejných podmínek jako jiné vytištěné modely z 3D tiskárny, aby nedocházelo k jiným klimatickým vlivům testovaných dílců. Každý den po dobu jednoho měsíce byly kontrolovány klimatické podmínky v okolí 3D tiskárny, které by mohli mít vliv na vyhodnocování prodyšnosti. Průměrná teplota v okolí tiskárny byla 21,3°C a průměrná vlhkost 38,4 %.

Zkušební vzorky byly tištěny v pracovním boxu ve dvou orientacích, ve směru X a ve směru Y (viz.Obrázek 4.6). Jednotlivé orientace byly nezávisle na sobě vytištěny podle místa v pracovním boxu tak, aby nenarušovali plán tisku v Modelárně. Hodnoty byly odečteny přímo ze stroje při měření a zaznamenány do tabulek. Pro vyhodnocení vzorků prodyš[nost](#page-34-1)i bylo použito statistické vyhodnocení.

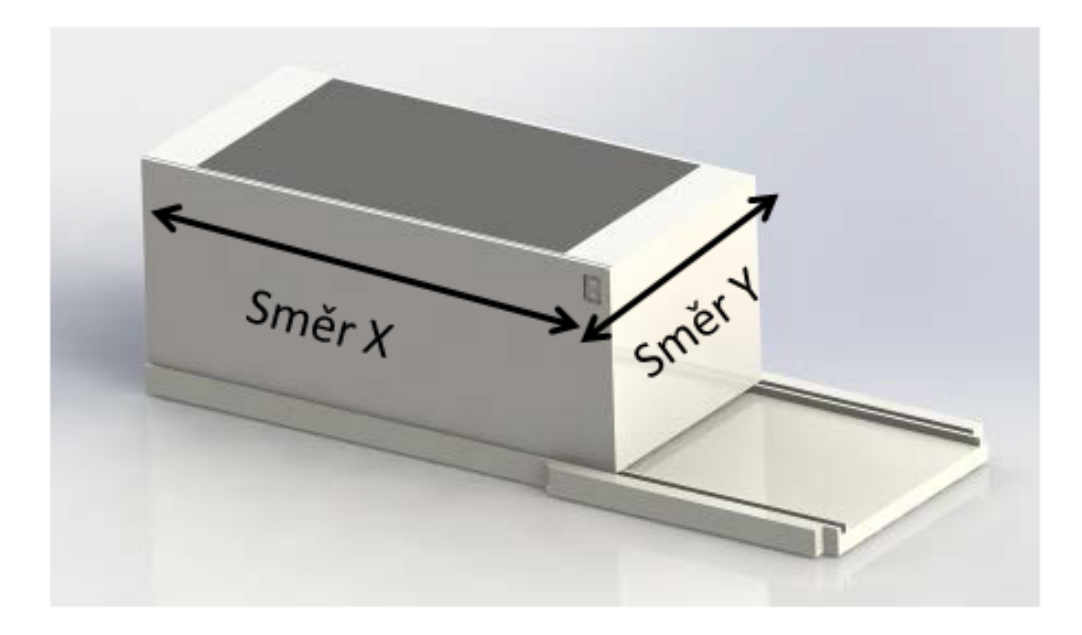

Obrázek 4.6: orientace při tisku

#### <span id="page-34-1"></span>**4.5 Statistické vyhodnocení**

<span id="page-34-0"></span>Po naměření vytištěných jednotlivých sérií vzorků a odečtení hodnot ze stroje se provedl výpočet průměrné hodnoty, který popisuje vztah (4.2)

$$
\overline{x} = \frac{1}{n}(x_1 + x_2 + \dots x_n) = \frac{1}{n} \sum_{n=1}^{n} x_i
$$
\n(4.2)

*n* je počet vzorků v našem případě je to pět vzorků pro všechny série měření prodyšnosti.

Ke zjištění odchylek od střední hodnoty kvadrátů se používá ve statistice rozptyl, který popisuje vzorec $(4.3)$ .

$$
s^{2} = \frac{1}{n-1} \left( (x_{1} - \overline{x})^{2} + (x_{2} - \overline{x})^{2} + \dots + (x_{N} - \overline{x})^{2} \right) = \frac{1}{n-1} \sum_{i=1}^{n} (x_{i} - \overline{x})^{2} \qquad (4.3)
$$

### <span id="page-35-2"></span>**4.6 Měření vzorků prodyšnosti**

<span id="page-35-0"></span>V této části jsou v tabulkách zapsány hodnoty z měření prodyšnosti jednotlivých směrů tisku a režimu nastavení pojiva. Následně se dopočítala střední hodnota a rozptyl pro jednotlivé polohy vzorků. Na konci každého měření se graficky vyhodnotí závislost časové osy na výslednou prodyšnost vzorků. Na ose grafu X jsou vynášené jednotlivé polohy vzorků a na ose Y střední hodnota prodyšnosti.

#### **4.6.1 Měření vzorků prodyšnosti ve standardním režimu směr X**

<span id="page-35-1"></span>Série tištěných zkušebních vzorků se standardním nastavením, který se používá běžně v Modelárně. Směr tisku vzorků testovaných na prodyšnost v ose X

| úhel natočení | vzorek 1 | vzorek 2 | vzorek 3 | vzorek 4 | vzorek 5                 | $\overline{x}$ | $s^2$     |
|---------------|----------|----------|----------|----------|--------------------------|----------------|-----------|
| $^{\circ}$    |          | -        | -        | -        | $\overline{\phantom{0}}$ |                | $\vert$ - |
| $0^{\circ}$   | 218      | 220      | 215      | 209      | 221                      | 216,6          | 23,3      |
| $10^{\circ}$  | 227      | 230      | 248      | 238      | 225                      | 233,6          | 89,3      |
| $20^{\circ}$  | 224      | 223      | 230      | 220      | 205                      | 220,4          | 87,3      |
| $30^{\circ}$  | 218      | 217      | 218      | 197      | 213                      | 212,4          | 77,8      |
| $40^{\circ}$  | 208      | 218      | 221      | 225      | 230                      | 220,4          | 68,3      |
| $50^{\circ}$  | 213      | 214      | 200      | 207      | 200                      | 206,8          | 45,7      |
| $60^{\circ}$  | 197      | 191      | 198      | 177      | 200                      | 192,2          | 81,2      |
| $70^{\circ}$  | 184      | 177      | 187      | 187      | 190                      | 185            | 24,5      |
| $80^\circ$    | 193      | 190      | 195      | 176      | 197                      | 190,8          | 71,2      |
| $90^{\circ}$  | 169      | 189      | 194      | 196      | 191                      | 188,4          | 124,3     |

Tabulka 4.1: Měření vzorků den po tisku (teplota 20,1°C, vlhkost 36,9%)
| úhel natočení | vzorek 1 | vzorek 2 | vzorek 3                 | vzorek 4 | vzorek 5                 | $\overline{x}$ | $\overline{s^2}$ |
|---------------|----------|----------|--------------------------|----------|--------------------------|----------------|------------------|
| [o]           | $\vdash$ | Ē.       | $\overline{\phantom{a}}$ | -        | $\overline{\phantom{a}}$ | -              | $\vert$ -        |
| $0^{\circ}$   | 217      | 210      | 197                      | 213      | 212                      | 209,8          | 57,7             |
| $10^{\circ}$  | 215      | 224      | 240                      | 230      | 225                      | 226,8          | 83,7             |
| $20^{\circ}$  | 197      | 212      | 220                      | 215      | 219                      | 212,6          | 86,3             |
| $30^{\circ}$  | 203      | 190      | 211                      | 212      | 216                      | 206,4          | 106,3            |
| $40^{\circ}$  | 224      | 219      | 217                      | 214      | 205                      | 217,8          | 44,7             |
| $50^{\circ}$  | 209      | 206      | 198                      | 201      | 192                      | 201,2          | 44,7             |
| $60^{\circ}$  | 191      | 196      | 178                      | 191      | 190                      | 189,2          | 44,7             |
| $70^{\circ}$  | 178      | 183      | 190                      | 184      | 185                      | 184            | 18,5             |
| $80^\circ$    | 191      | 170      | 194                      | 192      | 189                      | 187,8          | 95,7             |
| $90^{\circ}$  | 189      | 191      | 189                      | 188      | 166                      | 184,6          | 109,3            |

Tabulka 4.2: Měření vzorků - sedmý den (teplota 20,3°C, vlhkost 43,2% )

Tabulka 4.3: Měření vzorků - čtrnáctý den (teplota 21,2°C, vlhkost 39,2% )

| úhel natočení | vzorek 1 | vzorek 2        | vzorek 3           | vzorek 4        | vzorek 5        | $\overline{x}$ | $s^2$ |
|---------------|----------|-----------------|--------------------|-----------------|-----------------|----------------|-------|
| [o]           | l-       | $\vert - \vert$ | $\left  - \right $ | $\vert - \vert$ | $\vert - \vert$ | $\mathbf{r}$   | -     |
| $0^{\circ}$   | 209      | 210             | 194                | 202             | 212             | 205,4          | 54,8  |
| $10^{\circ}$  | 217      | 224             | 236                | 220             | 216             | 222,6          | 65,8  |
| $20^{\circ}$  | 215      | 213             | 207                | 187             | 202             | 209,6          | 114,8 |
| $30^{\circ}$  | 201      | 209             | 212                | 2187            | 202             | 204            | 108   |
| $40^{\circ}$  | 201      | 209             | 212                | 219             | 221             | 212,4          | 64,8  |
| $50^{\circ}$  | 202      | 202             | 194                | 196             | 188             | 196,4          | 34,8  |
| $60^{\circ}$  | 189      | 188             | 175                | 190             | 188             | 186            | 38,5  |
| $70^{\circ}$  | 179      | 183             | 181                | 191             | 176             | 182            | 32    |
| $80^{\circ}$  | 186      | 187             | 185                | 168             | 190             | 183,2          | 75,7  |
| $90^{\circ}$  | 184      | 187             | 182                | 184             | 162             | 179,8          | 102,2 |

Vyhodnocení prodyšnosti pomocí sloupcového grafu tištěných vzorků ve směru X. Zkoumání vlivu polohy vzorků v časovém rozmezí na výslednou hodnotu prodyšnosti (viz.Obrázek 4.7).

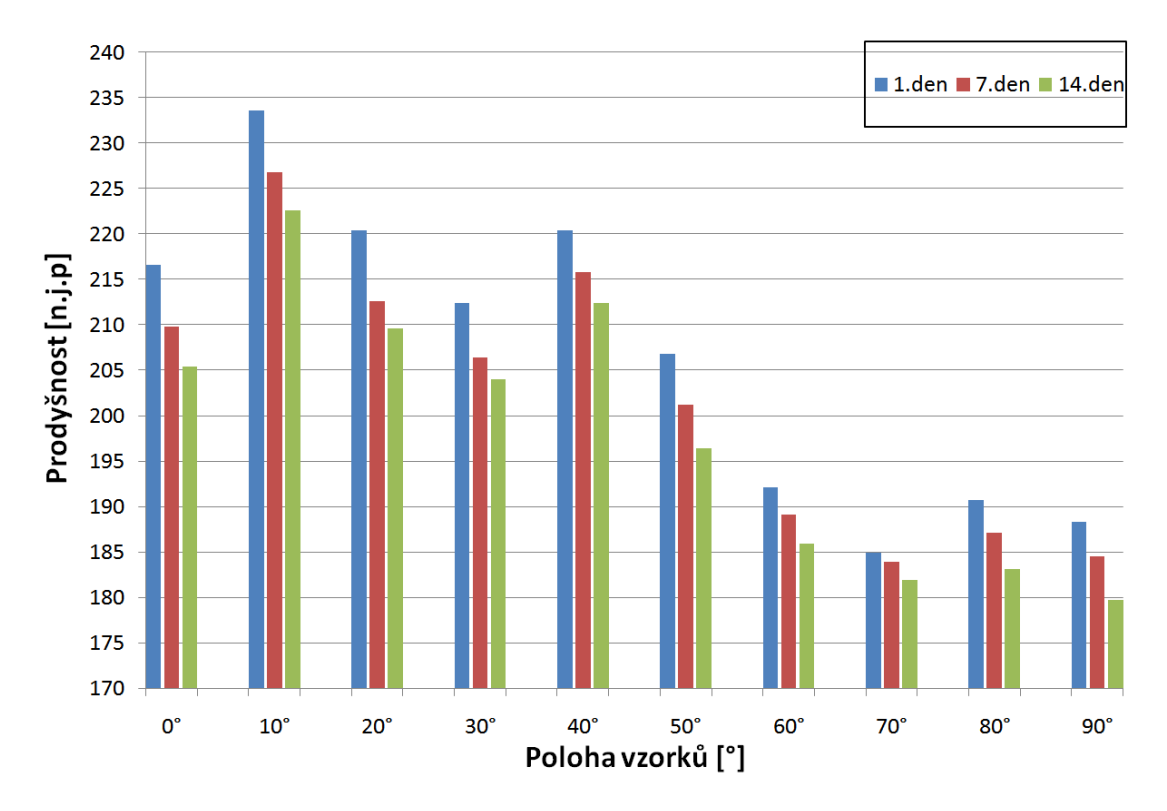

Obrázek 4.7: Grafické vyhodnocení prodyšnosti vzorků ve směru X

## **4.6.2 Měření vzorků prodyšnosti ve standardním režimu směr Y**

Série tištěných zkušebních vzorků se standardním nastavením, který se používá běžně v Modelárně. Směr tisku vzorků testovaných na prodyšnost v ose Y

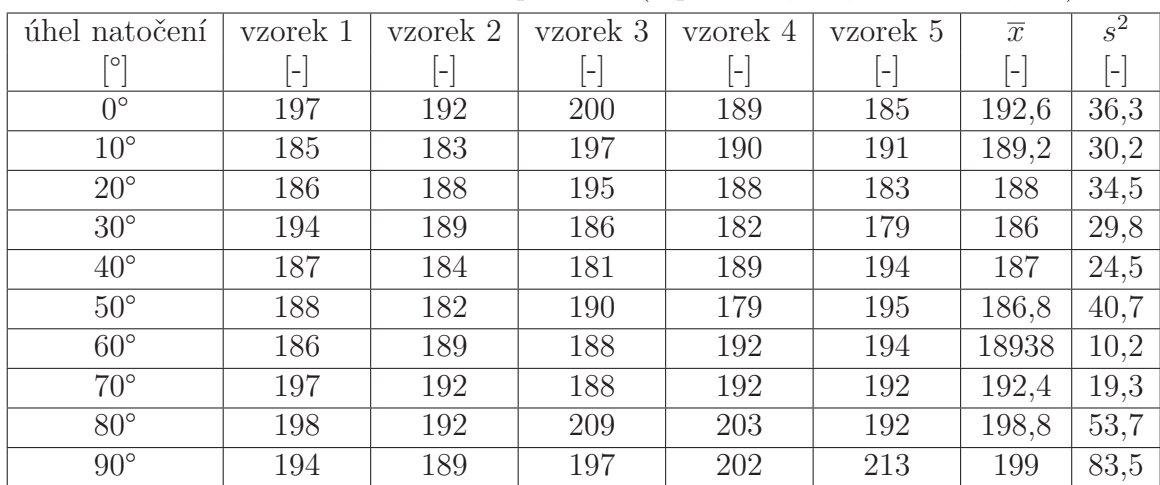

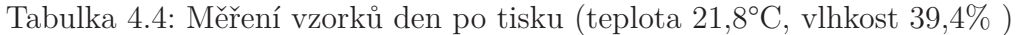

|               |          |                          | $\cdot$  |          |                   |                 |       |
|---------------|----------|--------------------------|----------|----------|-------------------|-----------------|-------|
| úhel natočení | vzorek 1 | vzorek 2                 | vzorek 3 | vzorek 4 | vzorek 5          | $\overline{x}$  | $s^2$ |
| [°]           | -        | $\overline{\phantom{a}}$ | ŀ.       | -        | $\qquad \qquad -$ | $\vert - \vert$ | -     |
| $0^{\circ}$   | 196      | 181                      | 189      | 188      | 183               | 187,4           | 34,3  |
| $10^{\circ}$  | 187      | 180                      | 184      | 189      | 194               | 186,8           | 27,7  |
| $20^{\circ}$  | 179      | 187                      | 180      | 184      | 193               | 184,6           | 32,3  |
| $30^{\circ}$  | 192      | 178                      | 185      | 188      | 182               | 185             | 29    |
| $40^{\circ}$  | 184      | 181                      | 179      | 188      | 193               | 185             | 31,5  |
| $50^{\circ}$  | 183      | 186                      | 179      | 187      | 193               | 185,6           | 26,8  |
| $60^{\circ}$  | 191      | 176                      | 182      | 186      | 194               | 185,6           | 51,2  |
| $70^{\circ}$  | 184      | 189                      | 185      | 192      | 181               | 186,2           | 18,7  |
| $80^\circ$    | 189      | 185                      | 196      | 194      | 188               | 190,4           | 20,3  |
| $90^{\circ}$  | 194      | 184                      | 193      | 197      | 189               | 191,4           | 25,3  |

Tabulka 4.5: Měření vzorků - sedmý den (teplota 20,4°C, vlhkost 44,7% )

Tabulka 4.6: Měření vzorků - čtrnáctý den (teplota 22,0°C, vlhkost 41,3% )

| úhel natočení | vzorek 1 | vzorek 2  | vzorek 3  | vzorek 4                 | vzorek 5 | $\overline{x}$                  | $\overline{s^2}$   |
|---------------|----------|-----------|-----------|--------------------------|----------|---------------------------------|--------------------|
| Γo,           | -        | $\vert$ - | $\vert$ - | $\overline{\phantom{a}}$ | -        | $\left[\rule{0pt}{10pt}\right.$ | $\left  - \right $ |
| $0^{\circ}$   | 175      | 192       | 184       | 186                      | 182      | 183,8                           | 38,2               |
| $10^{\circ}$  | 182      | 188       | 184       | 180                      | 193      | 185,4                           | 26,8               |
| $20^{\circ}$  | 190      | 182       | 180       | 174                      | 180      | 181,2                           | 33,2               |
| $30^{\circ}$  | 179      | 186       | 184       | 182                      | 192      | 184,6                           | 23,8               |
| $40^{\circ}$  | 190      | 185       | 177       | 181                      | 180      | 182,6                           | 25,3               |
| $50^{\circ}$  | 184      | 179       | 176       | 184                      | 189      | 182,4                           | 25,3               |
| $60^{\circ}$  | 183      | 180       | 175       | 189                      | 186      | 182,6                           | 29,3               |
| $70^{\circ}$  | 184      | 190       | 182       | 183                      | 186      | 185                             | 10                 |
| $80^{\circ}$  | 191      | 193       | 183       | 188                      | 183      | 187,6                           | 20,8               |
| $90^{\circ}$  | 185      | 196       | 197       | 194                      | 189      | 192,2                           | 25,7               |

Vyhodnocení prodyšnosti pomocí sloupcového grafu tištěných vzorků ve směru Y. Zkoumání vlivu polohy vzorků v časovém rozmezí na výslednou hodnotu prodyšnosti (viz.Obrázek 4.8).

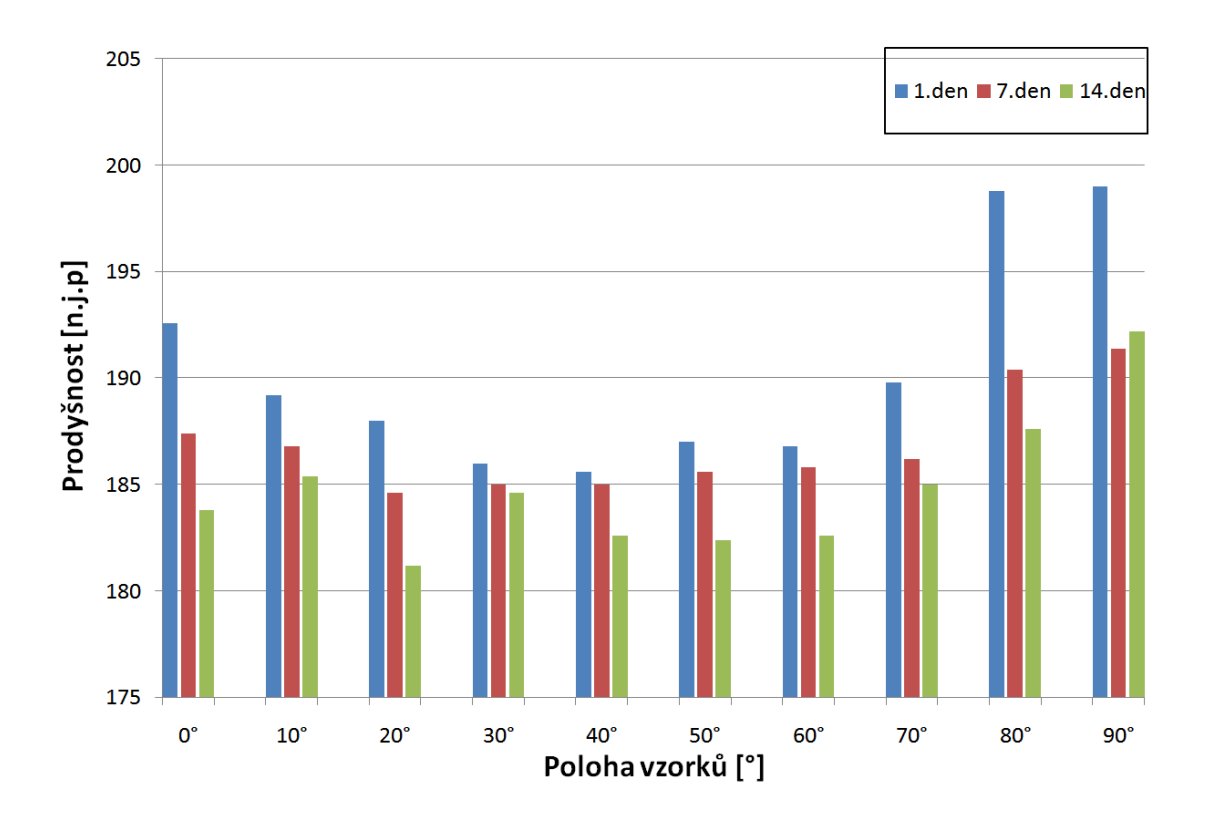

Obrázek 4.8: Grafické vyhodnocení prodyšnosti vzorků ve směru Y

## **4.6.3 Měření vzorků prodyšnosti s více pojivem směr X**

Série tištěných zkušebních vzorků s vyšším množstvím pojiva. Směr polohy vzorků testovaných na prodyšnost v ose X

| úhel natočení | vzorek 1 | vzorek 2     | vzorek 3 | vzorek 4 | vzorek 5                 | $\overline{x}$    | $s^2$              |
|---------------|----------|--------------|----------|----------|--------------------------|-------------------|--------------------|
| $\circ$       | -        | $\mathsf{I}$ | -        | H        | $\overline{\phantom{a}}$ | $\vert$ – $\vert$ | $\left  - \right $ |
| $0^{\circ}$   | 197      | 204          | 193      | 207      | 196                      | 199,4             | 34,3               |
| $10^{\circ}$  | 206      | 199          | 205      | 196      | 200                      | 201,2             | 17,7               |
| $20^{\circ}$  | 191      | 192          | 198      | 200      | 189                      | 194               | 22,5               |
| $30^{\circ}$  | 190      | 198          | 190      | 194      | 196                      | 193,6             | 12,8               |
| $40^{\circ}$  | 213      | 214          | 222      | 218      | 225                      | 218,4             | 26,3               |
| $50^{\circ}$  | 235      | 230          | 236      | 246      | 224                      | 234,2             | 66,2               |
| $60^{\circ}$  | 209      | 213          | 200      | 218      | 205                      | 209               | 48,5               |
| $70^{\circ}$  | 206      | 202          | 195      | 190      | 188                      | 196,2             | 59,2               |
| $80^\circ$    | 213      | 201          | 195      | 187      | 184                      | 196               | 20,8               |
| $90^{\circ}$  | 197      | 198          | 193      | 188      | 187                      | 192,6             | 25,3               |

Tabulka 4.7: Měření vzorků den po tisku (teplota 18°C, vlhkost 44,3% )

|               |                          | $\cdot$  | <b>I</b>                 |          |          |                |                  |
|---------------|--------------------------|----------|--------------------------|----------|----------|----------------|------------------|
| úhel natočení | vzorek 1                 | vzorek 2 | vzorek 3                 | vzorek 4 | vzorek 5 | $\overline{x}$ | $\overline{s^2}$ |
| [o]           | $\overline{\phantom{a}}$ | -        | $\overline{\phantom{a}}$ | ŀ.       | $\vdash$ | $\vert$ –      | -                |
| $0^{\circ}$   | 191                      | 199      | 189                      | 197      | 192      | 193,6          | 17,8             |
| $10^{\circ}$  | 195                      | 192      | 200                      | 193      | 200      | 196            | 14,5             |
| $20^{\circ}$  | 186                      | 194      | 191                      | 187      | 186      | 188,8          | 12,5             |
| $30^{\circ}$  | 189                      | 194      | 187                      | 194      | 184      | 189,6          | 19,3             |
| $40^{\circ}$  | 220                      | 215      | 217                      | 212      | 209      | 214,6          | 18,3             |
| $50^{\circ}$  | 219                      | 237      | 231                      | 226      | 230      | 228,6          | 44,3             |
| $60^{\circ}$  | 198                      | 202      | 213                      | 196      | 208      | 203,4          | 49,8             |
| $70^{\circ}$  | 187                      | 186      | 190                      | 196      | 199      | 191,6          | 32,3             |
| $80^\circ$    | 182                      | 184      | 191                      | 198      | 205      | 192            | 92,5             |
| $90^{\circ}$  | 181                      | 183      | 187                      | 193      | 197      | 188,2          | 45,2             |

Tabulka 4.8: Měření vzorků - sedmý den po tisku (teplota 21,1°C, vlhkost 40,1% )

Tabulka 4.9: Měření vzorků - čtrnáctý den (teplota 23,1°C, vlhkost 35,1% )

| úhel natočení | vzorek 1     | vzorek 2  | vzorek 3     | vzorek 4           | vzorek 5 | $\overline{x}$ | $\overline{s^2}$ |
|---------------|--------------|-----------|--------------|--------------------|----------|----------------|------------------|
| [0]           | $\mathsf{I}$ | $\vert$ – | $\mathsf{L}$ | $\left  - \right $ | l=i      | $\vert$ –      | H                |
| $0^{\circ}$   | 191          | 199       | 190          | 200                | 191      | 194,2          | 23,7             |
| $10^{\circ}$  | 196          | 191       | 201          | 193                | 196      | 195,4          | 14,3             |
| $20^{\circ}$  | 187          | 188       | 193          | 194                | 194      | 191,6          | 15,3             |
| $30^{\circ}$  | 185          | 195       | 187          | 191                | 190      | 189,6          | 14,8             |
| $40^{\circ}$  | 205          | 209       | 218          | 214                | 220      | 213,2          | 38,7             |
| $50^{\circ}$  | 230          | 225       | 232          | 239                | 222      | 229,6          | 43,3             |
| $60^{\circ}$  | 208          | 197       | 212          | 204                | 201      | 204,4          | 34,3             |
| $70^{\circ}$  | 195          | 196       | 190          | 182                | 184      | 189,4          | 39,8             |
| $80^\circ$    | 196          | 209       | 188          | 185                | 182      | 192            | 117,5            |
| $90^{\circ}$  | 190          | 190       | 186          | 184                | 183      | 186,6          | 10,8             |

Vyhodnocení prodyšnosti pomocí sloupcového grafu tištěných vzorků ve směru Y. Zkoumání vlivu polohy vzorků v časovém rozmezí na výslednou hodnotu prodyšnosti (viz.Obrázek 4.9).

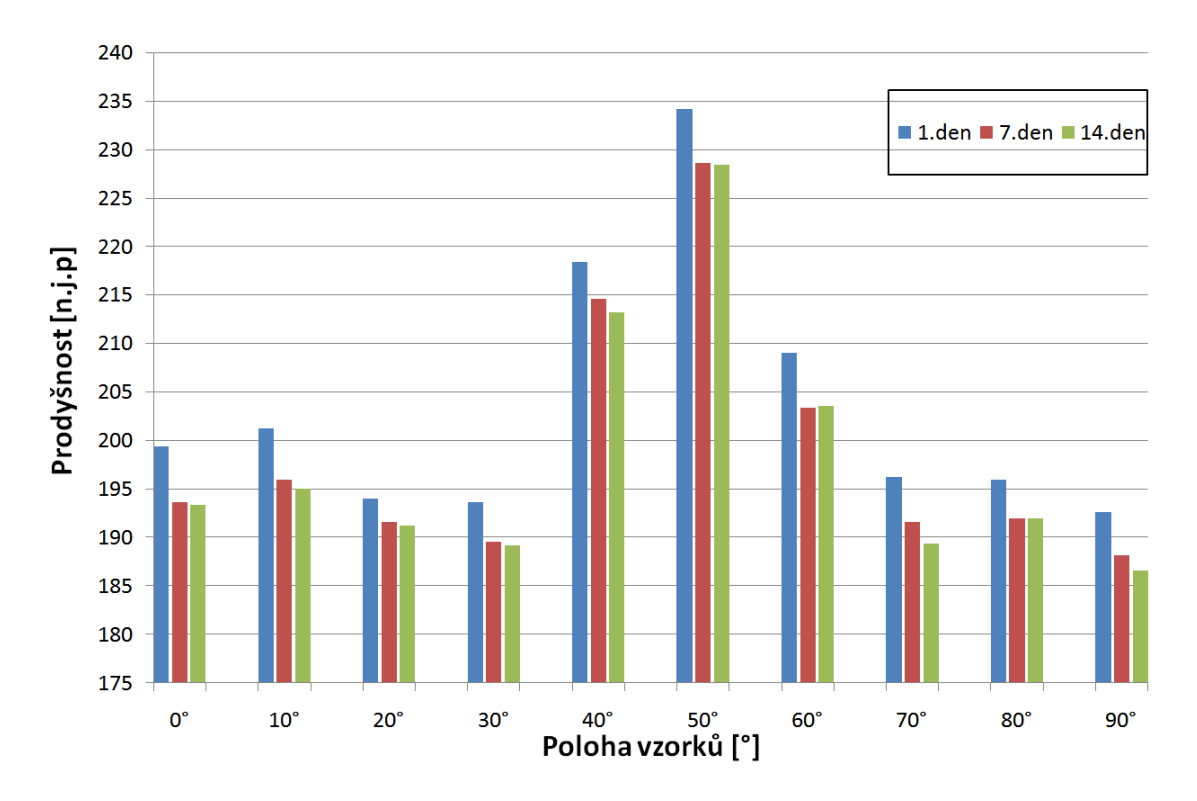

Obrázek 4.9: Grafické vyhodnocení prodyšnosti vzorků ve směru Y

### **4.6.4 Měření vzorků prodyšnosti s více pojivem směr Y**

Série tištěných zkušebních vzorků s vyšším množstvím pojiva. Směr tisku zkušebních vzorků testovaných na prodyšnost je v ose Y

| úhel natočení | vzorek 1 | vzorek 2 | vzorek 3 | vzorek 4        | vzorek 5        | $\overline{x}$    | $s^2$           |
|---------------|----------|----------|----------|-----------------|-----------------|-------------------|-----------------|
| °             |          | $\vdash$ |          | $\vert - \vert$ | $\vert - \vert$ | $\qquad \qquad -$ | $\vert - \vert$ |
| $0^{\circ}$   | 221      | 213      | 218      | 200             | 201             | 210,6             | 93,3            |
| $10^{\circ}$  | 202      | 206      | 189      | 191             | 211             | 199,8             | 90,7            |
| $20^{\circ}$  | 210      | 200      | 205      | 186             | 190             | 198,2             | 101,2           |
| $30^{\circ}$  | 181      | 180      | 200      | 191             | 198             | 190               | 86,5            |
| $40^{\circ}$  | 199      | 195      | 181      | 179             | 188             | 188,4             | 74,8            |
| $50^{\circ}$  | 198      | 192      | 193      | 180             | 179             | 188,4             | 71,3            |
| $60^{\circ}$  | 199      | 193      | 180      | 194             | 181             | 189,4             | 71,3            |
| $70^{\circ}$  | 176      | 203      | 191      | 194             | 182             | 189,2             | 110,7           |
| $80^\circ$    | 180      | 203      | 197      | 187             | 195             | 191,6             | 94,8            |
| $90^{\circ}$  | 176      | 200      | 196      | 199             | 180             | 190,2             | 128,2           |

Tabulka 4.10: Měření vzorků - den po tisku (teplota 20,9°C, vlhkost 39,5% )

Vyhodnocení prodyšnosti pomocí sloupcového grafu tištěných vzorků ve směru X. Zkoumání vlivu polohy vzorků v časovém rozmezí na výslednou hodnotu prodyšnosti

| úhel natočení | vzorek 1 | vzorek 2  | vzorek 3 | vzorek 4       | vzorek 5        | $\overline{x}$ | $\overline{s^2}$ |
|---------------|----------|-----------|----------|----------------|-----------------|----------------|------------------|
| [o]           | $\vdash$ | $\vert$ - |          | $\mathsf{I}$ – | $\vert - \vert$ | $\vert$ –      | $\mathsf{I}^-$   |
| $0^{\circ}$   | 199      | 197       | 213      | 211            | 220             | 208            | 95               |
| $10^{\circ}$  | 210      | 190       | 189      | 203            | 200             | 198,4          | 79,3             |
| $20^{\circ}$  | 184      | 185       | 202      | 197            | 208             | 194,6          | 93,3             |
| $30^{\circ}$  | 194      | 188       | 198      | 180            | 179             | 187,8          | 70,2             |
| $40^{\circ}$  | 188      | 179       | 177      | 191            | 200             | 187            | 87,5             |
| $50^{\circ}$  | 176      | 176       | 192      | 194            | 202             | 188            | 134              |
| $60^{\circ}$  | 178      | 191       | 177      | 189            | 200             | 187            | 92,5             |
| $70^{\circ}$  | 176      | 193       | 191      | 201            | 177             | 187,6          | 116,8            |
| $80^\circ$    | 178      | 198       | 197      | 205            | 180             | 191,6          | 142,3            |
| $90^{\circ}$  | 201      | 177       | 198      | 198            | 179             | 190,6          | 134,3            |

Tabulka 4.11: Měření vzorků - sedmý den (teplota 20,3°C, vlhkost 40,3% )

Tabulka 4.12: Měření vzorků - čtrnáctý den (teplota 23,3°C, vlhkost 32,5% )

| úhel natočení | vzorek 1     | vzorek 2          | vzorek 3     | vzorek 4 | vzorek 5  | $\overline{x}$  | $\overline{s^2}$ |
|---------------|--------------|-------------------|--------------|----------|-----------|-----------------|------------------|
| [O]           | $\mathsf{L}$ | $\vert$ - $\vert$ | $\mathsf{L}$ | -        | $\vert$ – | $\vert - \vert$ | ŀ.               |
| $0^{\circ}$   | 218          | 210               | 214          | 198      | 200       | 208             | 76               |
| $10^{\circ}$  | 199          | 203               | 186          | 188      | 210       | 197,2           | 102,7            |
| $20^{\circ}$  | 206          | 198               | 200          | 185      | 184       | 194,6           | 93,8             |
| $30^{\circ}$  | 177          | 179               | 198          | 188      | 196       | 187,6           | 91,3             |
| $40^{\circ}$  | 201          | 192               | 177          | 176      | 190       | 187,2           | 112,7            |
| $50^{\circ}$  | 198          | 188               | 189          | 176      | 176       | 185,4           | 88,8             |
| $60^{\circ}$  | 199          | 190               | 177          | 191      | 178       | 187             | 87,5             |
| $70^{\circ}$  | 174          | 198               | 191          | 192      | 175       | 186             | 117,5            |
| $80^{\circ}$  | 178          | 201               | 196          | 193      | 181       | 189,            | 97,7             |
| $90^{\circ}$  | 179          | 194               | 198          | 178      | 202       | 190,2           | 122,2            |

Vyhodnocení prodyšnosti pomocí sloupcového grafu tištěných vzorků ve směru Y. Zkoumání vlivu polohy vzorků v časovém rozmezí na výslednou hodnotu prodyšnosti (viz.Obrázek 4.10).

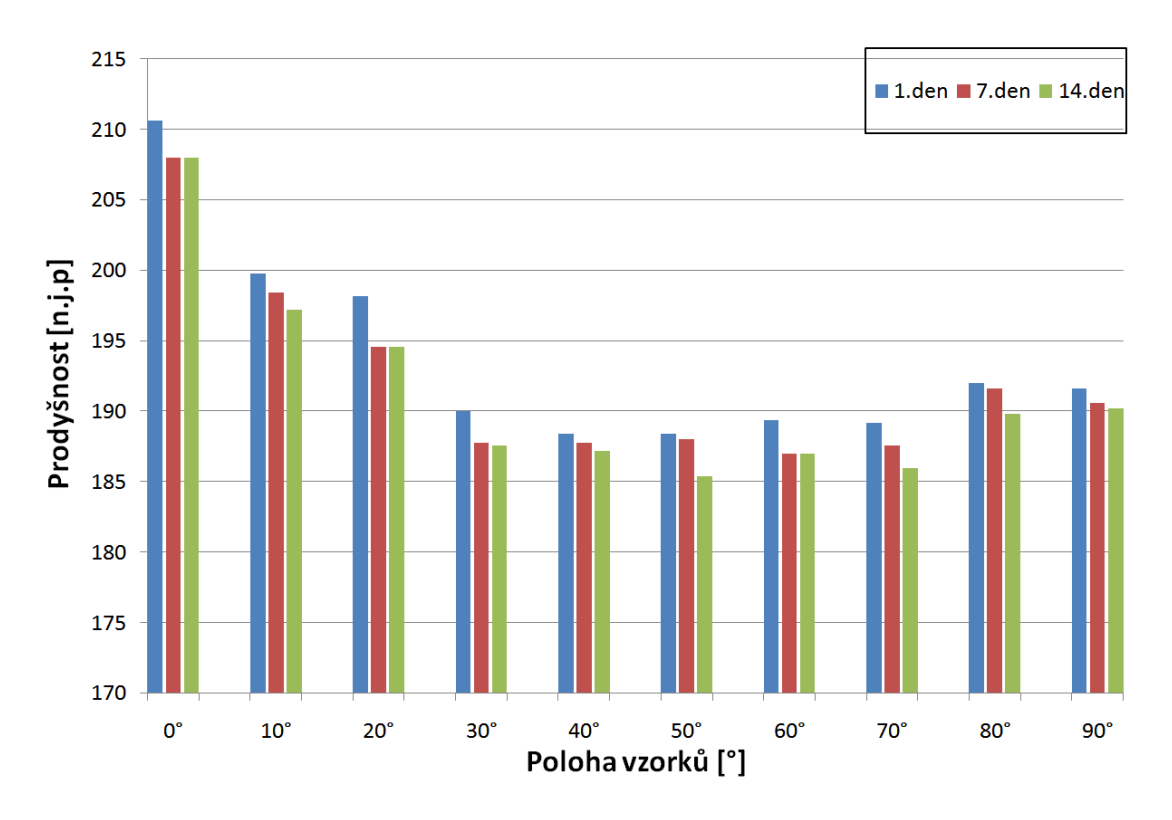

Obrázek 4.10: Grafické vyhodnocení prodyšnosti vzorků ve směru Y

### **4.7 Vyhodnocení měření prodyšnosti**

Vyhodnocování se provádělo na základě naměřených hodnot, kde se vycházelo ze střední hodnoty naměřených vzorků. Z grafů je patrné, že určitá poloha vzorku má vliv na výslednou prodyšnost. V závislosti v časovém úseku je vidět, že s narůstající hodnotou času prodyšnost lehce klesá. Velký vliv na výslednou prodyšnost může mít vliv klimatických podmínek okolí, kde se skladují jednotlivé vzorky. Vzorky se standardním množstvím pojiva byly tištěné nezávisle podle místa v pracovním boxu v různé dny. V případě tištěných vzorků s vyšším pojivem se všechny vzorky tisky v jedné sérií, neboť v tomto režimu se tiskne ojediněle. Při porovnání výsledků měření prodyšnosti pro oba způsoby množství pojiva je z výsledných grafů patrné, že hodnota prodyšnosti vzorků s vyšším množstvím pojiva vykazuje přibližně stejnou průměrnou hodnotu prodyšnosti s nepatrnými odchylkami, podobně jako vzorky s normální množstvím pojiva.

Při vyhodnocování prodyšnosti jednotlivé orientované vzorky vykazují přibližně stejné hodnoty. Hodnoty se ovšem mírně liší, ale nijak výrazně aby měli vliv na prodyšnost. Během měření se přišlo na jednu zvláštnost. Při tištění modelů vzniká určitá chemická reakce při kontaktu aktivátoru s furanem a produkuje se teplo. Zkušební vzorky, které blízko sebe mají jiný model (cca 5 mm) chladnou stejně. Zkušební válečky, které při tisku neměly v blízkosti žádný jiný model tzn. např: umístění válečku v rohu pracovního prostoru boxu nebo umístění ve volném prostranství pracovního boxu. Tyto válečky při měření vykazovali nepatrnou vyšší prodyšnost tj. menší hodnotu na měřícím zařízení. Po konzultaci s pracovníky z firmy ExOne, kterým byl tento výsledek měření zaslán k posouzení potvrdili, že tato odlišná hodnota nemá vliv na výsledný tištěný model v podobě forem, kde se jedná o větší objem písku pojený furanovou pryskyřicí. Při tisku vzorků na měření prodyšnosti s vyšším množství pojiva vykazovaly horší povrchovou kvalitu. Důvodem bylo větší množství furanové pryskyřice, která způsobuje intenzivnější chemickou reakci a tím ovlivňuje ostřivo v okolí zhotovovaného modelu(viz. Obrázek 4.11).

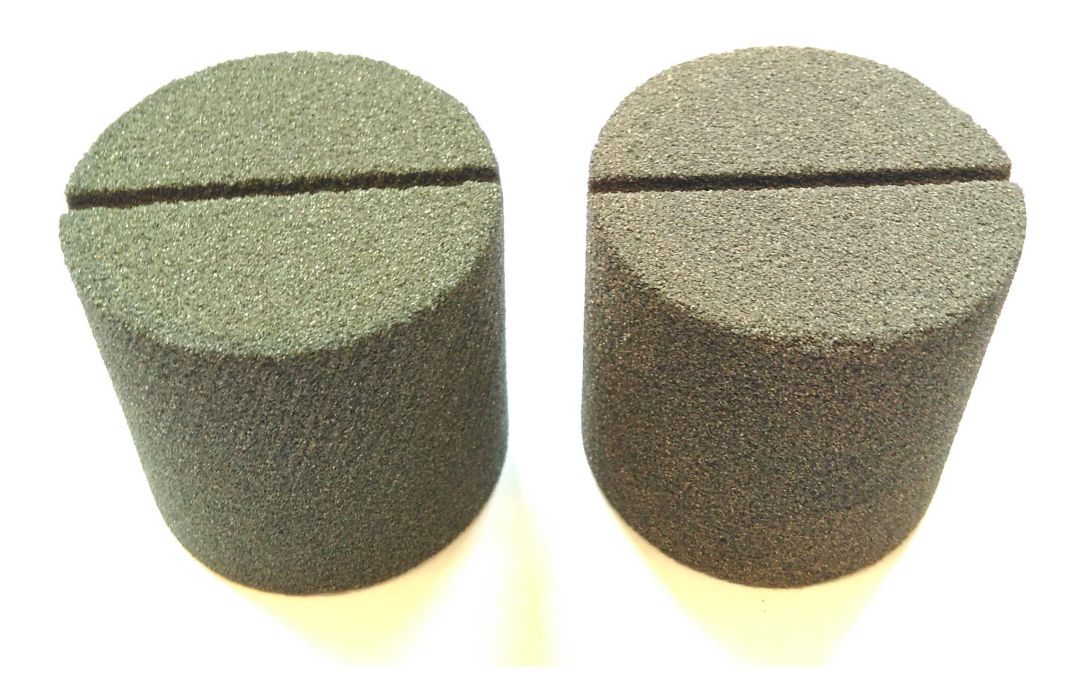

Obrázek 4.11: Vliv vyššího množství pojiva (vzorek vlevo) na měřený vzorek při 20° poloze

# **5 Testování dílců na ohyb**

### **5.1 Měření pevnosti v ohybu**

Stejně jako (viz kapitola 4.2) byla vytvořená řada vzorků tzv. zkušebních trámečků o rozměrech 22,4x22,4x170 mm (viz.Obrázek 5.1). Na jednotlivé trámečky byly

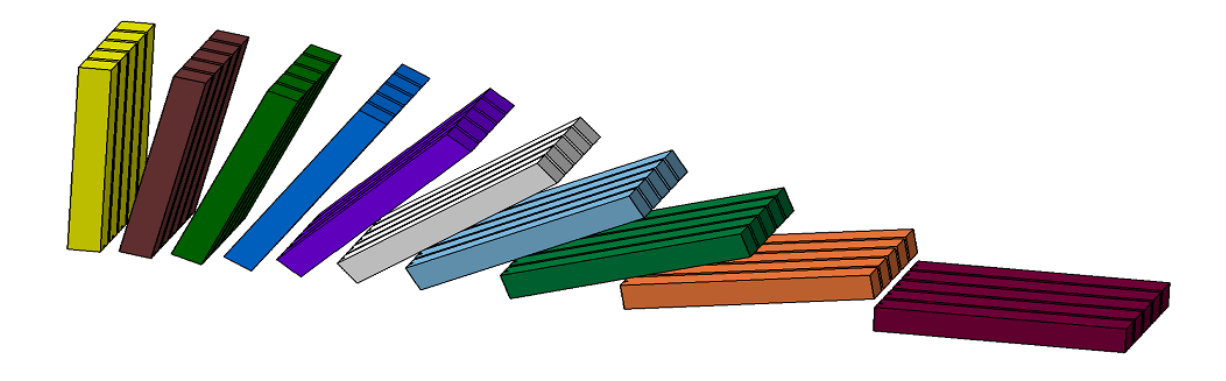

Obrázek 5.1: Měřící tělesa - trámečky o rozměrech 22,4x22,4x170 mm

vymodelovány drážky, které sloužily pro lepší orientaci při vytahování dílců z pracovního boxu stroje a při zakládaní do zařízení na měření mechanických vlastností. Zkušební tělesa byla napolohována do pracovního boxu stroje dle potřeb tak, aby tisk probíhal v osách X a Y. Testování zkušebních těles probíhalo stejně jako v kapitole měření prodyšnosti (viz kapitola 4), kde se testovaly zkušební vzorky ve standardním a s vyšším množstvím přidaného pojiva.

### **5.2 Popis zařízení**

Pro vyhodnocování pevnosti v ohybu se v Modelárně používá zařízení typu PFG-MA od stejného výrobce jako na měření prodyšnosti Simpson technologies (viz.Obrázek 5.2)[12].

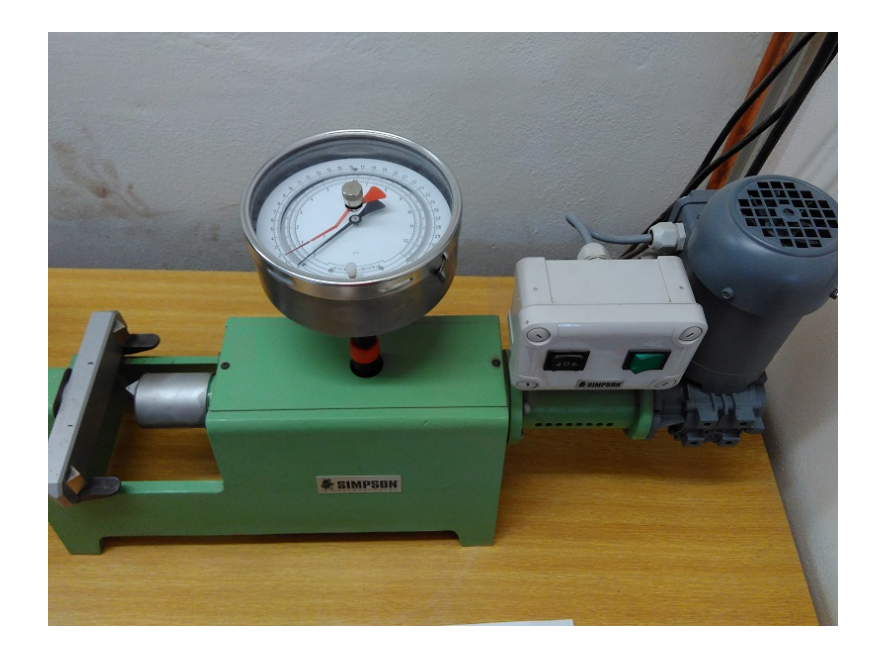

Obrázek 5.2: Zařízení na měření pevnosti písku v ohybu

Toto zařízeni má jednoduchou číselnou stupnici, kde po přelomení zkušebního vzorku dochází k ustálení ukazatele a měřená hodnota se odečte. Pro vyhodnocování pevnosti ohybu písku v rámci diplomové práce bylo použito zařízení na Technické univerzitě v Liberci na katedře Pružnosti a pevnosti. Jedná se o stroj TiraTest 2810 (viz.Obrázek 5.3).

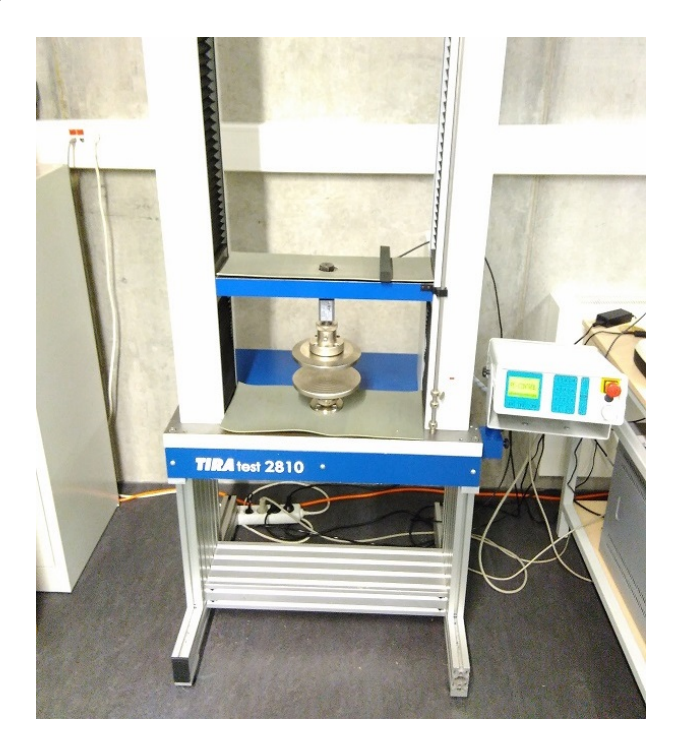

Obrázek 5.3: Stroj na měření mechanických vlastnosti TIRAtest 2810

Zařízení TiraTest 2810 umožňuje měřit mechanické vlastnosti materiálů pro jednoosé namáhání v tahu nebo v tlaku do 10 KN. Stroj je řízen počítačovým programem, který umožňuje různé typy zatěžování zkoušených vzorků. Veškeré údaje o průběhu měření jsou zaznamenány pro další zprácování a statistické vyhodnocování.

## **5.3 Postup měření**

Zkouška vzorků probíhala trojbodovým ohybem. Zkušební tělesa se zakládaly do měřícího přístroje na 2 válcové podpory ve vzdálenosti 150 mm. Před každým měření se vždy zkušební těleso zatížilo hodnotou 2 N (viz.Obrázek 5.4).

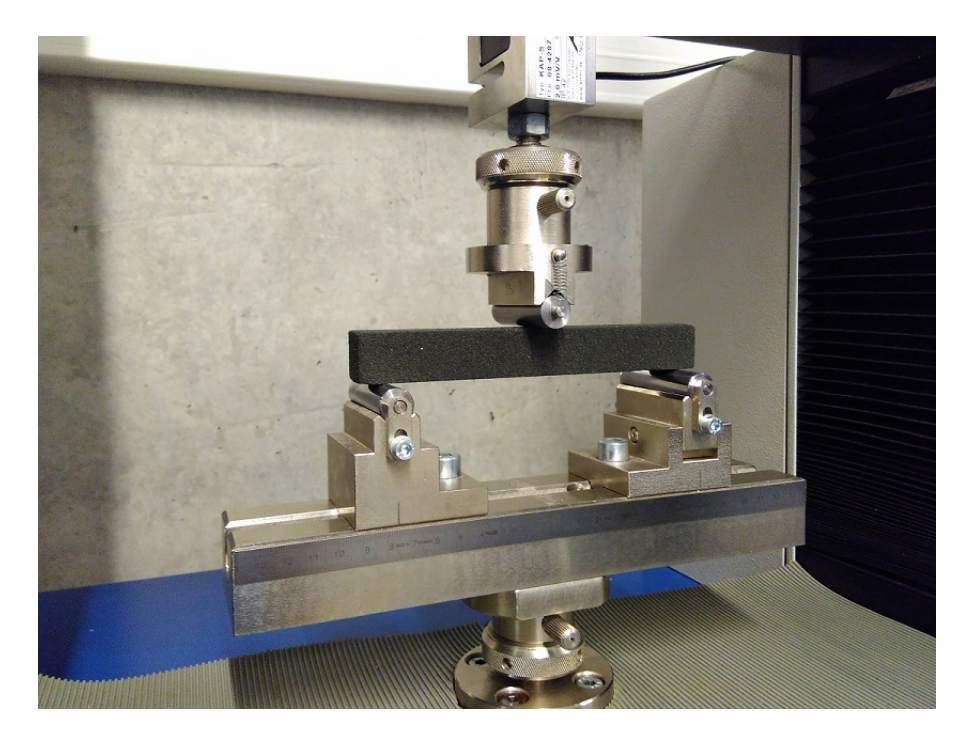

Obrázek 5.4: Zkušební vzorek - trámeček se zatížením 2 N

Zatížení probíhalo z důvodů ústáleného počátku měření. Poté se stroj vynuloval a spustilo se měření se záznamem hodnot. Rychlost měření byla 2 mm/min, při zkoušce byla zaznamenávaná silová odezva, průhyb vzorků (posuv příčníku). Za ukončení měření na zkušebním tělese se považoval stav, kde došlo k poklesu maximální zaznamenané síly o 50%. V kapitole ((viz kapitola 4.4) byly vzorky testovány celkem ve 3 časových periodách. Při testováni prodyšnosti nedochází o proti měření pevnosti v ohybu k úplné deformaci testovacích vzorků. Z ekonomického hlediska a po konzultaci v Modelárně se došlo k závěru, že se [vyti](#page-32-0)štěné vzorky budou měřit v jedné časové periodě a to osm dní od vytištění z důvodů vytvrzení zkušebních těles.

# **5.4 Zpracování výsledků měření**

Po naměření zkušebních vzorků na trhacím zařízení se hodnoty přepočítaly na průřez zkušebního tělesa (viz.Obrázek 5.5) . Výslednou pevnost v ohybu vyjadřuje vztah (viz. Vzorec 5.1).

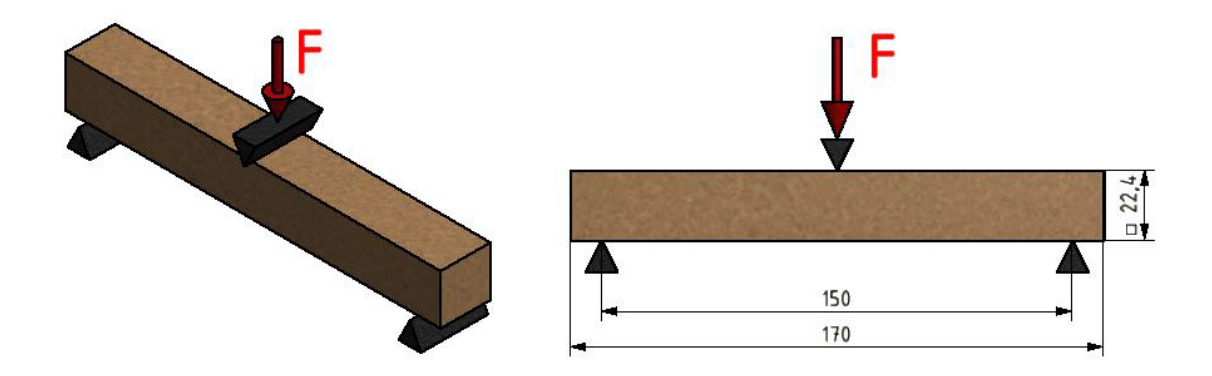

Obrázek 5.5: uložení zkušebního vzorku pro zkoušku pevnosti v ohybu

$$
\sigma_o = \frac{M_o}{W_o} \quad [Pa] \tag{5.1}
$$

Mo - je ohybový moment, který vychází ze vztahu (viz. Vzorec 5.2).

$$
M_o = \frac{F L}{4} \quad [Nm] \tag{5.2}
$$

F - Zatížení, při kterém dojde k přelomení vzorku [N]

L - Vzdálenost podpor měřeného vzorku [m]

Wo - je modul průřezu v ohybu, který se pro čtvercový průřez určí ze vztahu (viz. Vzorec 5.3).

$$
W_o = \frac{1}{6} a^3 \quad [Nm] \tag{5.3}
$$

a - rozměr výšky průřezu vzorku [m]

Dosazením vztahů (5.2) a (5.3) do hlavního vzorce (5.1) se dostane výsledný vzorec pro výpočet pevnosti v ohybu (viz. Vzorec 5.4).

$$
\sigma_o = \frac{6 \ F \ L}{4 \ a^3} \quad [Pa] \tag{5.4}
$$

Zařízení TIRAtest 2810 hodnoty nepřepočitává, po založení zkušebního vzorku se automaticky pustí měření se záznamem hodnot. Po ukončení měření se vyhodnotí maximální výsledná síla v Newtonech [N].

## **5.5 Výsledky měření**

Výsledky z měření pevnosti v ohybu se zaznamenají do tabulek, kde budou jednotlivé vzorky podle jejich polohy. Vyhodnoceny budou čtyři tabulky podle směru polohy vzorků a množství přidaného pojiva. Do tabulek bude přepočítaná ze střední hodnoty síly hodnota maximálního napětí *σomax*.

### **5.5.1 Měření vzorků na ohyb v poloze X**

| poloha                | vzorek 1       | vzorek 2       | vzorek 3       | vzorek 4       | vzorek 5 | $\overline{x}$ | $\sigma_{omax}$ |
|-----------------------|----------------|----------------|----------------|----------------|----------|----------------|-----------------|
| $\lceil \circ \rceil$ | $[\mathrm{F}]$ | $[\mathrm{F}]$ | $[\mathrm{F}]$ | $[\mathrm{F}]$ | [F]      | $[\mathrm{F}]$ | $[N/cm^2]$      |
| $0^{\circ}$           | 127,73         | 118,52         | 120,65         | 115,96         | 119,75   | 120,52         | 241,27          |
| $10^{\circ}$          | 113,65         | 102,69         | 113,77         | 117,87         | 115,34   | 112,66         | 225,54          |
| $20^{\circ}$          | 111,49         | 115,79         | 120,10         | 120,92         | 117,55   | 117,17         | 234,56          |
| $30^{\circ}$          | 118,51         | 126,07         | 124,89         | 129,47         | 132,51   | 126,29         | 252,82          |
| $40^{\circ}$          | 127,03         | 119,34         | 125,65         | 126,72         | 124,4    | 126,62         | 249,49          |
| $50^{\circ}$          | 112,8          | 109,91         | 113,19         | 106,62         | 107,74   | 109,91         | 220,02          |
| $60^{\circ}$          | 98,41          | 102,91         | 103,72         | 100,23         | 100,3    | 101,11         | 202,42          |
| $70^{\circ}$          | 94,11          | 101,04         | 96.96          | 101,71         | 102,44   | 99,252         | 198,69          |
| $80^\circ$            | 95,03          | 101,27         | 107,17         | 103,78         | 107,42   | 102,94         | 206,06          |
| $90^{\circ}$          | 92,14          | 101,09         | 105,81         | 99,09          | 99,83    | 99,60          | 199,37          |

Tabulka 5.1: Měření pevnosti ohybů vzorků v poloze X se standardním množství pojiva

| poloha                           | vzorek 1                   | vzorek 2       | vzorek 3       | vzorek 4     | vzorek 5       | $\overline{x}$ | $\sigma_{omax}$ |
|----------------------------------|----------------------------|----------------|----------------|--------------|----------------|----------------|-----------------|
| $\circ$ $\overline{\phantom{a}}$ | $\left[ \mathrm{F}\right]$ | $[\mathrm{F}]$ | $[\mathrm{F}]$ | $\mathbf{F}$ | $[\mathrm{F}]$ | $[\mathrm{F}]$ | $[N/cm^2]$      |
| $0^{\circ}$                      | 179,78                     | 173,51         | 174,37         | 169,49       | 167,8          | 172,99         | 346,31          |
| $10^{\circ}$                     | 177,92                     | 176,82         | 179,62         | 173,42       | 185,12         | 178,58         | 357,50          |
| $20^{\circ}$                     | 189,7                      | 189,59         | 187,52         | 178,46       | 184,28         | 185,91         | 372,17          |
| $30^\circ$                       | 171,1                      | 172,83         | 167,48         | 170,67       | 170,94         | 170,604        | 341,53          |
| $40^{\circ}$                     | 161,77                     | 160,65         | 157,48         | 155,03       | 159,84         | 158,95         | 318,21          |
| $50^{\circ}$                     | 155,18                     | 165,93         | 173,15         | 165,28       | 155,52         | 163,12         | 326,33          |
| $60^\circ$                       | 159,57                     | 158,11         | 158,55         | 162,25       | 12,81          | 158,25         | 316,81          |
| $70^{\circ}$                     | 156,52                     | 148,3          | 143,99         | 155,82       | 153,7          | 150,45         | 301,19          |
| $80^\circ$                       | 153,7                      | 144,72         | 163,68         | 140,06       | 147,3          | 144,492        | 289,26          |
| $90^{\circ}$                     | 136,53                     | 143,28         | 141,83         | 140,3        | 141,99         | 140,79         | 281,84          |

Tabulka 5.2: Měření pevnosti ohybů vzorků v poloze X se zvýšeným množstvím pojivem

Vyhodnocení pevnosti v ohybu pomocí sloupcového grafu tištěných vzorků ve směru X pro režimy se standardní množstvím a ze zvýšeným množstvím pojiva. Zkoumání vlivu polohy vzorků výslednou hodnotu maximálního ohybového napětí. (viz.Obrázek 5.6).

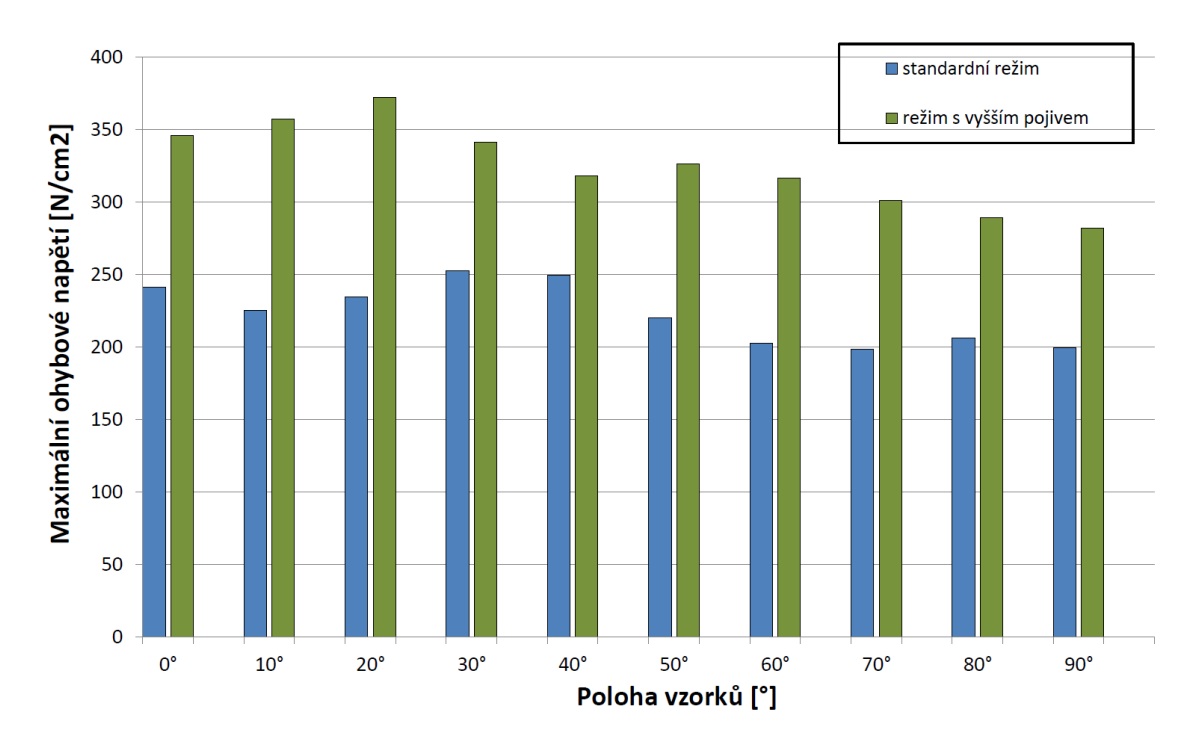

Obrázek 5.6: Grafické vyhodnocení prodyšnosti vzorků ve směru X

### **5.5.2 Měření vzorků na ohyb v poloze Y**

| poloha                | vzorek 1       | vzorek 2       | vzorek 3       | vzorek 4       | vzorek 5       | $\overline{x}$ | $\sigma_{omax}$ |
|-----------------------|----------------|----------------|----------------|----------------|----------------|----------------|-----------------|
| $^{\circ}{}^{\circ}]$ | $[\mathrm{F}]$ | $[\mathrm{F}]$ | $[\mathrm{F}]$ | $[\mathrm{F}]$ | $[\mathrm{F}]$ | $[\mathrm{F}]$ | $[N/cm^2]$      |
| $0^{\circ}$           | 124,95         | 122,15         | 123,58         | 126,04         | 122,58         | 123,86         | 247,95          |
| $10^{\circ}$          | 111,28         | 114,23         | 115,75         | 116,87         | 108,06         | 121,23         | 226,69          |
| $20^{\circ}$          | 117,74         | 118,56         | 126,71         | 113,28         | 119,07         | 119,072        | 238,37          |
| $30^{\circ}$          | 128,49         | 127            | 131,24         | 126,71         | 128,62         | 128,412        | 257,07          |
| $40^{\circ}$          | 111,41         | 104,44         | 103,34         | 111,13         | 111,02         | 108,268        | 216,74          |
| $50^{\circ}$          | 96,93          | 97,36          | 91,13          | 93,85          | 87,15          | 93,15          | 186,74          |
| $60^{\circ}$          | 91,65          | 96,81          | 85,04          | 94,87          | 90,62          | 91,80          | 183,78          |
| $70^{\circ}$          | 87,78          | 76,22          | 81,85          | 78,47          | 85,55          | 81,97          | 164,1           |
| $80^\circ$            | 79,52          | 9,68           | 88,33          | 78,8           | 78,8           | 79,026         | 158,2           |
| $90^{\circ}$          | 80,29          | 88,92          | 87,63          | 89,73          | 83,96          | 86,106         | 172,37          |

Tabulka 5.3: Měření pevnosti ohybů vzorků ve směru Y se standardním množstvím pojiva

Tabulka 5.4: Měření pevnosti ohybů vzorků ve směru Y se zvýšeným množstvím pojiva

| poloha                | vzorek 1     | vzorek 2       | vzorek 3       | vzorek 4       | vzorek 5       | $\overline{x}$ | $\sigma_{omax}$ |
|-----------------------|--------------|----------------|----------------|----------------|----------------|----------------|-----------------|
| $\lceil \circ \rceil$ | $\mathbf{F}$ | $[\mathrm{F}]$ | $[\mathrm{F}]$ | $[\mathrm{F}]$ | $[\mathrm{F}]$ | $[\mathrm{F}]$ | $[N/cm^2]$      |
| $0^{\circ}$           | 153,41       | 155,18         | 160,16         | 151,32         | 152,44         | 154,50         | 309,29          |
| $10^{\circ}$          | 157,59       | 155,02         | 151,8          | 150,03         | 152,86         | 153,46         | 307,21          |
| $20^{\circ}$          | 160,52       | 167,24         | 154,21         | 151,81         | 163,06         | 159,368        | 319,04          |
| $30^{\circ}$          | 160,64       | 160,32         | 150,35         | 154,49         | 153,57         | 155,874        | 312,04          |
| $40^{\circ}$          | 141,27       | 149,49         | 145,26         | 154,49         | 148,46         | 147,79         | 295,87          |
| $50^{\circ}$          | 137,49       | 129,6          | 144,72         | 133,35         | 139,08         | 136,84         | 273,95          |
| $60^{\circ}$          | 141,86       | 131,38         | 142,79         | 139,58         | 128,74         | 136,87         | 274,00          |
| $70^{\circ}$          | 140,54       | 124,08         | 146,04         | 141,51         | 135,72         | 137,578        | 275,41          |
| $80^\circ$            | 138,39       | 143,3          | 137,17         | 133,31         | 135,24         | 137,482        | 275,22          |
| $90^{\circ}$          | 143,45       | 145,86         | 150,99         | 149,96         | 148,93         | 147,83         | 295,95          |

Vyhodnocení pevnosti v ohybu pomocí sloupcového grafu tištěných vzorků ve směru Y pro režimy se standardní množstvím a ze zvýšeným množstvím pojiva. Zkoumání vlivu polohy vzorků výslednou hodnotu maximálního ohybového napětí. (viz.Obrázek 5.7).

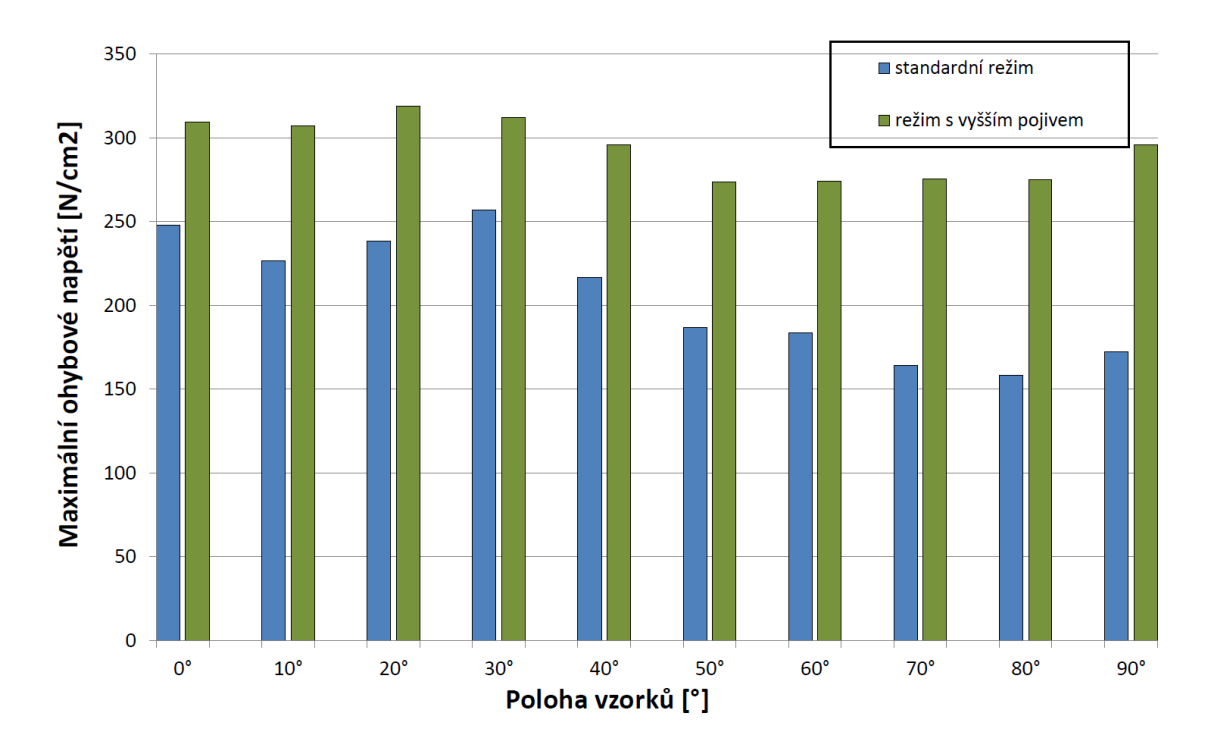

Obrázek 5.7: Grafické vyhodnocení prodyšnosti vzorků ve směru X

## **5.6 Vyhodnocení měření pevnosti písku v ohybu**

Z naměřených a vypočítaných hodnot zaznamenaných v tabulkách pro měření pevnosti v ohybu je vidět určitá závislost dle polohy tištěných vzorků. Výsledky ukazují že i směr tisku v ose X či Y má určitý vliv na výsledné ohybové napětí. Výsledky z měření lze z hlediska hodnot považovat za velmi přesné, neboť případná odchylka stroje a snímače je minimální. Přesnost měřícího zařízení TiraTest 2810 je s odchylkou 1 *µ* na 1 m délky posuvu stroje. Výrobce tenzometrického snímače síly uvádí v katalogu odchylku 0,05 % z rozsahu měření hodnot snímače. U vzorků tištěných ve směru X ve standardním režimu je nejvyšší hodnota pevnosti v ohybu při 30° a nejnižší při 70° a 90° poloze. V režimu s vyšším pojivem je nejvyšší pevnost u vzorku, který je ve 20° poloze. Nejnižší pevnost vykazuje vzorek v 90° poloze. Ve směru Y ve standardním režimu je nejvyšší pevnost stejně jako ve směru X při 20°. Nejmenší pevnost v tomto režimu je při 80°. Vzorky tištěné s vyšším pojivem mají nejvyšší pevnost na stejné poloze jako ve standardním režimu, tedy při 20° poloze a nejmenší pevnost vykazují vzorky s polohou v rozmezí 50°-80°. Nárůst pevnosti se prokázal u obou směrů tisku. Ve směru X se dosahovalo větších hodnot pevností než ve směru Y. Vypočtená střední hodnota z nárůstu pevnosti ve směru X a Y je 46,1%.

# **6 Rozměrová přesnost tištěných dílců**

V této kapitole bude popsán podrobný postup a popis měření na vytištěných zkušebních modelech, následně se provede rozměrová kontrola za pomocí bezkontaktního měřícího zařízení Leica. Model pro měření rozměrové přesnosti se vytvořil po dohodě v Modelárně a měl podobu základní desky na kterém se nachází různá geometrická objemová tělesa, sražení a zaoblení hran modelu včetně obecné plochy a to vše v různých velikostech. Výsledný tvar tělesa byl zkonstruován tak, aby otestoval technologické limity tiskárny (viz.Obrázek 6.1). Modely pro

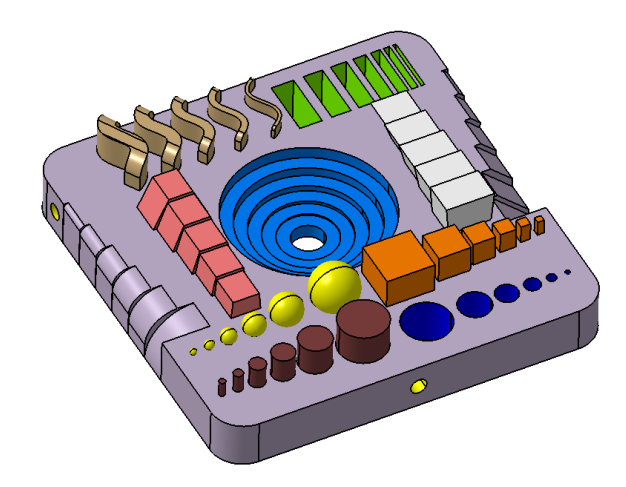

Obrázek 6.1: Finální model pro měření rozměrů

měření rozměrů byli vytištěny pouze ve směru X, neboť výrobce 3D tiskárny uvádí přesnost tisku bez ohledu na danou osu. Tištěné vzorky měli simulovat běžný proces tisku, který se v Modelárně používá. Bylo použito standardního pojiva se kterým se vytiskla celá stupnice vzorků s polohou od 0° do 90°. Pro rozměrovou přesnost byly vytištěny modely i s vyšším pojivem, aby mohlo dojít pro srovnání jednotlivých poloh. V tomto režimu byly vytištěny vzorky o poloze 0°, 40° a 90°. Této kapitole je věnována velká část diplomové práce z důvodů náročnosti při získávání měřených dat a vyhodnocování výsledků při práci optickým scannerem.

Je potřeba zmínit, že finální podobě modelu předcházelo vytištění několik podobných modelů, než se našel určitý rozměrový kompromis, který by splňoval parametry pro vyhodnocení rozměrové přesnosti. Nejčastějším problémem, kdy docházelo k trvalému zničení vzorku bylo při jeho vyndávání z pracovního prostoru boxu a očištění od zbylého ostřiva písku (viz.Obrázek 6.2). V závěru měření budou porovnány standardní modely s modely s vyšším pojivem.

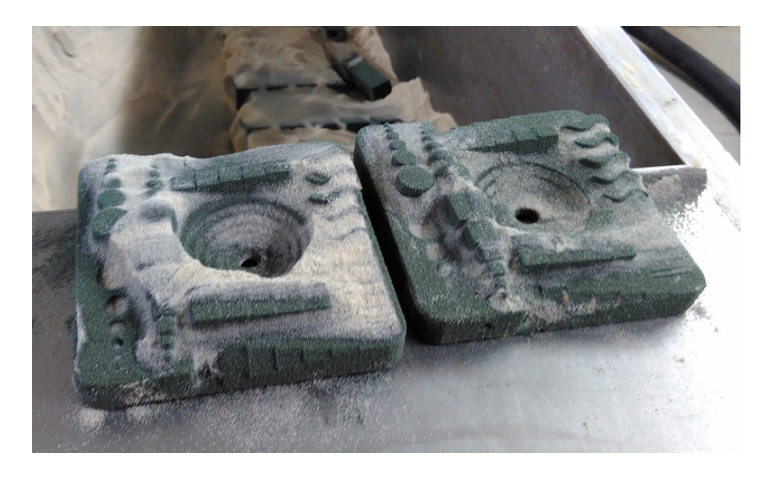

Obrázek 6.2: Měřený model během postprocesingu

Finální podoba měřeného modelu byla vytištěna ve dvou řadách s náklonem polohy od 0° do 90°(viz.Obrázek 6.3). Důvodem vytištění dvou řad se předešlo stavu, kde by došlo k velkému poškození modelu během postprocesingu a musel by se model nechat vytisknout znova.

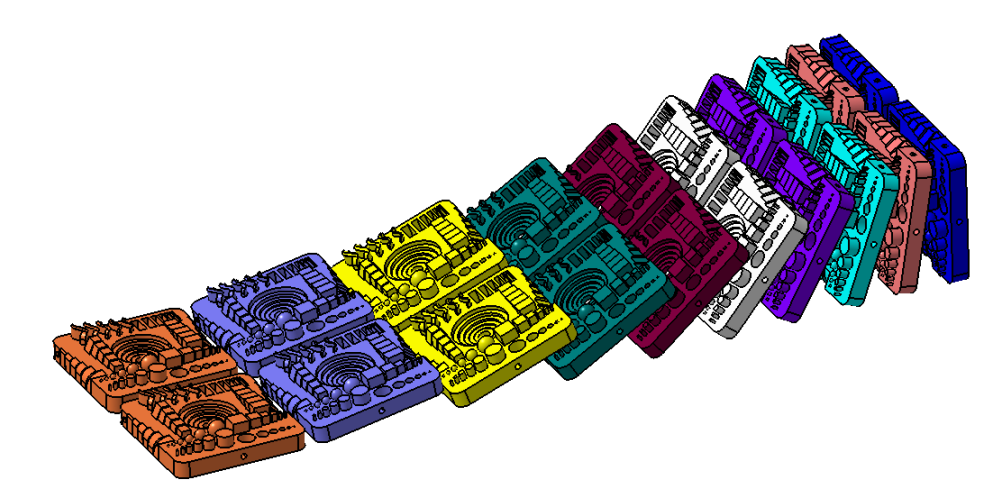

Obrázek 6.3: Zkušební model pro rozměrovou kontrolu

# **6.1 Popis měřícího zařízení Leica**

V Modelárně na oddělení CAQ se nachází bezkontaktní měřící přístroj od švýcarské firmy Leica Geosystems. Firma Leica Geosystems s více než 200 letou historií se zabývá vývojem a výrobou různých nejmodernějších optických zařízení pro různá průmyslová odvětví a pracoviště. Leica Absolute Tracker je zařízení, které se používá v Modelárně pro vyhodnocování a měření výrobků. Velkou výhodou je rychlé zpracování naskenovaných dat a následné vyhodnocení pomocí software PolyWorks v kterém se provádí veškeré měření a zpracování snímaných dat. Velké uplatnění nachází v oblasti reverzního inženýrství k inspekci nástrojů a párování dílů. Zařízení je plně mobilní a tím umožňuje měření v různém prostředí a klimatických podmínkách. Měřící systém Leica se skládá ze čtyř hlavních částí(viz.Obrázek 6.4) [5]:

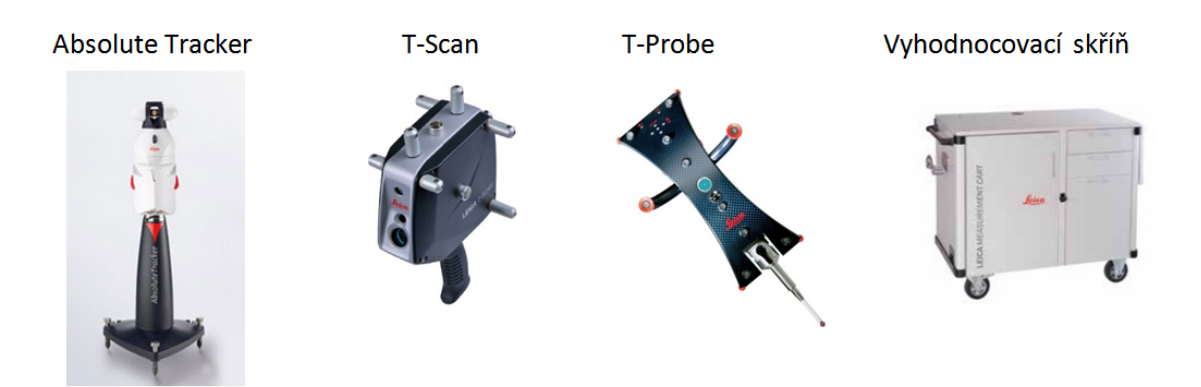

Obrázek 6.4: Měřící zařízení Leica Absolute Tracker

#### **Absolute Tracker**

Absolute Tracker je zařízení určené ke snímání polohy přídavných zařízení jako je T-Scan a T-Probe. V hlavě je umístěna čočka a laser. Zachycení polohy je docíleno spárováním pomocí laserového paprsku.

### **T-Scan**

T-Scan je vlastně ruční laserový skener. Pomocí něj je skenovaný objekt digitalizován. Po digitalizaci je objekt nejčastěji reprezentován tzv. mrakem bodů resp. formátem polygonální sítě.

### **T-probe**

T-Probe je zařízení pro dodatečné zachycení polohy bodu v prostoru resp. na měřeném objektu.

#### **Vyhodnocovací skříň**

Ve skříni se nachází řídící jednotka pro optické zařízení Absolute Tracker a jeho příslušenství k měřícímu systému Leica včetně počítače se sw PolyWokrs.

## **6.2 Princip měření s T-Scanem**

T-Scan slouží k vlastnímu skenování součásti. Na čtyřech stranách T-Scanu jsou umístěny čočky pro příjem laserového paprsku z "Absolute Trackeru" a několik diod pro snímání jeho polohy v prostoru. Pro správné fungování musí být T-Scan vždy propojen s "Absolute Trackerem" (pomocí laserového paprsku). Před zahájením samostatného snímání musí obsluha dát pokyn ke kalibraci Absolute Tracker, které se provádí plně automaticky. Po zkalibrování se musí uchopit T-Scanem do ruky a manuálně najít paprsek z Trackeru, aby došlo k rozpoznání zařízení a mohlo začít snímání součásti. Popis T-Scanu s jeho parametry jsou znázorněny (viz.Obrázek 6.5):

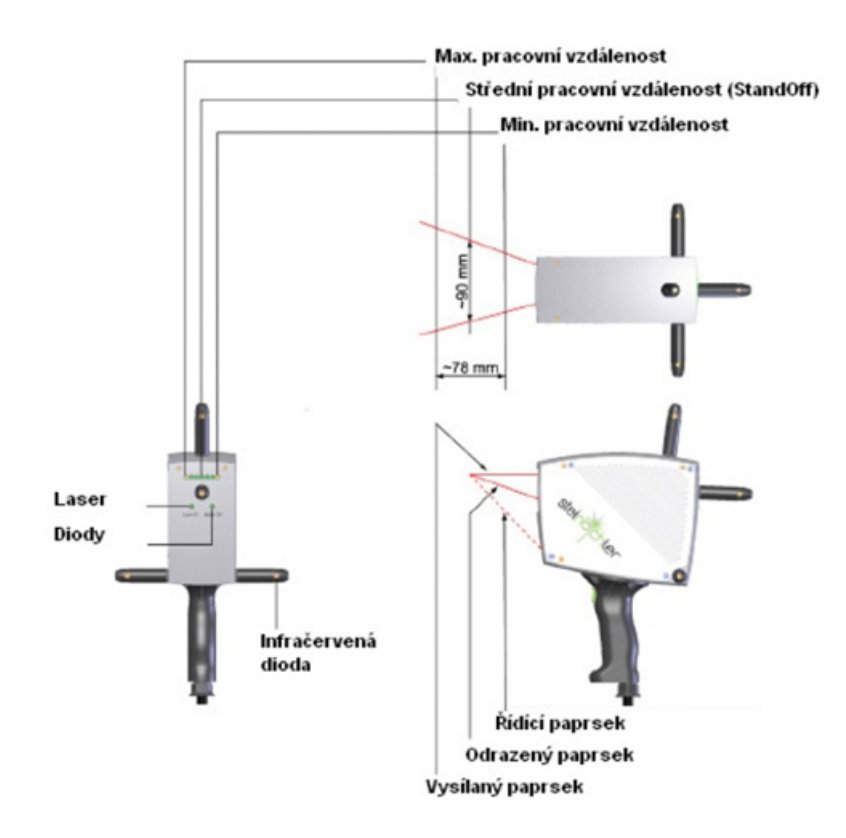

Obrázek 6.5: Popis T-Scanu

Pro zajištění vhodné vzdálenosti T-Scanu od měřeného objektu při skenování slouží tzv. řídící laserový paprsek v podobě zeleného terčíku a laserová úsečka. Laserová úsečka musí protínat řídící laserový paprsek v jeho středu kde dojde k ideálnímu zaostření T-Scanu a tím je docíleno nejpřesnějších parametrů měření. Při skenování musí být T-Scan polohován vždy kolmo k měřené ploše z důvodu správného odrazu laserové čáry (viz.Obrázek 6.6)[8].

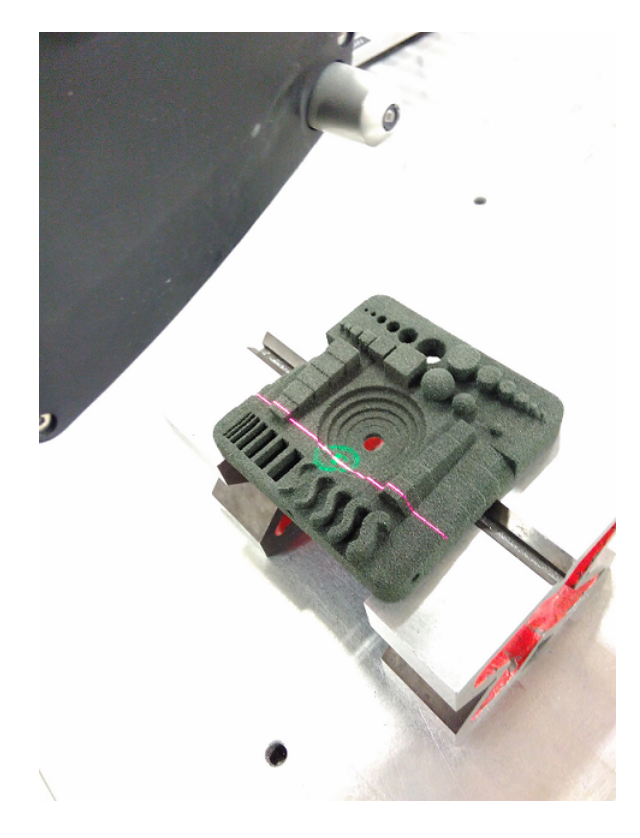

Obrázek 6.6: Barevný terčík s laserovou čárou při snímání bodů z modelu

Skenování je prováděno stisknutím spouště na rukojeti T-scanu. Pro stálejší a přesnější měření jsou u rukojeti T-Scanu barevné diody, které upozorňují obsluhu o měřené vzdálenosti a poloze T-Scanu vůči snímané ploše tzv. měřící rozsahy(viz. tabulka 6.5.1).

Tabulka 6.1: Měřící rozsahy T-Scanu

| Měřící rozsahy                | Vzdálenost [mm] |
|-------------------------------|-----------------|
| Střední pracovní vzdálenost   |                 |
| Maximální pracovní vzdálenost | 117             |
| Minimální pracovní vzdálenost | 39              |

### **6.3 Postup měření modelů**

Měření modelů se provádělo deset dní od vytištění. U jednotlivých vzorků bylo provedeno bezkontaktní měření - skenování v režimu mračna bodů kde hustota bodů byla 0,2 mm. Pro lepší manipulaci s T-scanem v oblasti modelu se měřené součásti postavily na prizmata. Průměrná hodnota množiny bodů jednotlivého scanu se pohybovala v rozmezí devíti až dvanácti milionu bodů(viz.Obrázek 6.7).

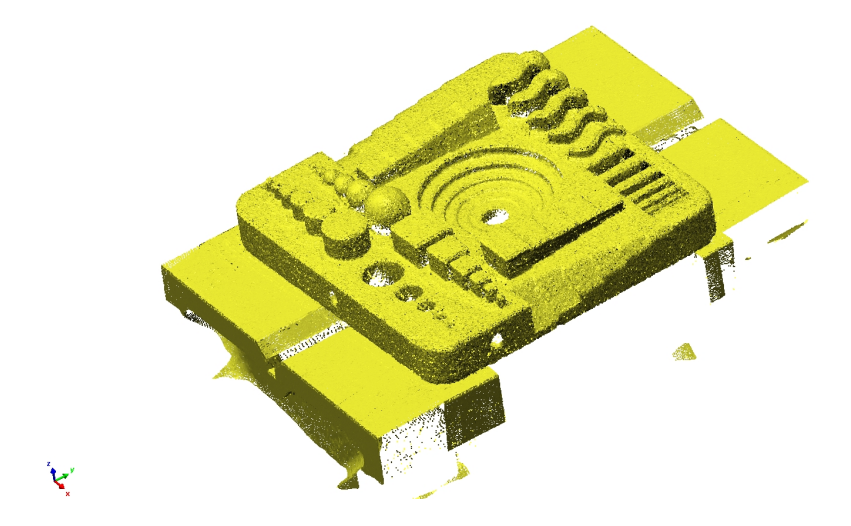

Obrázek 6.7: Naskenované plochy modelu způsobem mraku bodů

Po naskenování ploch modelů vznikne mračno bodů v obecném prostoru měřícího SW, které je potřeba napolohovat na CAD data. Nejprve se použije hrubá orientace polohy, aby se mračnu bodů přidělila stejná orientace jako u orginálních CAD data. Pro přesnější sehrání mračna bodů na CAD data se použije funkce Best-fit, která se snaží podle hodnoty uživatele nasnímaný bod v co nejlepší přesnosti dát do kontaktu s modelem. Pro zkušební tělesa, které byly vyhodnocené v diplomové práci se v prvním kroku best-fitu použilo naorientování s uživatelskými hodnotami 1/64 ve vzdálenosti 4 mm. V tomto kroku se přepočítá každý šedesátý čtvrtý bod s maximální odchylkou 4 mm od CAD dat(viz.Obrázek 6.8).

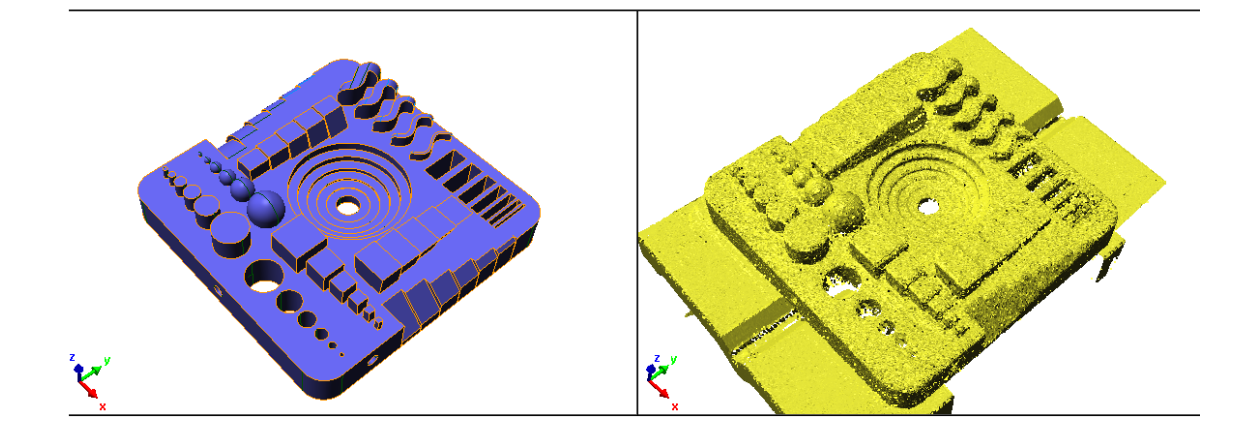

Obrázek 6.8: Polohování modelů pro oblast bodů 4 mm

Finálním krokem vyrovnání je nejpřesnější nastavení 1/1 se vzdálenosti 1 mm. Tímto způsobem se přepočítá celé mračno bodů vůči nominálu. Jedná se o velké datové množství, které je potřeba zpracovat pro vyhodnocování výsledků. Připasování jednotlivých nasnímaných mraků bodů se provedlo pro všechny polohy vzorků (viz.Obrázek 6.9).

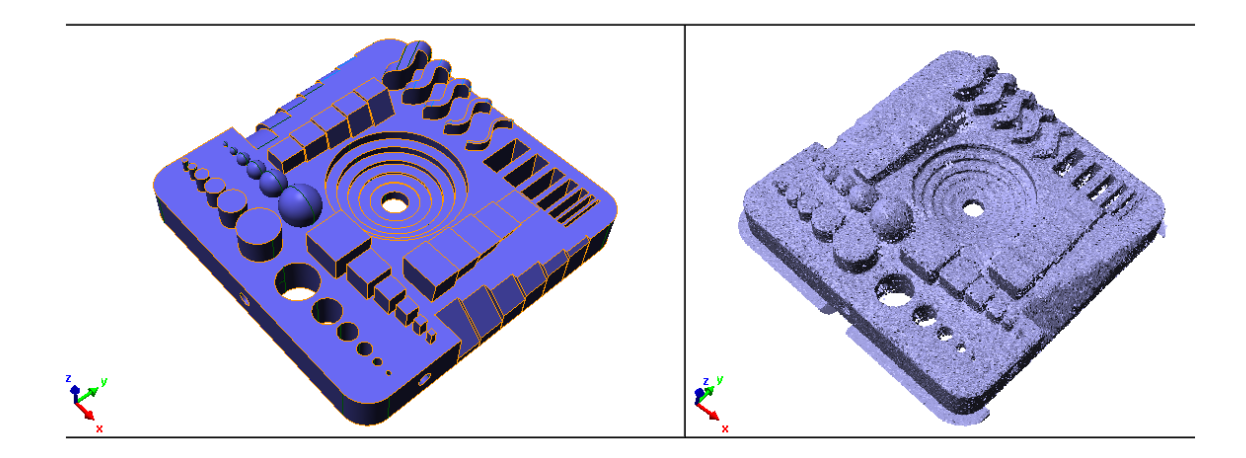

Obrázek 6.9: Polohování modelů pro oblast bodů 1 mm

Po vyrovnání se nechá vypočítat barevná mapa, která je vizuální vyjádření odchylek nasnímaných bodů vůči nominálu. Škála barevné mapy lze měnit dle požadavků a typu měření. Získání konkrétních hodnot lze získat manuálně nebo automaticky. V případě měření vzorků se jednotlivé hodnoty získaly manuálně. Vybralo se určité množství bodů, které se vyhodnocovalo na všech měřených tělesech,

Velkým úskalím optického měřícího přístroje jsou díry nebo jiná úzká místa, do kterých se paprsek T-Scanu špatně promítá a dochází k nenasnímání daného místa nebo oblasti. V tomto případě se může stát, že odchylka vůči nominálu nebude vyhodnocena. Důležité je si před zahájením skenování model dobře ustavit a napolohovat, aby byl co nejvíce obsluze přístupný a nedocházelo k jeho posunu od původní polohy měření během skenování, což by způsobovalo horší přesnost vyhodnocení.

### **6.4 Histogram**

Představuje hodnotu míru četnosti, kde pro každou hodnotu jsou na modelu při vyhodnocování rozměrů zastoupeny určité stupnice barevného spektra. Podle míry četnosti měřených hodnot dochází k zabarvení modelu. Škála barevnosti se mění v závislosti na krajních hodnotách histogramu. Podle míry zabarvení jednotlivých hodnot v histogramu lze ihned analyzovat přesnost skenovaného modelu. Histogram vychází z porovnání měřeného objektu a nominálu. Proto se klade velký důraz na správný postup při usazování snímaného scanu na CAD data. Tvar histogramu je velmi důležitý, neboť z daného tvaru lze předpovídat vlastnosti hodnot datového souboru(viz.Obrázek 6.29).

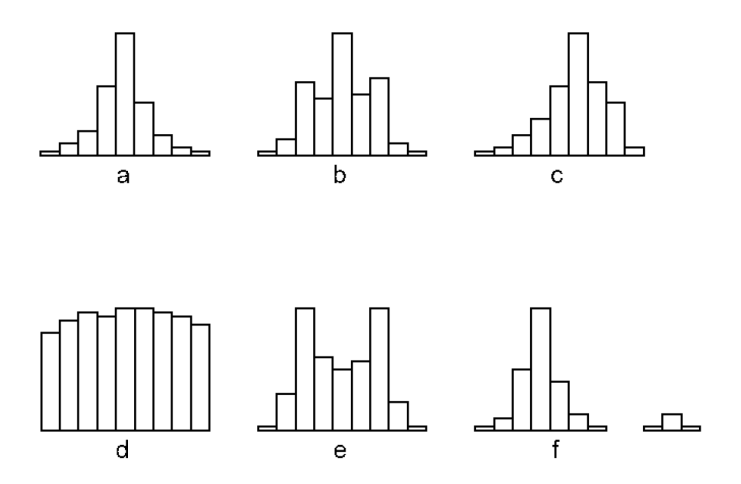

Obrázek 6.10: Ukázky typů histogramu

# **6.5 Zpracování modelů se standardním množstvím pojiva**

Při vyhodnocování výsledků se pro jednotlivé polohy modelů je použit identický výběr měřených bodů. Body na modelu byly vybrány s ohledem na zajímavá místa pro měření hodnot. Výběr a pozice měřených bodů se přenesl pro každý model a nechal se vyexportovat protokol o měření, ve kterém jsou jednotlivé měřené body a jejich odchylky vůči nominálu. Pro zpracování výsledků v rámci diplomové práce se vytvoří histogram pomocí hodnot z protokolu. Vytvořené histogramy se porovnají s modely, které mají barevnou mapu. Veškeré protokoly o měření jednotlivých vzorků poloh jsou v příloze na DVD.

Další metodou pro získání výsledku korelační hodnoty odchylek popisuje vzorec  $(6.1).$ 

<span id="page-61-0"></span>
$$
hodnota K = (x_1^2 + x_2^2 + \dots x_n^2) = \sum_{n=1}^n x_n^2
$$
\n(6.1)

[Kde](#page-61-0) za hodnotu x se dosazují jednotlivé odchylky. Podle vzorce(6.1) je nejpřesnější vzorek, který má nejnižší hodnotu K.

## **6.5.1 Model při 0° poloze při tisku**

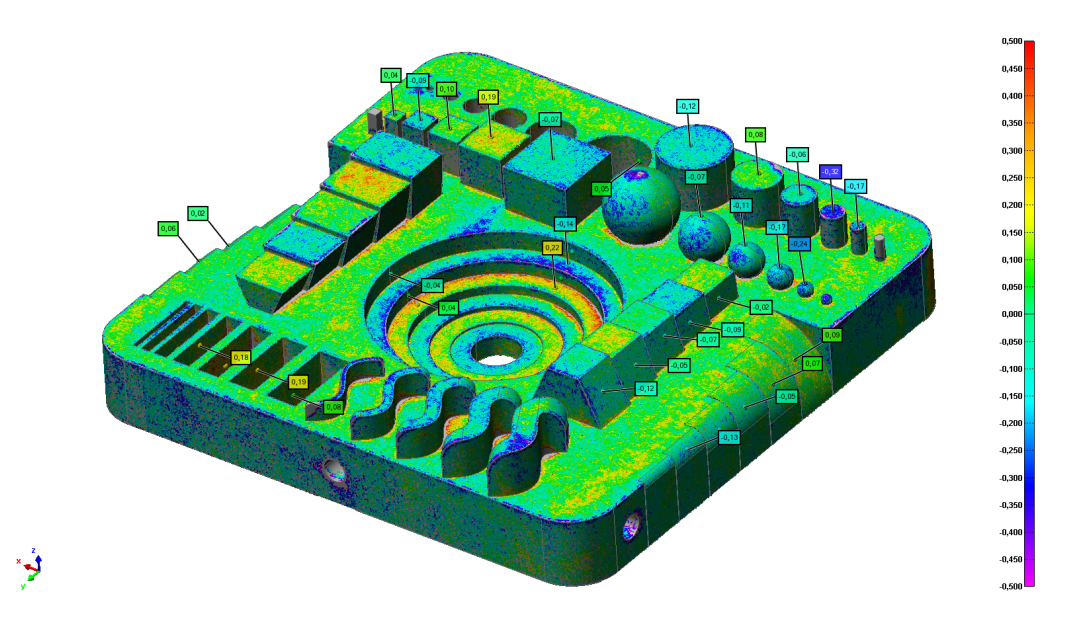

Obrázek 6.11: Barevná mapa modelu při 0° poloze

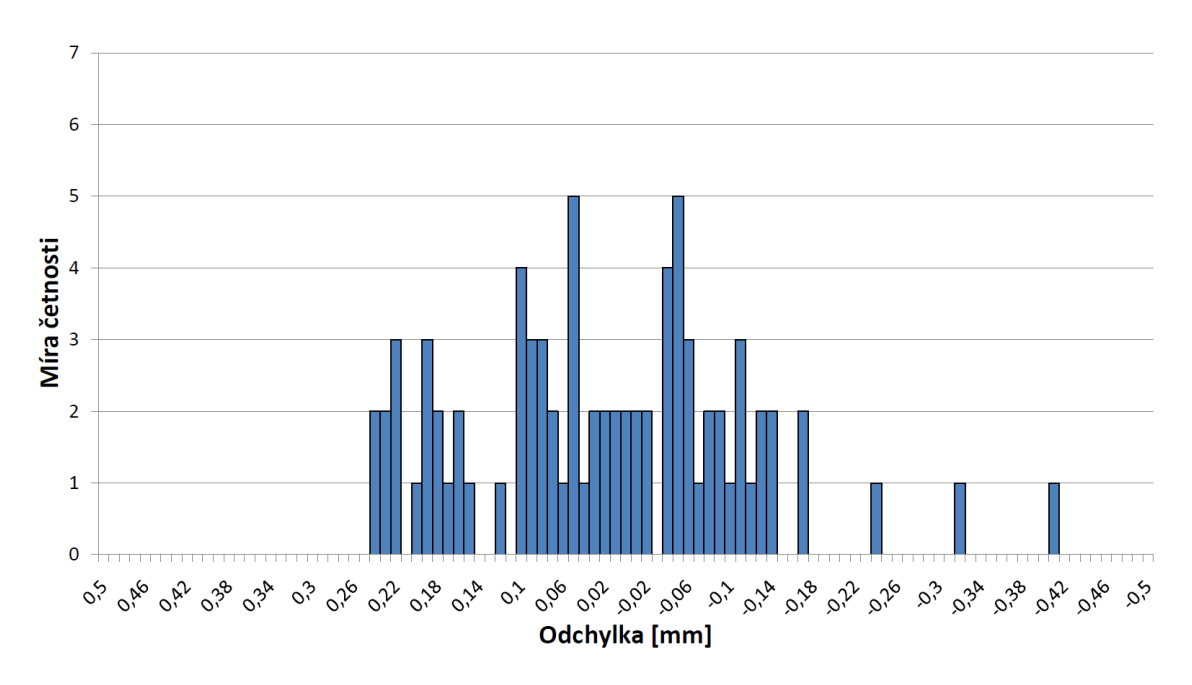

Obrázek 6.12: Histogram pro model při poloze 0°

| rabana 0.2. hourselve outlight more in pri |                                                     |                       |  |
|--------------------------------------------|-----------------------------------------------------|-----------------------|--|
|                                            | Minimálni odchylka   Maximální odchylka   hodnota K |                       |  |
| $-0.412 \,\mathrm{mm}$                     | $0.238 \,\mathrm{mm}$                               | $1,379 \,\mathrm{mm}$ |  |

Tabulka 6.2: hodnoty odchylek měření při 0°

## **6.5.2 Model při 10° poloze při tisku**

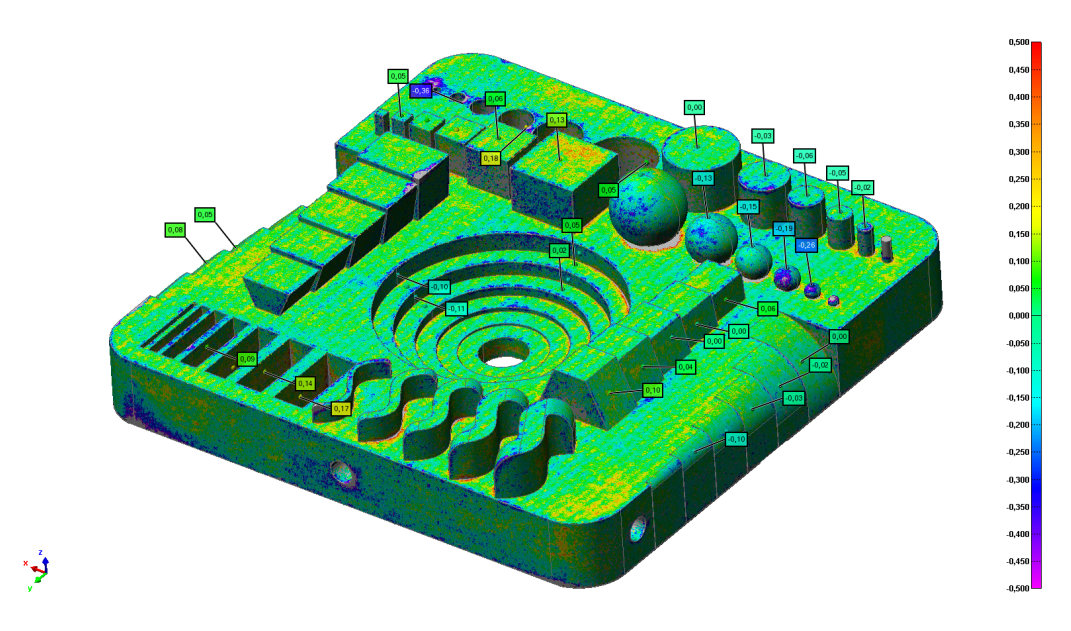

Obrázek 6.13: Barevná mapa modelu při 10° poloze

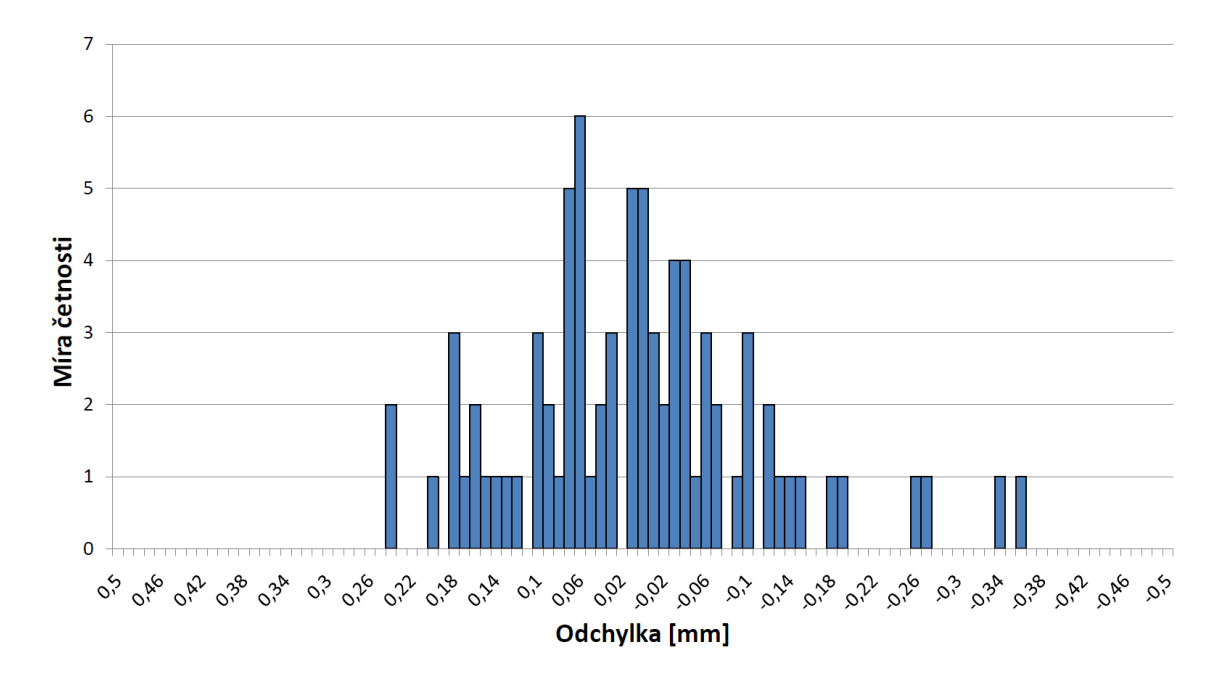

Obrázek 6.14: Histogram pro model při poloze 10°

|                        | Minimálni odchylka   Maximální odchylka   hodnota K |                       |  |
|------------------------|-----------------------------------------------------|-----------------------|--|
| $-0.361 \,\mathrm{mm}$ | $0,235 \,\rm{mm}$                                   | $1.114 \,\mathrm{mm}$ |  |

Tabulka 6.3: hodnoty odchylek měření při 0° poloze

## **6.5.3 Model při 20° poloze při tisku**

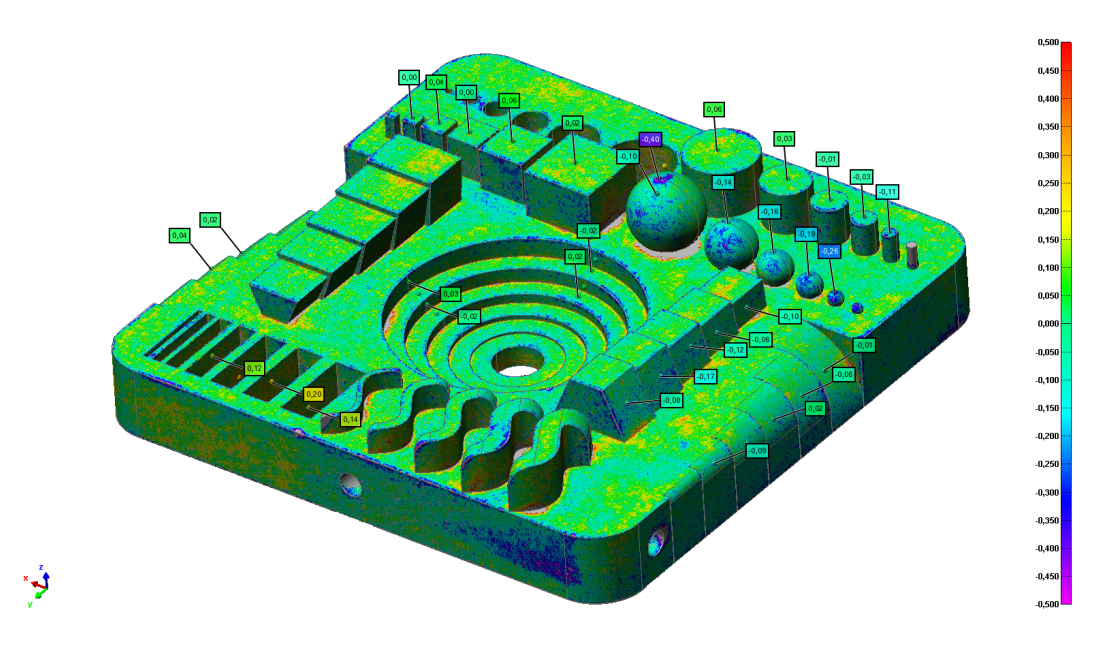

Obrázek 6.15: Barevná mapa modelu při 20° poloze

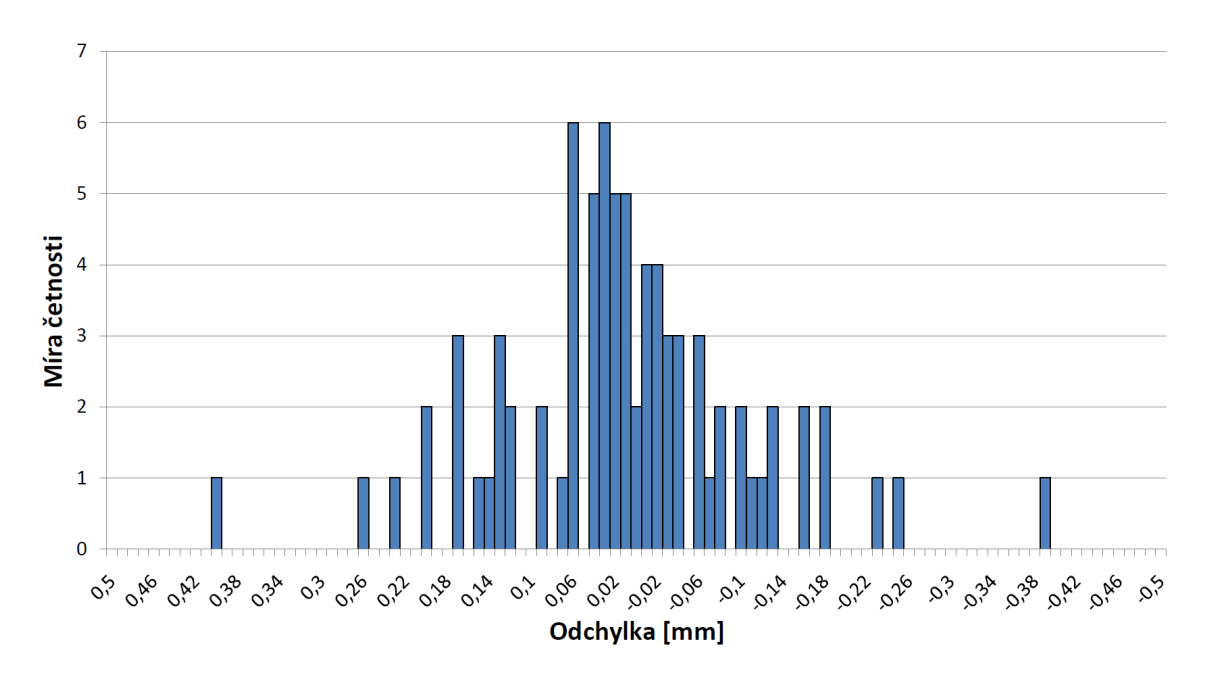

Obrázek 6.16: Histogram pro model při poloze 20°

| Labuna 0.4. houndly outlight merche pri 20 poloze |                                                     |                       |  |
|---------------------------------------------------|-----------------------------------------------------|-----------------------|--|
|                                                   | Minimálni odchylka   Maximální odchylka   hodnota K |                       |  |
| $-0.398 \,\rm{mm}$                                | $0.4 \,\mathrm{mm}$                                 | $1,136 \,\mathrm{mm}$ |  |

Tabulka 6.4: hodnoty odchylek měření při 20° poloze

# **6.5.4 Model při 30° poloze při tisku**

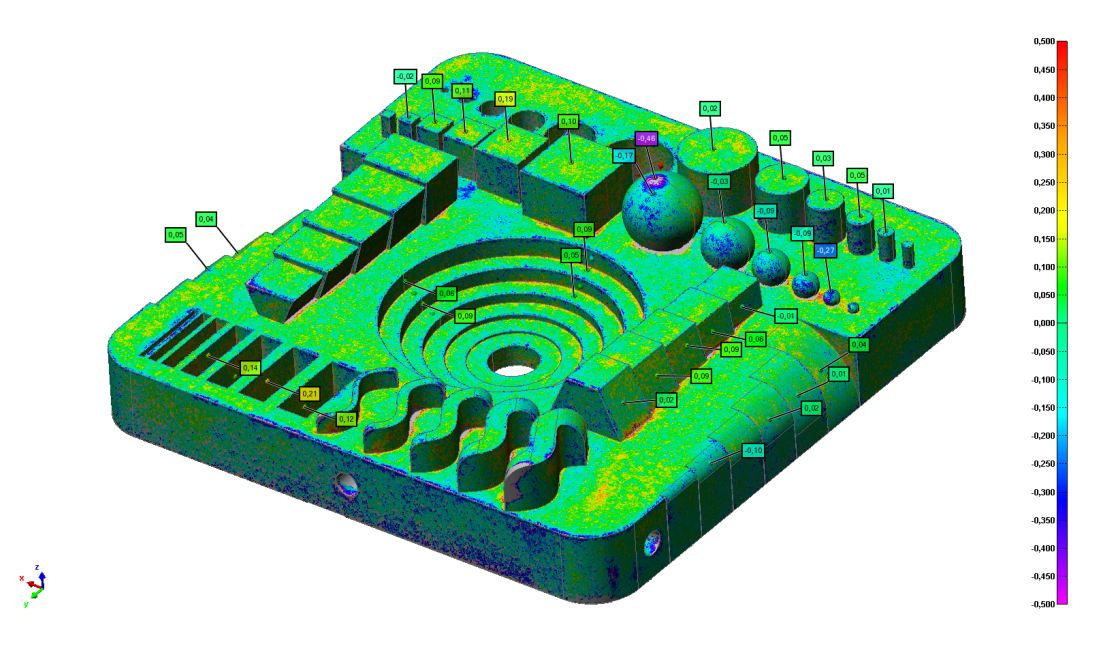

Obrázek 6.17: Barevná mapa modelu při 30° poloze

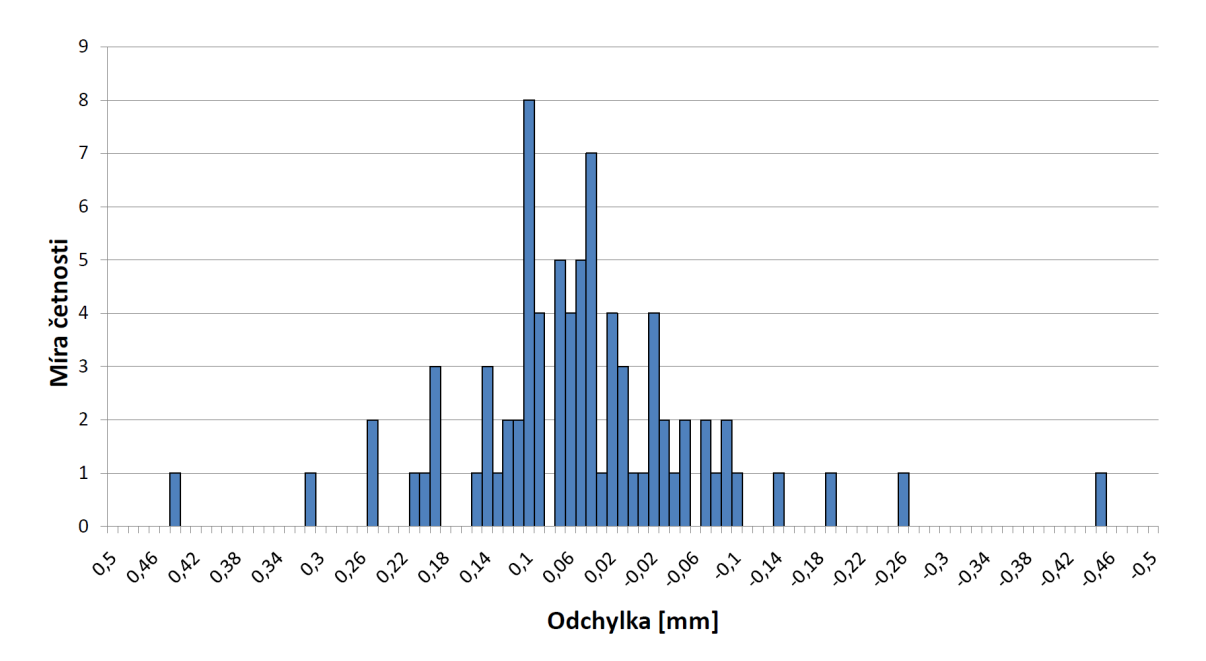

Obrázek 6.18: Histogram pro model při poloze 30°

| <b>Labura 0.0. Houling outlight intituli pri 50</b> public |                                                     |                       |  |
|------------------------------------------------------------|-----------------------------------------------------|-----------------------|--|
|                                                            | Minimálni odchylka   Maximální odchylka   hodnota K |                       |  |
| $-0,456$ mm                                                | $0,439 \,\mathrm{mm}$                               | $1,315 \,\mathrm{mm}$ |  |

Tabulka 6.5: hodnoty odchylek měření při 30° poloze

## **6.5.5 Model při 40° poloze při tisku**

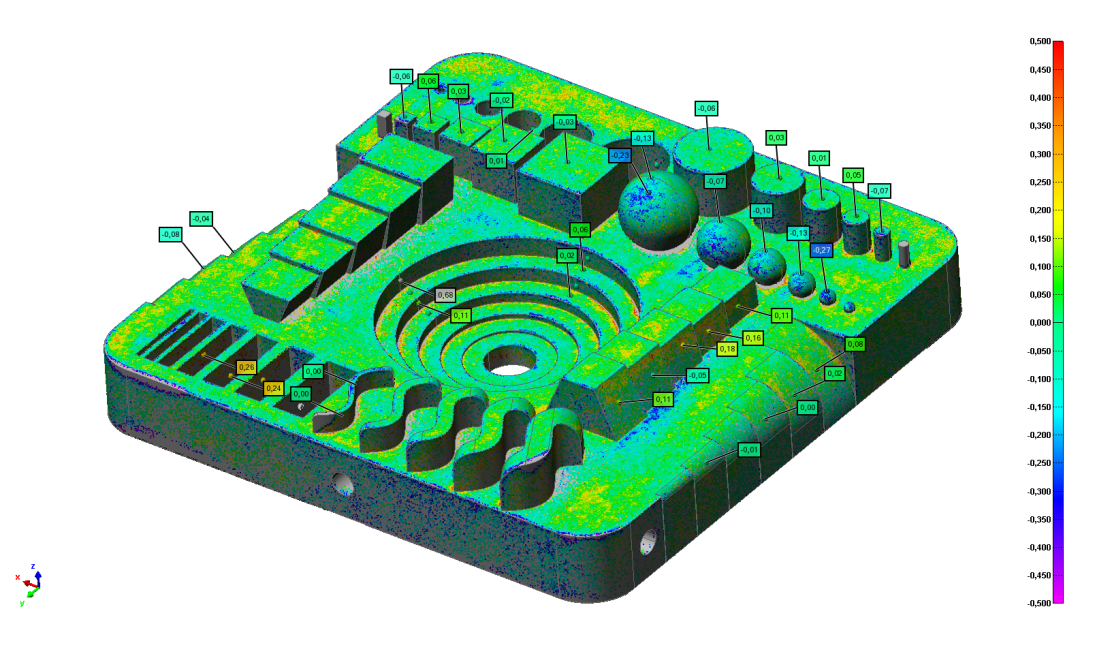

Obrázek 6.19: Barevná mapa modelu při 40° poloze

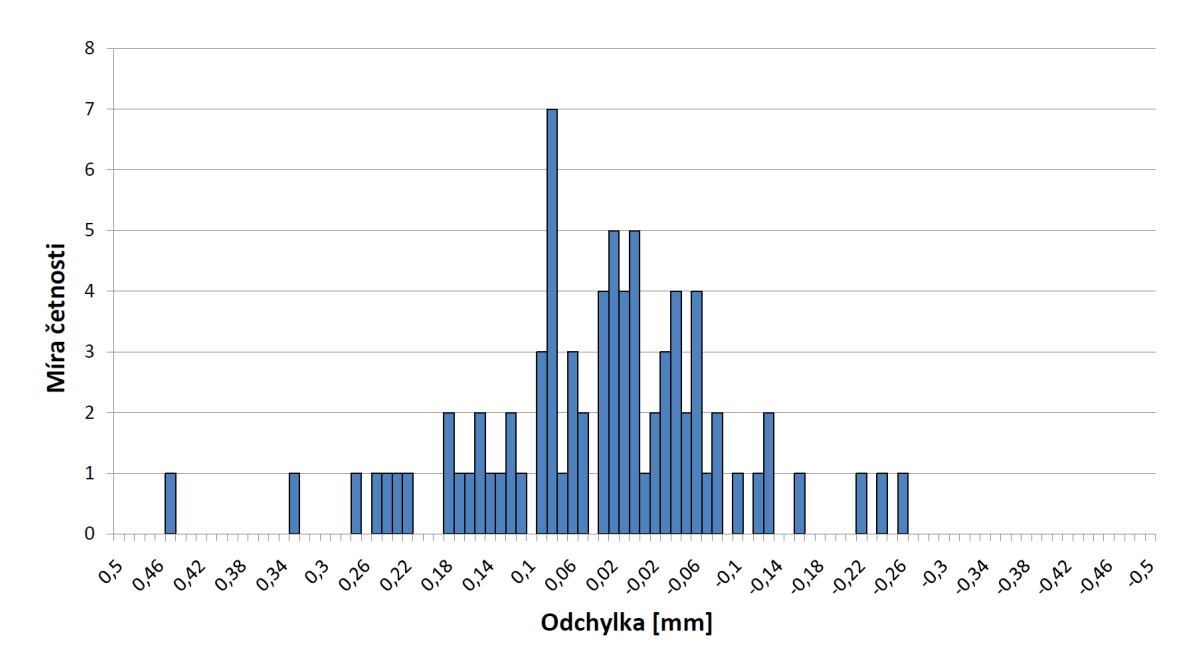

Obrázek 6.20: Histogram pro model při poloze 40°

|                    | <b>Laburg 0.0.</b> Houndly outlighthe interest pri 40 poloze |                       |  |
|--------------------|--------------------------------------------------------------|-----------------------|--|
|                    | Minimálni odchylka   Maximální odchylka   hodnota K          |                       |  |
| $-0,268 \,\rm{mm}$ | $0.678 \,\mathrm{mm}$                                        | $1,685 \,\mathrm{mm}$ |  |

Tabulka 6.6: hodnoty odchylek měření při 40° poloze

## **6.5.6 Model při 50° poloze při tisku**

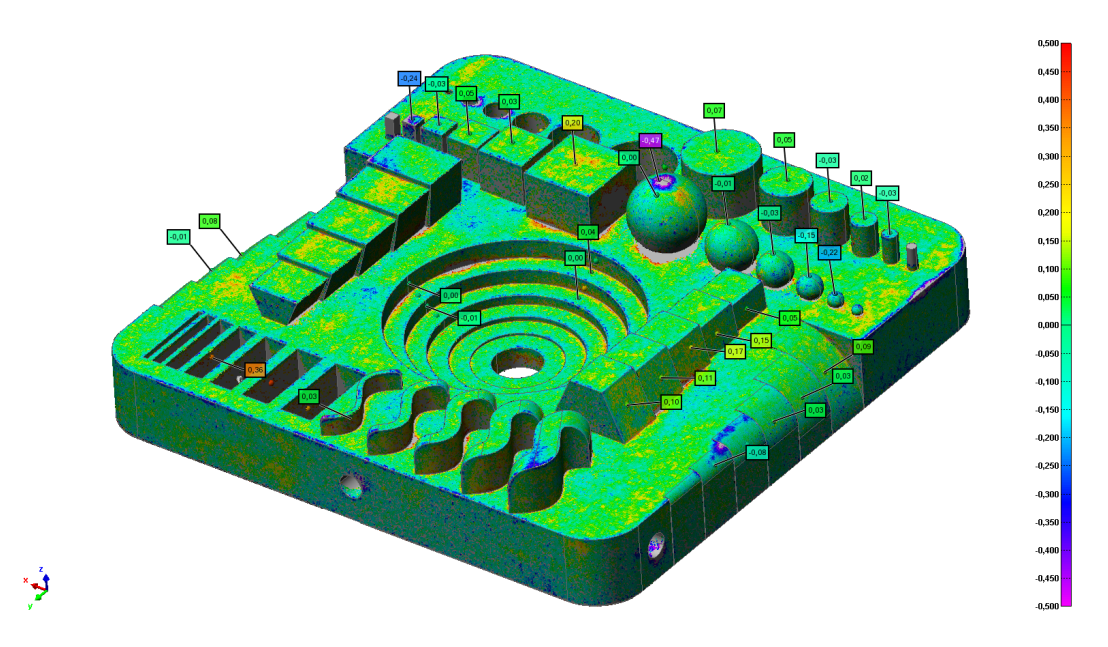

Obrázek 6.21: Barevná mapa modelu při 50° poloze

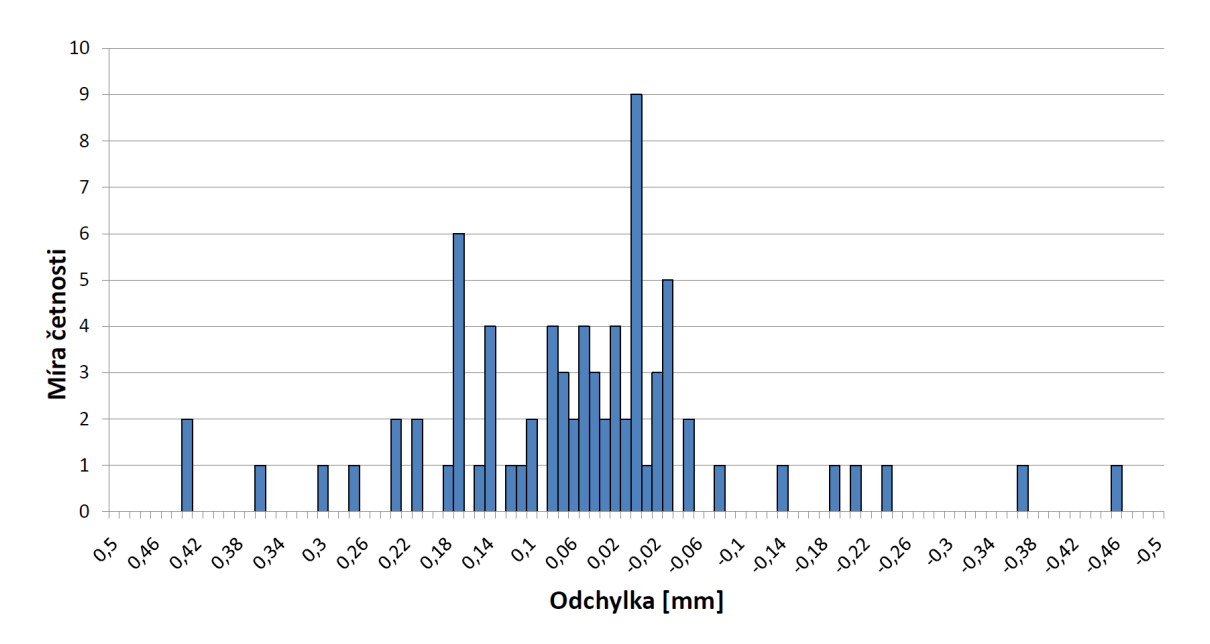

Obrázek 6.22: hodnoty odchylek měření při 50° poloze

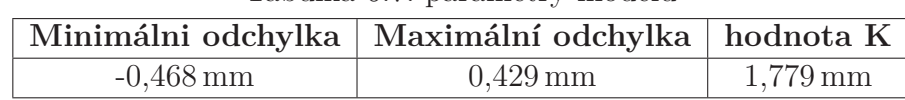

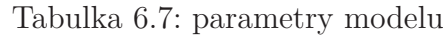

## **6.5.7 Model při 60° poloze při tisku**

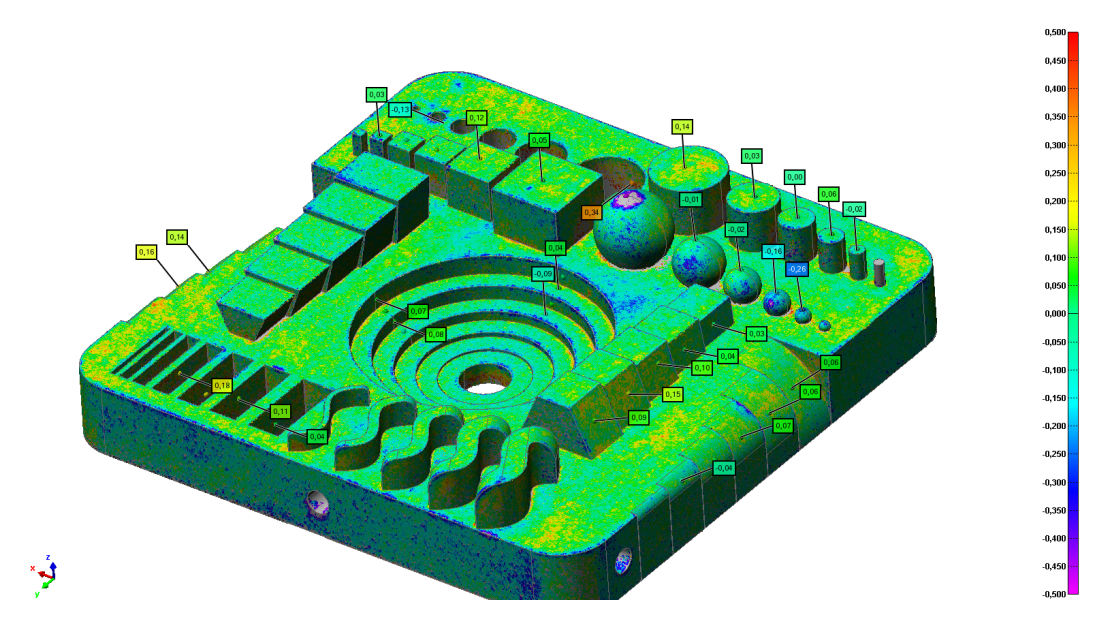

Obrázek 6.23: Barevná mapa modelu při 60° poloze

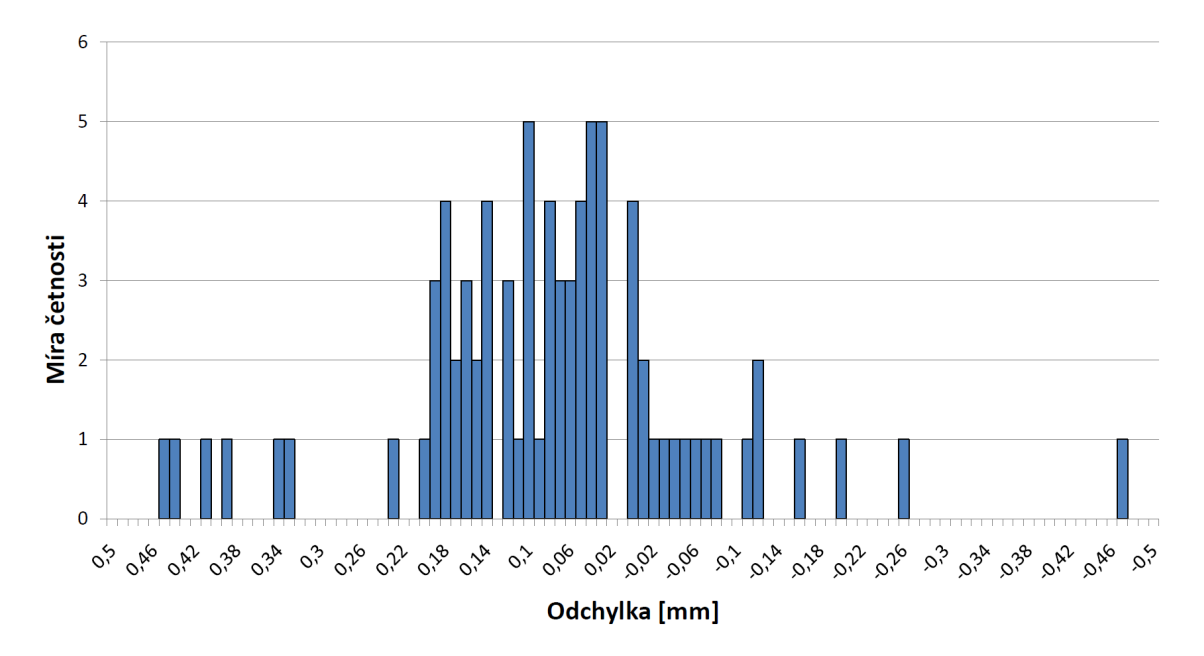

Obrázek 6.24: Histogram pro model při poloze 60°

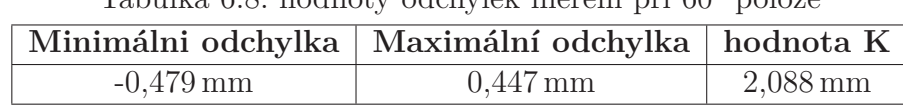

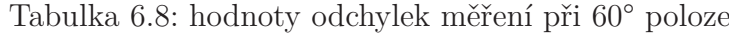

## **6.5.8 Model při 70° poloze při tisku**

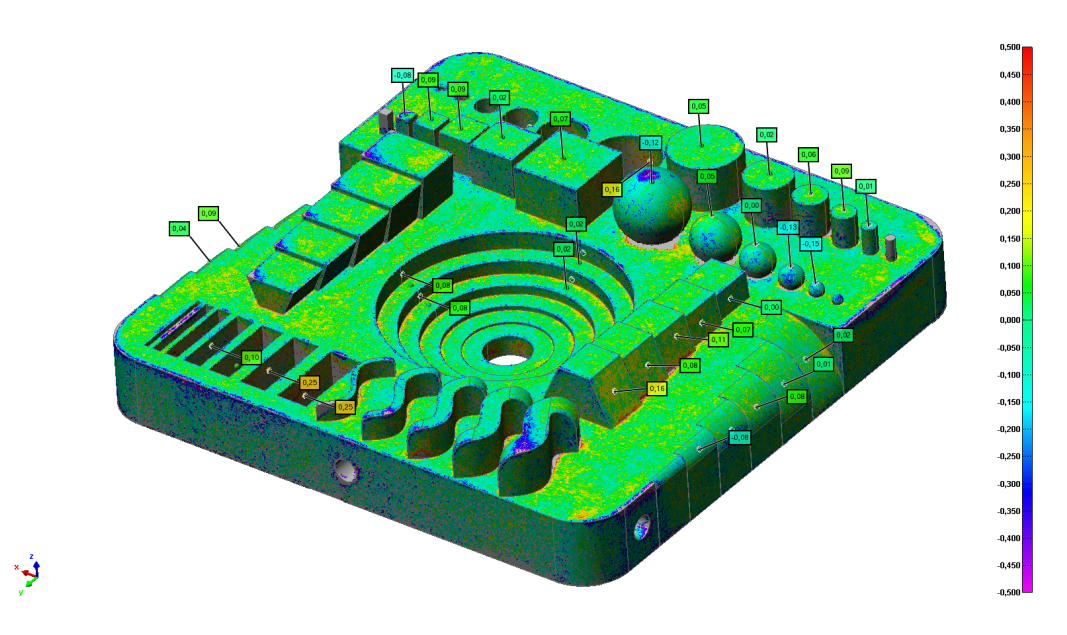

Obrázek 6.25: Barevná mapa modelu při 70° poloze

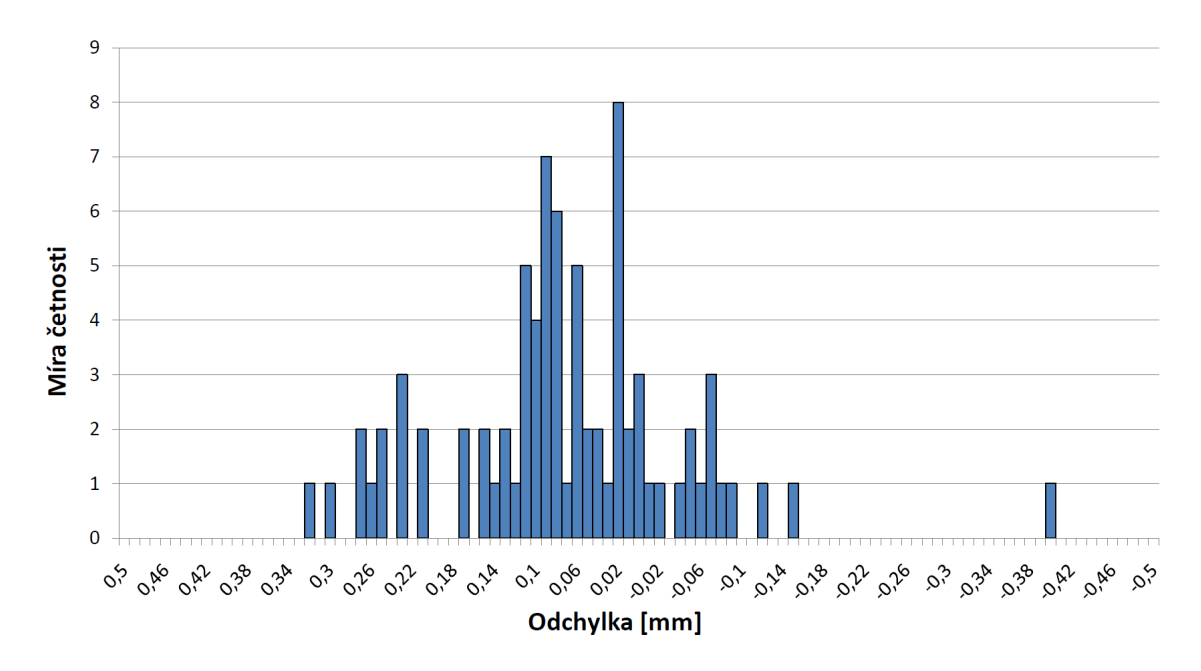

Obrázek 6.26: Histogram pro model při poloze 70°

| Tapuna 0.9. houndly outhythe merche per to poloze |                                                     |                       |  |
|---------------------------------------------------|-----------------------------------------------------|-----------------------|--|
|                                                   | Minimálni odchylka   Maximální odchylka   hodnota K |                       |  |
| $-0,408 \,\rm{mm}$                                | $0.313 \,\mathrm{mm}$                               | $1,363 \,\mathrm{mm}$ |  |

Tabulka 6.9: hodnoty odchylek měření při 70° poloze

## **6.5.9 Model při 80° poloze při tisku**

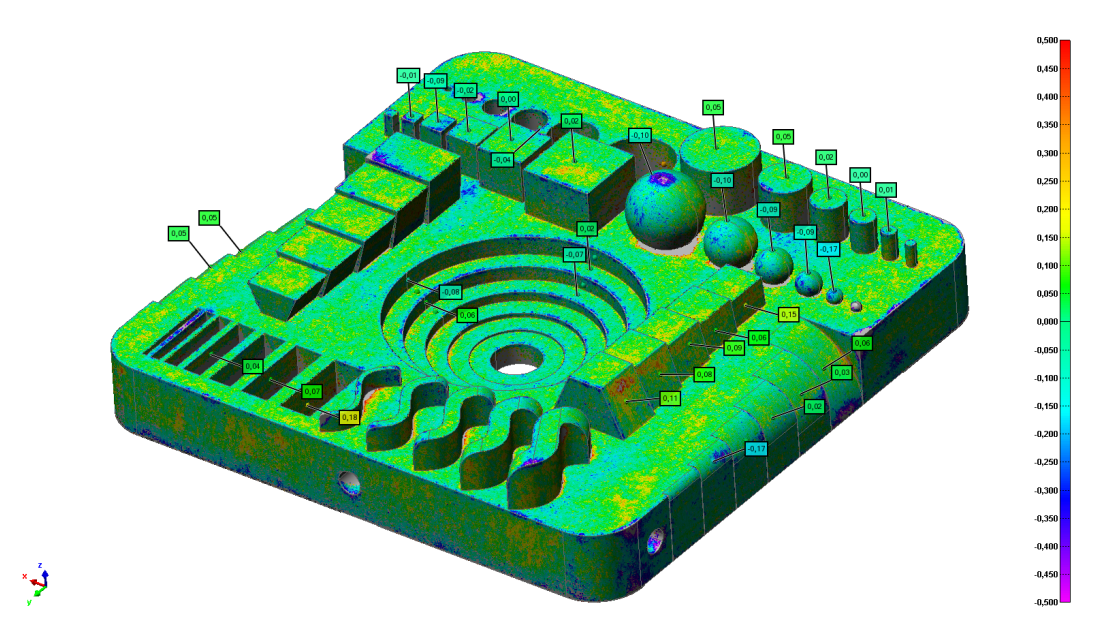

Obrázek 6.27: Barevná mapa modelu při 80° poloze

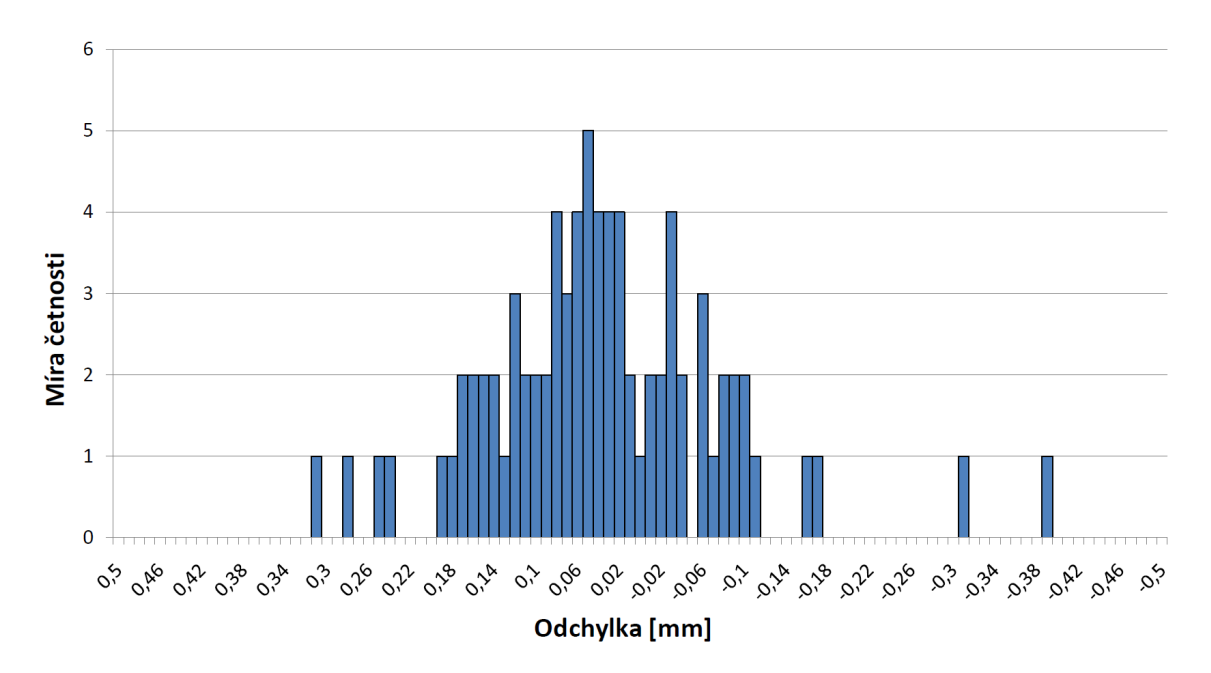

Obrázek 6.28: Histogram pro model při poloze 80°

| $200$ and $0.20$ , $100$ and $0$ , $0.001$ , $101$ , $101$ , $101$ , $101$ , $00$ , $0.001$ |                                                     |                       |  |
|---------------------------------------------------------------------------------------------|-----------------------------------------------------|-----------------------|--|
|                                                                                             | Minimálni odchylka   Maximální odchylka   hodnota K |                       |  |
| $-0,396 \,\mathrm{mm}$                                                                      | $0.301 \,\mathrm{mm}$                               | $1,211 \,\mathrm{mm}$ |  |

Tabulka 6.10: hodnoty odchylek měření při 80° poloze

## **6.5.10 Model při 90° poloze při tisku**

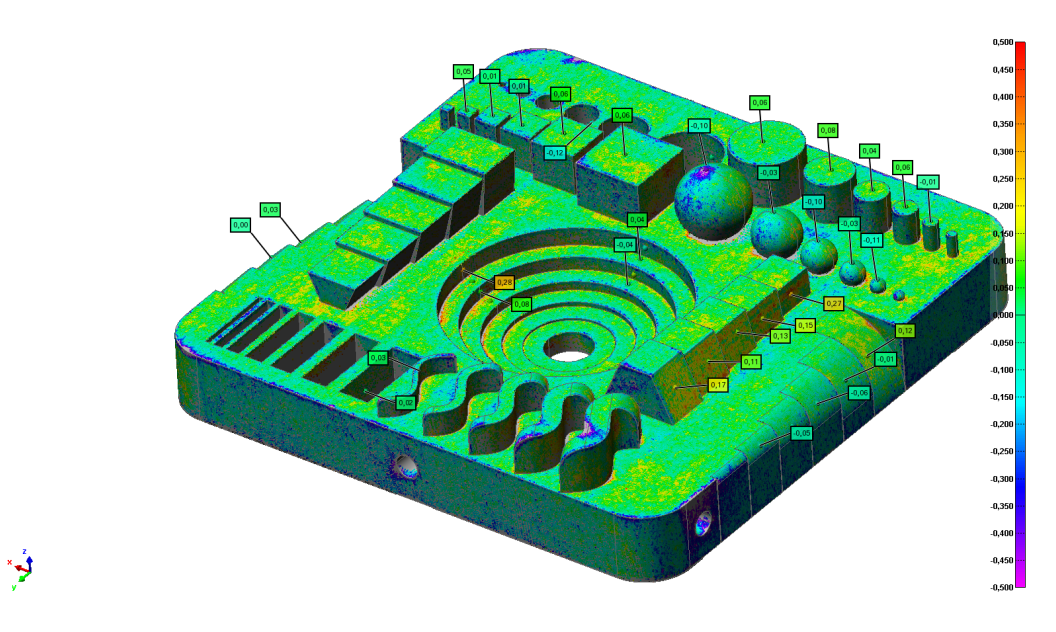

Obrázek 6.29: Barevná mapa modelu při 90° poloze

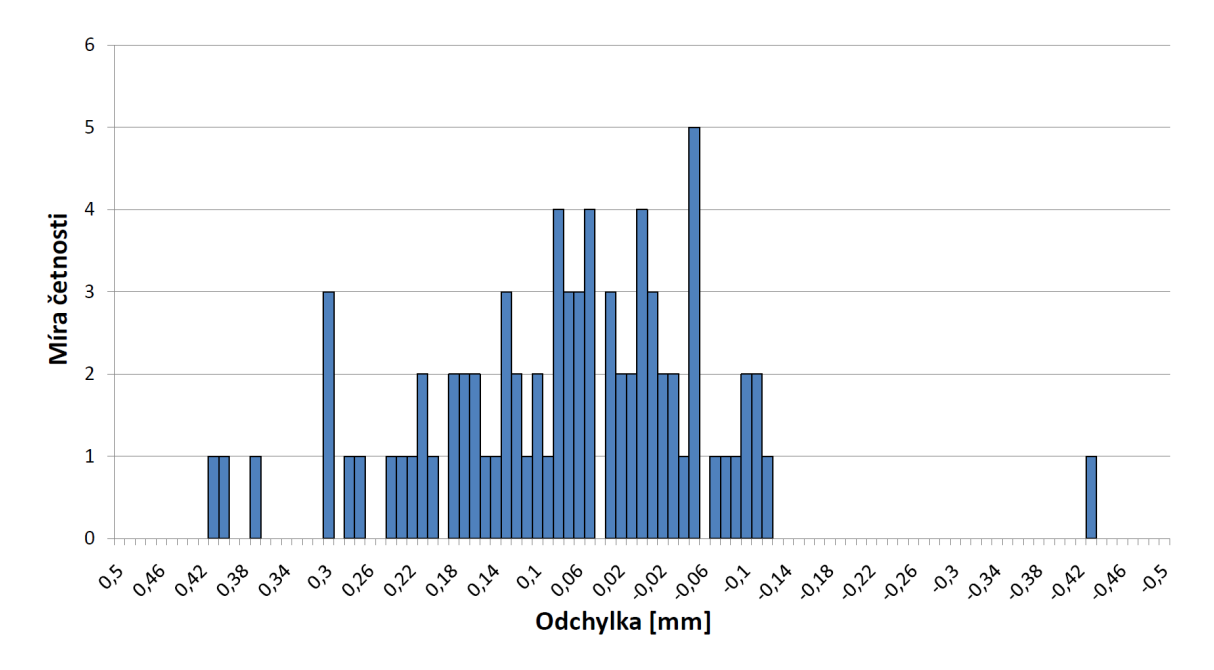

Obrázek 6.30: Histogram pro model při poloze 90°

|  | Tabulka 0.11. hourloof ouclighth increme prison poloze |                                                     |                       |  |
|--|--------------------------------------------------------|-----------------------------------------------------|-----------------------|--|
|  |                                                        | Minimálni odchylka   Maximální odchylka   hodnota K |                       |  |
|  | $-0,435 \,\mathrm{mm}$                                 | $0,406$ mm                                          | $1,807 \,\mathrm{mm}$ |  |

Tabulka 6.11: hodnoty odchylek měření při 90° poloze
# **6.6 Zpracování modelů s vyšším množstvím pojiva**

Vytištěné modely měly při tisku stejnou orientaci v pracovním boxu tiskárny jako modely se standardním množstvím pojiva. Pro vyhodnocení rozměrové přesnosti se použil stejný způsob vyhodnocení (viz. kapitola 6.5).

## **6.6.1 Model při 0° poloze při tisku**

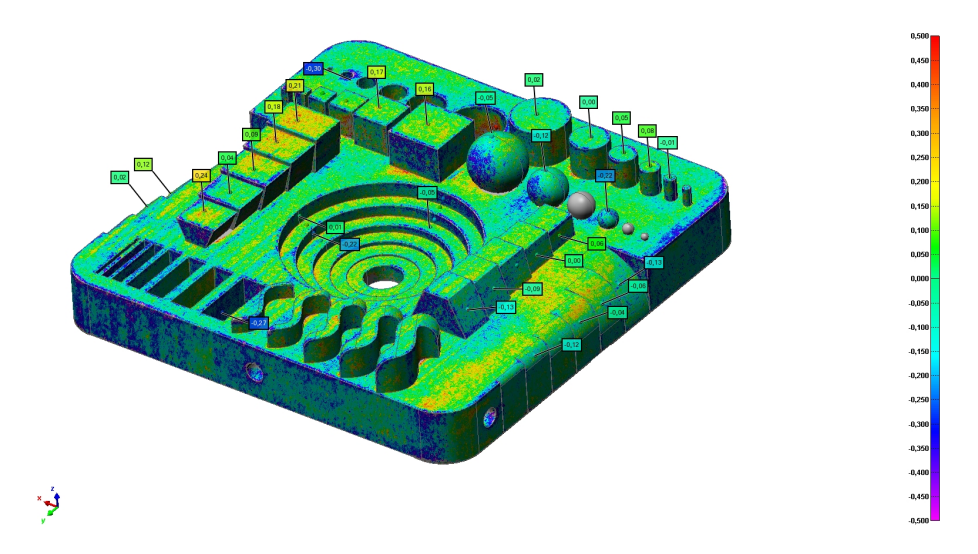

Obrázek 6.31: Barevná mapa modelu při 0° poloze s vyšším množstvím pojiva

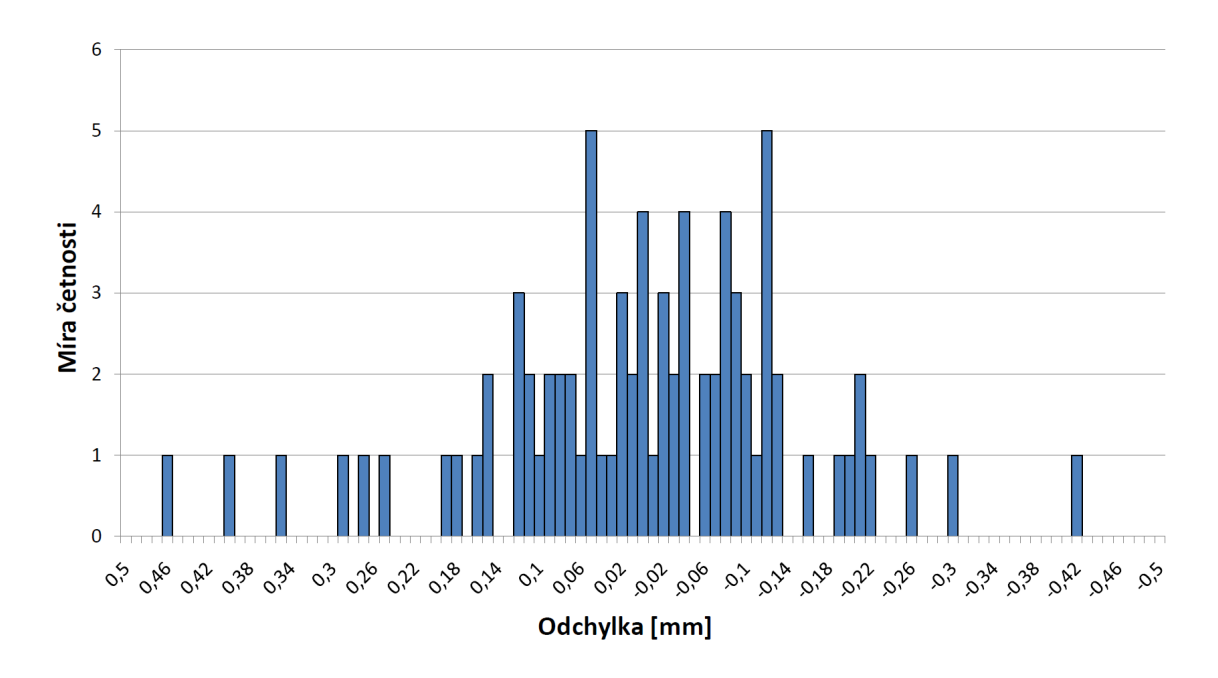

Obrázek 6.32: Histogram pro model při poloze 0° s vyšším množstvím pojiva

Tabulka 6.12: parametry modelu

| Minimálni odchylka   Maximální odchylka   hodnota K |                       |                       |
|-----------------------------------------------------|-----------------------|-----------------------|
| $-0,426$ mm                                         | $0,451 \,\mathrm{mm}$ | $1,870 \,\mathrm{mm}$ |

## **6.6.2 Model při 40° poloze při tisku**

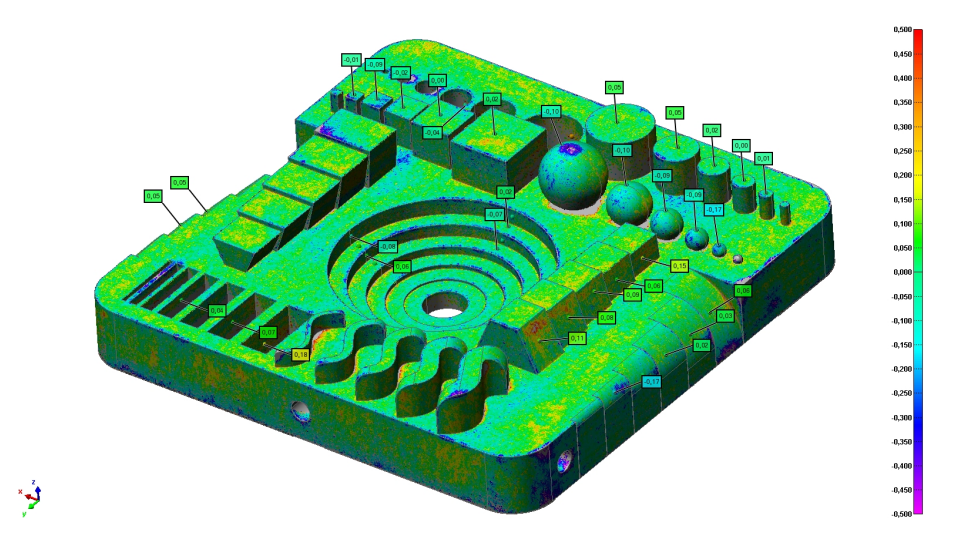

Obrázek 6.33: Barevná mapa modelu při 0° poloze s vyšším množstvím pojiva

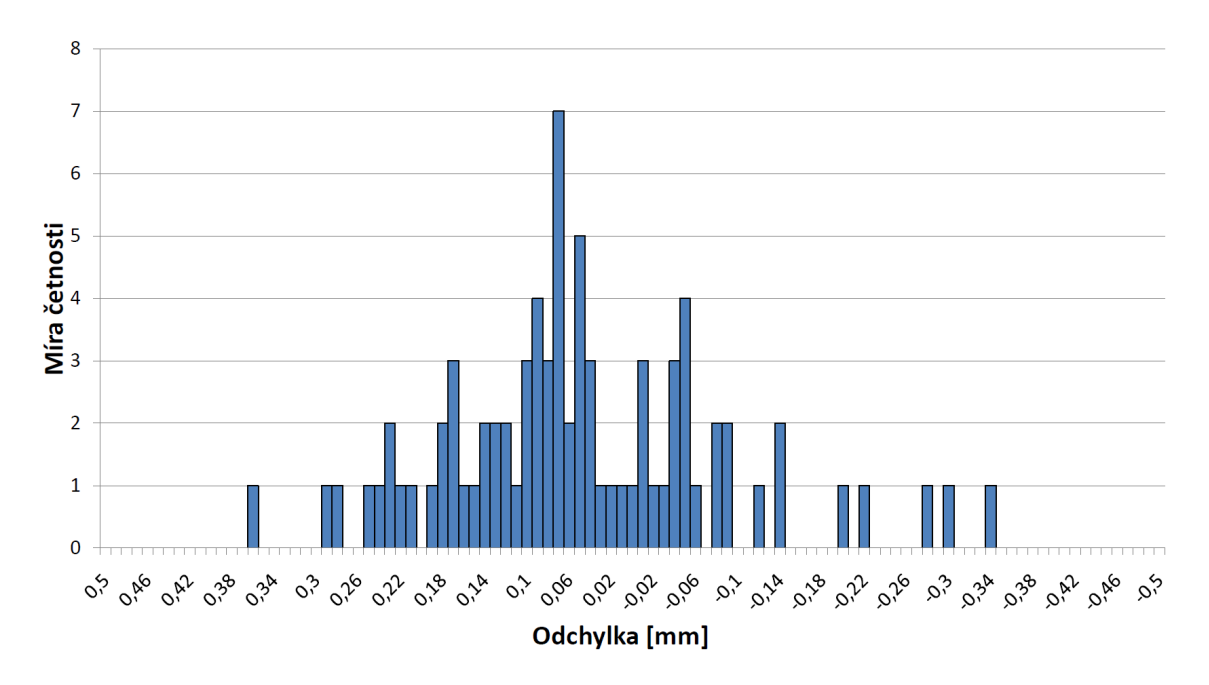

Obrázek 6.34: Histogram pro model při poloze 0° s vyšším množstvím pojiva

Tabulka 6.13: parametry modelu

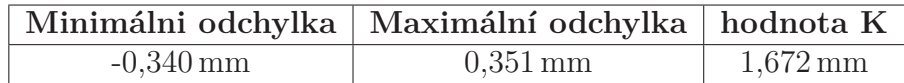

## **6.6.3 Model při 90° poloze při tisku**

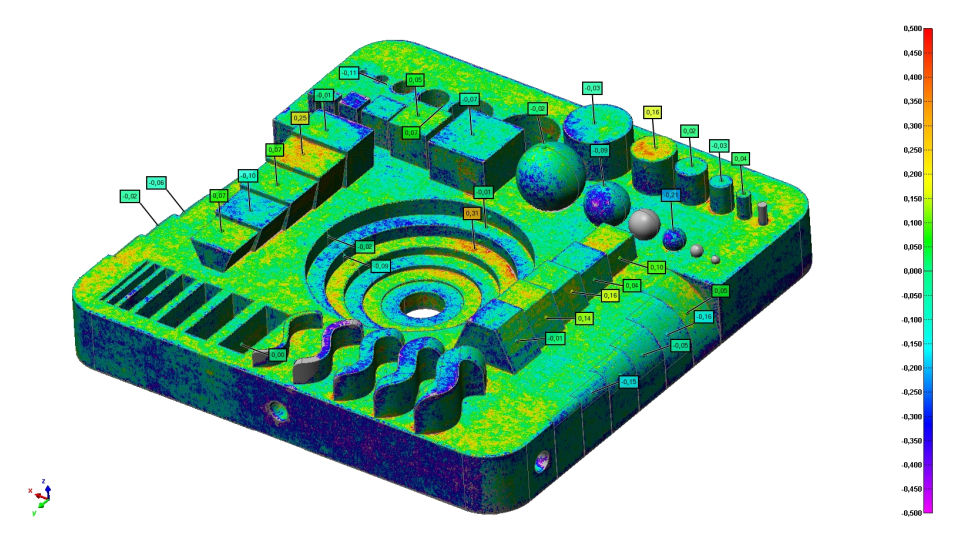

<span id="page-74-0"></span>Obrázek 6.35: Barevná mapa modelu při 0° poloze s vyšším množstvím pojiva

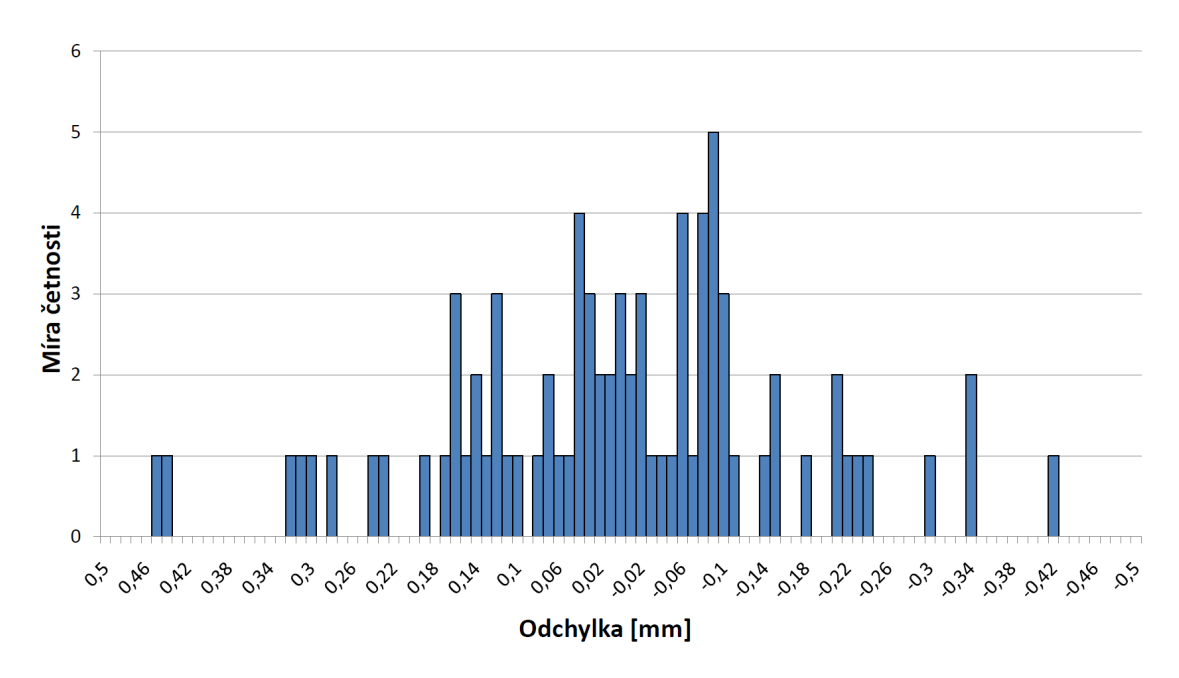

Obrázek 6.36: Histogram pro model při poloze 0° s vyšším množstvím pojiva

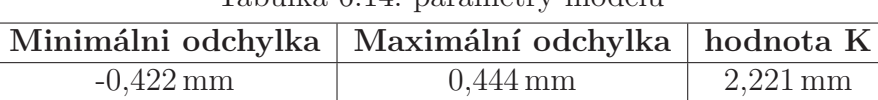

### Tabulka 6.14: parametry modelu

## **6.7 Vyhodnocení měření modelů**

Pro vyhodnocení modelů rozměrové přesnosti má vliv poloha tištěného vzorku. Rozlišení při skenování s hustotou měřených 0,2 mm je velmi přesné, a zachycuje jednotlivé chyby při tisku či manipulaci modelu. Při čištění a manipulaci dílu po tisku došlo u některých modelů k povrchovému poškození, což se projevuje na výsledcích. Největší objemové koule nacházející se na všech modelech, vykazují ve většině případů měření velkou rozměrovou odchylku. Tato odchylka nebyla způsobena při tisku, ale během skladování a připravy ke skenování. Soubor měřících bodů byl vytvořen na CAD datech bez ohledu na jednotlivé plochy vytištěných modelů. Dalším vlivem, který ovlivňuje výsledné vyhodnocení je přesnost vrstvení při tisku. Toto vrstvení je vidět na modelu (viz. Obrázek 6.13). Problematikou technologie SandPrint při vyhodnocování rozměru je požadavek na ostré hrany modelu. Tato skutečnost je vidět na každém měřeném modelu (viz. kapitola 6.5). Pro vyhodnocení rozměrově nestabilních míst v rámci testová[ní lim](#page-63-0)itu tiskárny se nachází na každém modelu osmdesát měřících bodů. Pro testování v rámci diplomové práce je počet měřících bodů dostačující, ale pro celkové vyhodnocení tva[rů m](#page-60-0)odelu je potřeba vetší množství měřících bodů. Rychlejším způsobem úplného vyhodnocení modelů se používá hraničních rozměrových limitů, kde se nastaví toleranční pásmo rozměrů a je okamžitě zpracován výsledek. Princip spočívá v zobrazení tří barevné stupnice, která na naskenovaném modelu zabarví oblasti pro které nastavené toleranční pásmo vyhovuje či nikoli. Tento princip vysvětluje (viz. Obrázek 6.37).

Na některých modelech s barevnou mapou se nachází šedá nezabarvená místa. Tato místa představují oblasti, které nebylo možno naskenovat. U většiny modelů se tyto šedé plochy objevují v oblasti špatně přístupných m[íst na](#page-76-0)př. spodní plochy koulí nebo vnitřní průměry válců. V Jiném případě došlo k ulomení objemového segmentu z modelové desky během vyndávání modelů z pracovního boxu stroje (viz. Obrázek 6.35). Bylo zjištěno při vyndávání modelů s vyšším množstvím pojiva z pracovního boxu, že i po určité době, kdy je potřeba nechat modely po tisku uležet vykazovaly vyšší křehkost než modely se standardním množstvím pojiva. Na barevných mapách [mod](#page-74-0)elů s vyšším pojivem je podle barevné stupnice vidět oblasti, které jsou ovlivněny během tisku. Tyto modely byly umístěny ve spodní části pracovního boxu, kde na

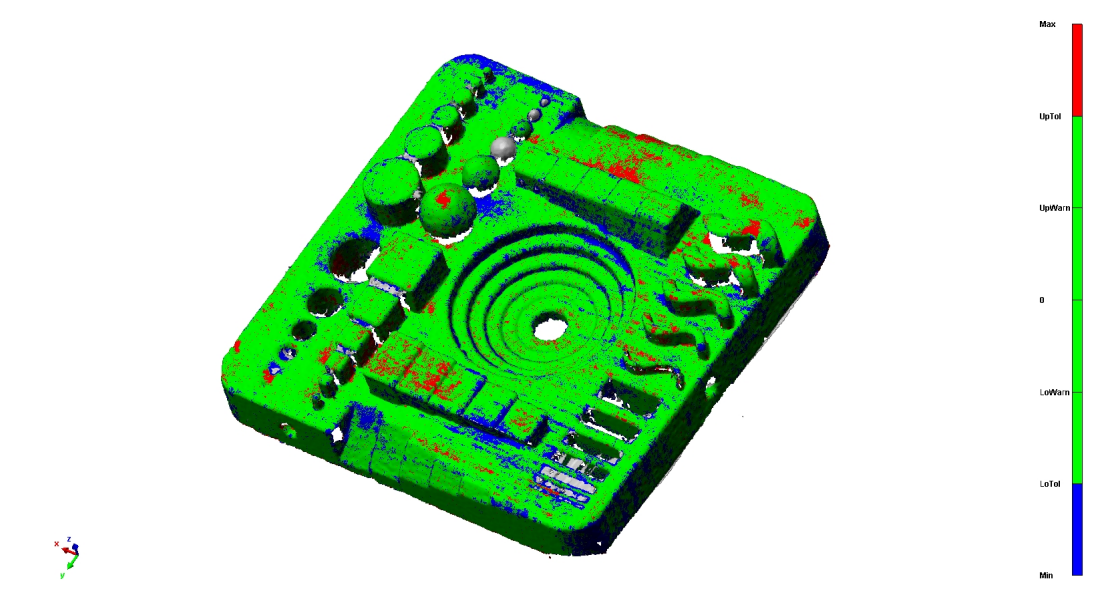

<span id="page-76-0"></span>Obrázek 6.37: Tříbarevná stupnice pro rychlé vyhodnocování

určité modely podle polohy působila tíha ostřiva zbylého v pracovním prostoru boxu.

# **7 Závěr**

Cílem diplomové práce bylo provést výzkum uživatelských parametrů v oblasti 3D tisku písku technologie SandPrint na stroje ExOne. Celkový výzkum parametrů měl za úkol zjistit vliv polohy modelu při tisku na výsledné mechanické vlastnosti tištěného dílu ve směru X a Y. Jednotlivé měření parametrů bylo rozděleno do tří oblastí, které jsou popsány v praktické části.

Prvním řešeným parametrem výzkumu byla prodyšnost testovaných dílců. Při měření prodyšnosti se zjistilo, že na výslednou hodnotu prodyšnosti mají vliv okolní klimatické podmínky. Proto byla zavedená evidence denní teploty a vlhkosti v okolí 3D tiskárny během testování vzorků. Při samostatném měření prodyšnosti se objevovaly velké odchylky hodnot při opakovaném měření jednoho vzorku. Měření prodyšnosti se provádělo na zařízení PDU-D Digital Permeability Meter od společnosti Simpson technologies. Pro zjištění přesných hodnot při měření ze zařízení byla provedena konzultace s odborníky ze společnosti Simpson technologies. Po konzultaci byl společnosti představen jeden z návrhů jak získat ustálené hodnoty ze zařízení formou používání dorazu při zakládání měřeného vzorku do trubkového držáku planžety(viz. Obrázek4.4). Po otestování dorazu se provedla první série měření vzorků, které byly polohovány v pracovním boxu ve směru X. Následně se vzorky podle polohy testovaly v závislosti na časových intervalech (první den po tisku, sedmý den od prvního [měře](#page-33-0)ní a čtrnáctý den od prvního měření). Tato časová perioda se použila pro další testování prodyšnosti. Výsledná průměrná hodnota prodyšnosti se výrazně neliší v závislosti na použití množství pojiva a na směru polohy vzorků při tisku.

Druhým řešeným parametrem výzkumu bylo měření zkušebních těles (trámečků) písku v ohybu. S použitím zařízení na Technické univerzitě bylo provedené měření zkušebních vzorků na trojbodový ohyb se záznamem hodnot. Získané hodnoty se přepočítaly na maximální ohybové napětí. Výrobce zařízení garantuje

ve standardním režimu tisku hodnotu ohybového napětí v rozmezí 180 N - 220 N. Po otestování zkušebních vzorků při normálním obsahu pojiva byly zjištěny vyšší hodnoty, než garantuje výrobce zařízení. Pro vzorky se zvýšeným obsahem pojiva nejsou výrobcem garantované hodnoty, proto nelze naměřené hodnoty porovnat. V rámci diplomové práce pro Modelárnu Liaz. s.r.o. bylo žádoucí zjištění ohybového napětí vzorků s vyšším obsahem pojiva. Kde výsledná průměrná hodnota nárůstu ohybového napětí je pro polohy vzorků X a Y přibližně 46%.

Třetím řešeným parametrem výzkumu bylo provedení rozměrové přesnosti tištěných dílců pomocí bezkontaktního optického přístroje Leica. Pro měření rozměrové přesnosti byl vymodelován vzorek, na kterém se testovaly obecné plochy objemových těles. Po vytištění zkušebních těles, se jednotlivé vzorky nasnímaly pomocí mračna bodů a vyhodnotily vůči nominálu. Byla vytvořená barevná mapa každého modelu. Je potřeba zmínit, že nedocházelo k rozměrovému vyhodnocení celého modelu, ale byly zvoleny určité body na modelu, které byly v rámci diplomové práce testovány. Z jednotlivých měření zvolených bodů byl vyexportován protokol o měření, který byl převeden na histogram pro zobrazení četnosti odchylek. V rámci rozměrové přesnosti byly vytištěny vzorky s vyšším obsahem pojiva v polohách 0°,40° a 90°. Pro tyto vzorky se provedl stejný postup měření jako pro vzorky se standardním množstvím pojiva. Měřené modely vykazovaly větší odchylku od nominálních hodnot CAD dat. Při měření rozměrové přesnosti dílů bylo zjištěno, že poloha vzorků má především vliv na výslednou kvalitu povrchu tištěného dílce. Rozměrová odchylka tištěných modelů se standardním množstvím pojiva v různých polohách se pohybuje v rozmezí *±*0*,* 3 mm což je hodnota rozměrové přesnosti, kterou garantuje výrobce zařízení 3D tiskárny.

Během testování parametrů v rámci diplomové práce 3D technologie SandPrint bylo vytištěno pro jednotlivá odvětví výzkumu následující množství zkušebních vzorků

### **měření prodyšnosti**

vytištěno 300 kusů zkušebních válečků o rozměrech 50 mm x 50 mm

### **měření pevnosti písku v ohybu**

vytištěno 300 kusů zkušebních těles (trámečků) o rozměrech 22,4 mm x 22,4 mm x 170 mm

#### **vyhodnocení rozměrové přesnosti**

vytištěno 35 kusů zkušebních rozměrových těles o rozměrech 120 mm x 120 mm x

### 25 mm

S 50% podílem byly tištěny vzorky s vyšším množstvím pojiva. V případě vzorků pro rozměrovou přesnost bylo vytištěno šest vzorků ve třech polohách.

Výsledky této diplomové práce budou použity ve firmě Modelárna Liaz s.r.o pro pro získání stabilnějších hodnot parametrů tištěných dílců na stroji S-max ExOne.

## **Literatura**

- [1] Eyad S Almaghariz, Brett P Conner, Lukas Lenner, Ram Gullapalli, Guha P Manogharan, Brandon Lamoncha, and Maureen Fang. Quantifying the role of part design complexity in using 3d sand printing for molds and cores. *International Journal of Metalcasting*, pages 1–13, 2016.
- [2] Mario Botsch, Mark Pauly, Leif Kobbelt, Pierre Alliez, Bruno Lévy, Stephan Bischoff, and Christian Röossl. Geometric modeling based on polygonal meshes. 2007.
- [3] Richard Cozzens. *CATIA V5 Workbook Release 19*. SDC Publications, 2009.
- [4] ExOne. Dokumentace ke stroji s-max. 1, 2012.
- [5] Leica Geosystems. Leica scan station c10 product specifications online, leica geosystems ag, switzerland, 2013.
- [6] Ian Gibson, David W Rosen, Brent Stucker, et al. *Additive manufacturing technologies*. Springer, 2010.
- [7] Jean-Pierre Kruth. Material incress manufacturing by rapid prototyping techniques. *CIRP Annals-Manufacturing Technology*, 40(2):603–614, 1991.
- [8] AG Leica Geosystems. Leica laser tracker system. *Internet Citation, Jun*, 28, 2012.
- [9] Frank W Liou. *Rapid prototyping and engineering applications: a toolbox for prototype development*. CRC Press, 2007.
- [10] Bernhard Mueller. Additive manufacturing technologies–rapid prototyping to direct digital manufacturing. *Assembly Automation*, 32(2), 2012.
- [11] A Rosochowski and A Matuszak. Rapid tooling: the state of the art. *Journal of materials processing technology*, 106(1):191–198, 2000.
- [12] Simpson Technologies. Operating instructions for universal strenght machine. 1, 2008.
- [13] Petra Ticha. Nové technologie a materiály výroby modelu a forem. 2011.
- [14] Tae Sup Yun, J Carlos Santamarina, and C Ruppel. Mechanical properties of sand, silt, and clay containing tetrahydrofuran hydrate. *Journal of Geophysical Research: Solid Earth*, 112(B4), 2007.